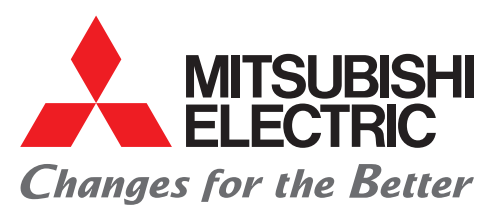

for a greener tomorrow

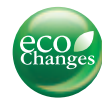

## iQ Platform Compatible Programmable Controller Engineering Software MELSOFT GX Works2

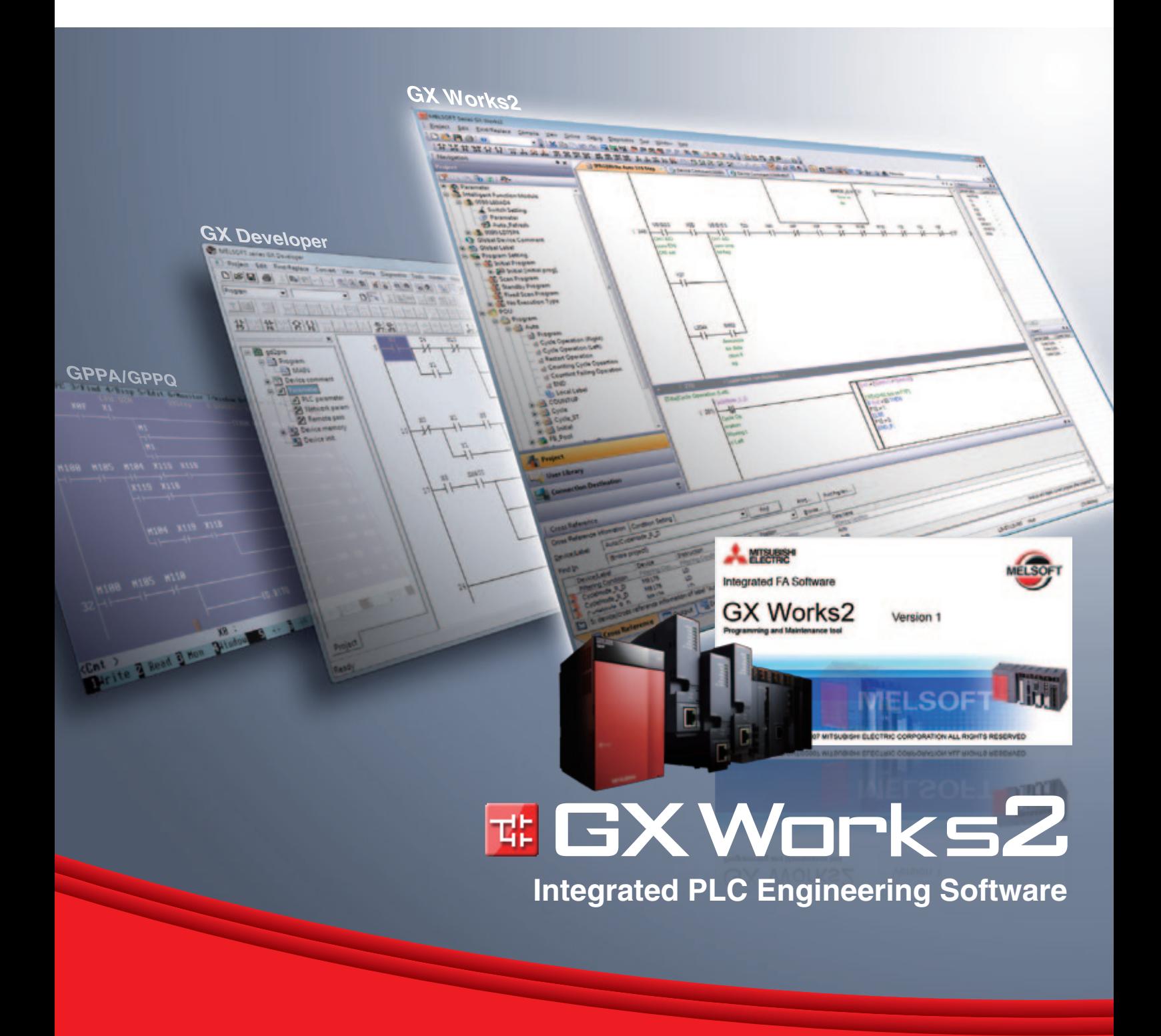

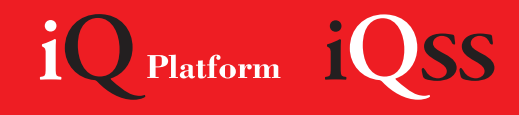

# **Integrated PLC Engineering Software**

## **Ultimate evolution of PLC engineering software**

### **International Standard IEC 61131-3 compliant**

Now an easy-to-use engineering software is no surprise. In addition to its sophisticated usability, the engineering software GX Works2 deploys the global mainstream concepts of "grouping" and "structuring" for fundamental improvement of programming efficiency. The world-standard engineering style begins with GX Works2.

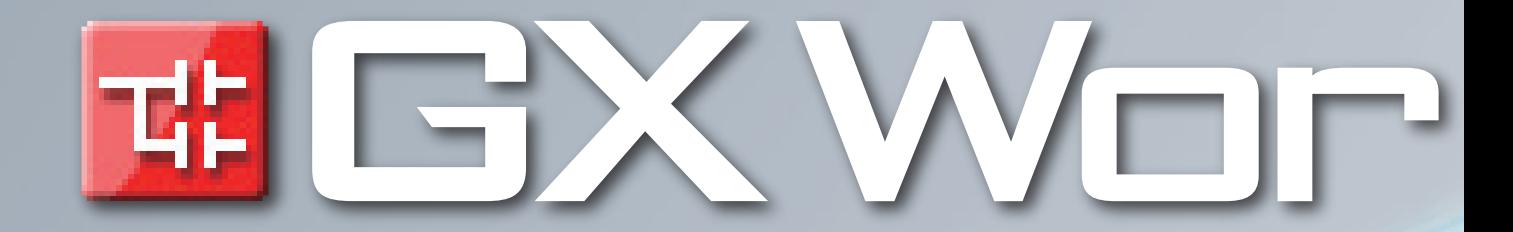

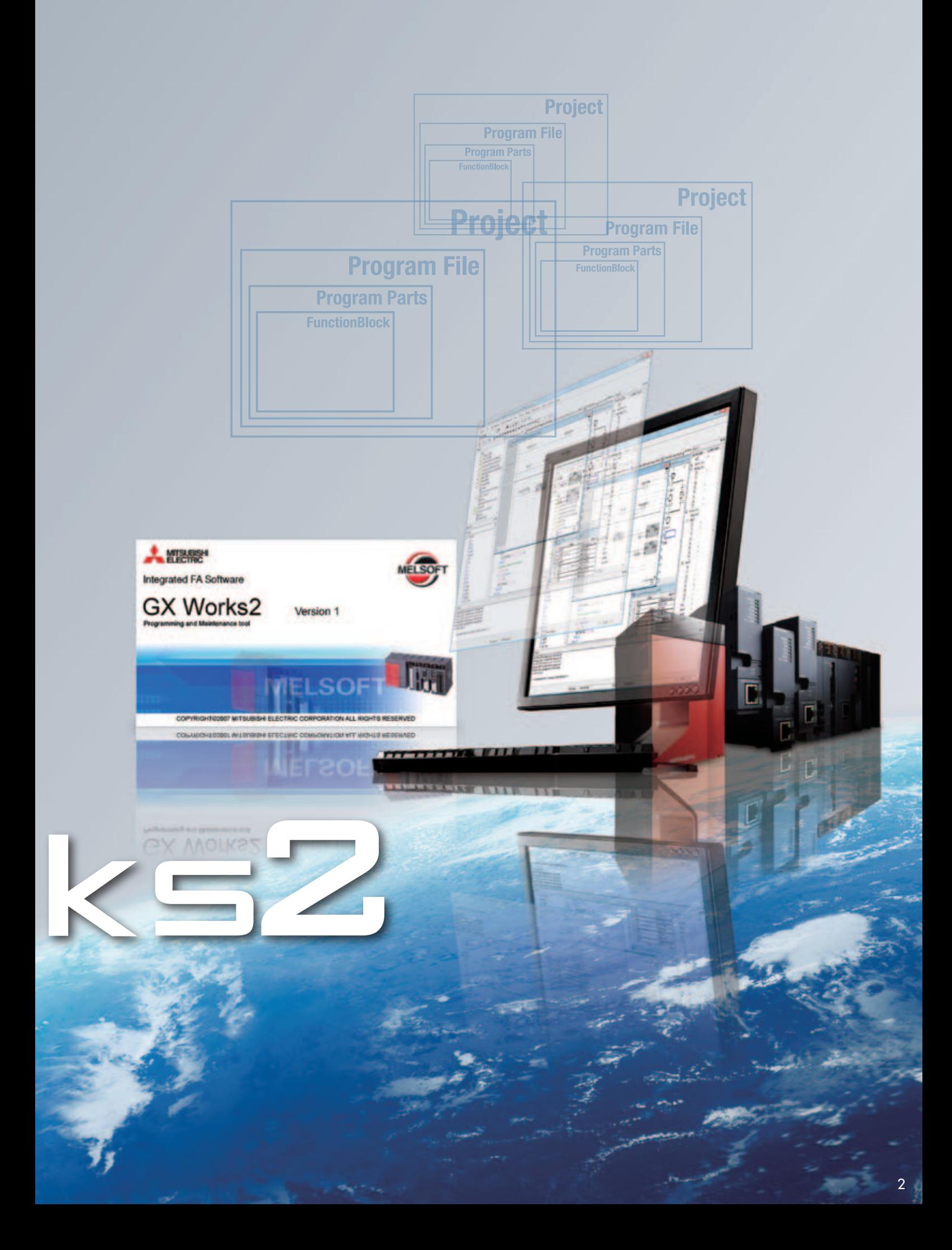

## **Concept**

### **All-in-one package**

All capabilities required for PLC engineering including the configuration function of the intelligent function module and simulation function are integrated in a single package.

The all-in-one GX Works2 package supports entire engineering such as system design, programming, debug and maintenance.

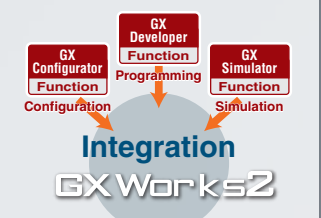

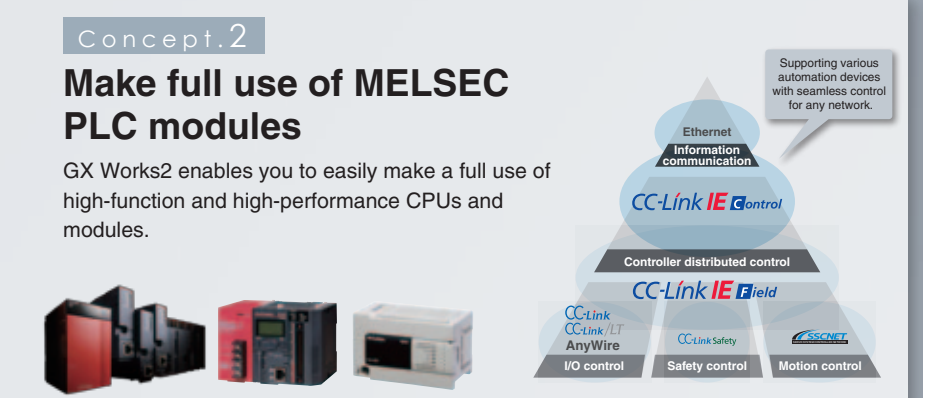

### **Inherits customer assets**

Your legacy GX Developer programs can be used in GX Works2 without any modification. Also, programs written by GX Works2 to the programmable controller can be read using GX Developer. For example, even if GX Developer is installed in a production site's PC, the data created and read with GX Developer can be used with GX Works2 installed in a development office's PC.

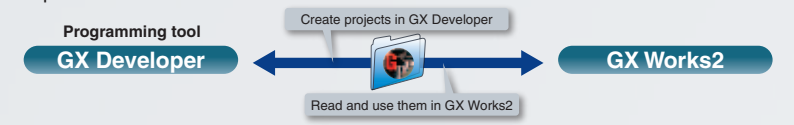

### Concept. 4

### **Sophisticated usability**

The favorable GX Developer functions have been incorporated to GX Works2 and the usability furthermore improved.

The performance has also been refined thus improving each operation to perform smoothly with a high response. The usability will continue to advance.

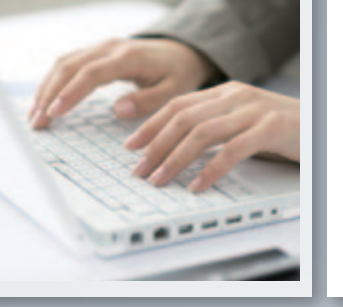

### Concept. 5

### **International Standard IEC 61131-3 compliant**

GX Works2 conforms to the engineering tool international standard IEC 61131-3, and supports structured programming with grouped parts.

Programming languages including SFC, ST and ladders, can be used according to each application. In addition, several languages including SFC, ST and ladders can be used together in one program.

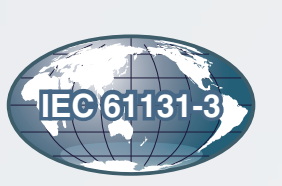

## INDEX

### Improving design and debug efficiency

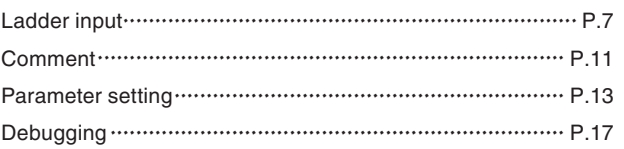

### Providing maintenance that meet your needs

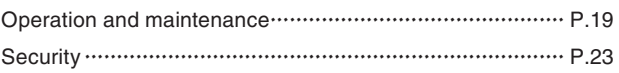

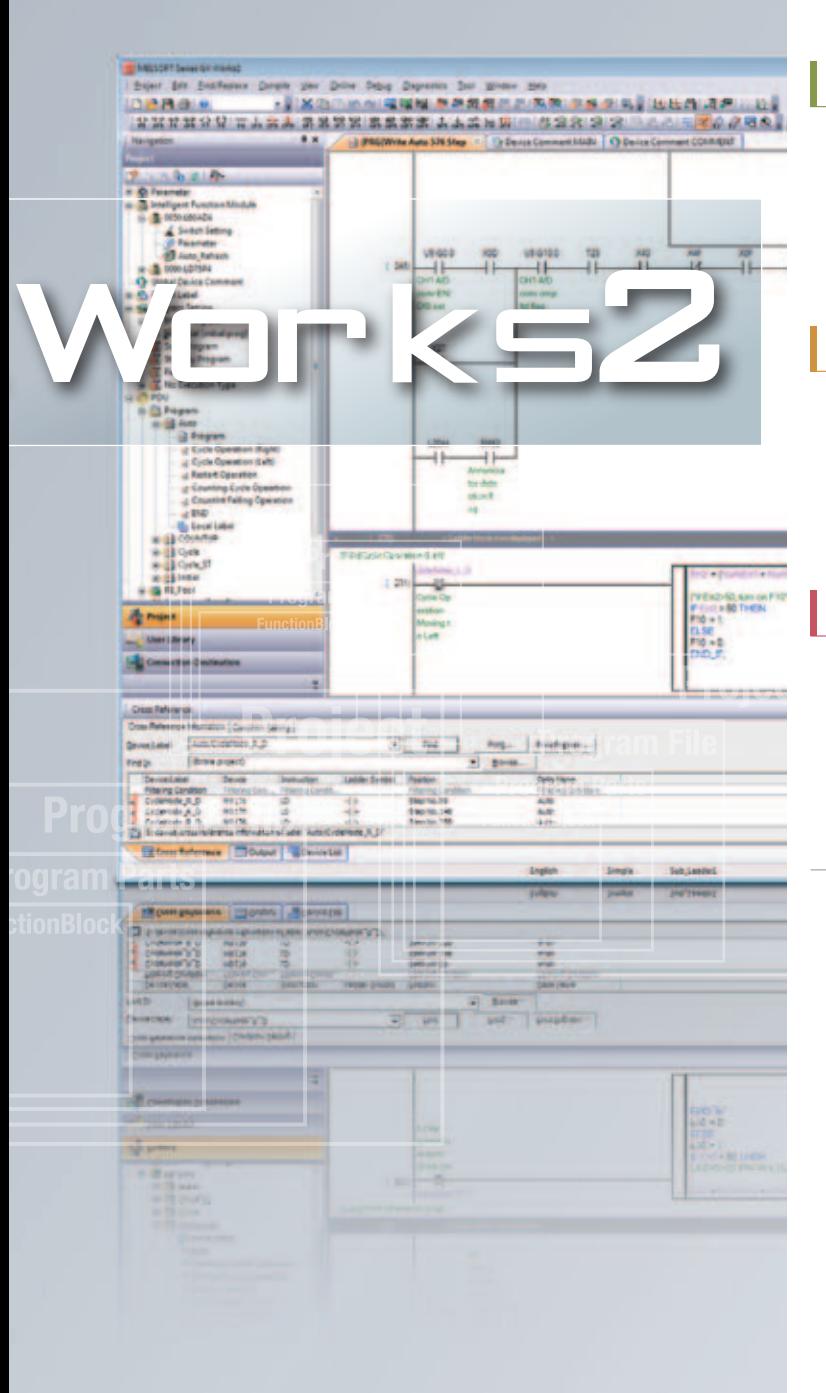

### Facilitating project management

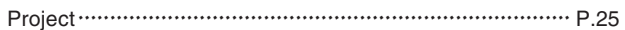

### Promoting program standardization

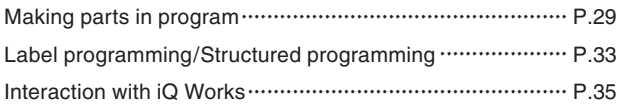

### Powerful collaboration and support of FA devices

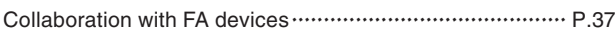

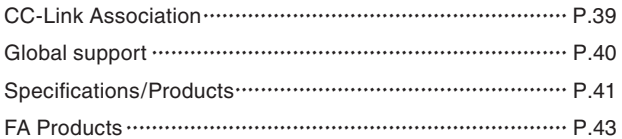

### **Ultimate "Easy-to-use" user interface**

The engineering software GX Works2 has been developed to allow programming, debugging and maintenance operations, etc., to be carried out easily by anyone with intuitive operations. Its comfortable operation environment further improves design efficiency.

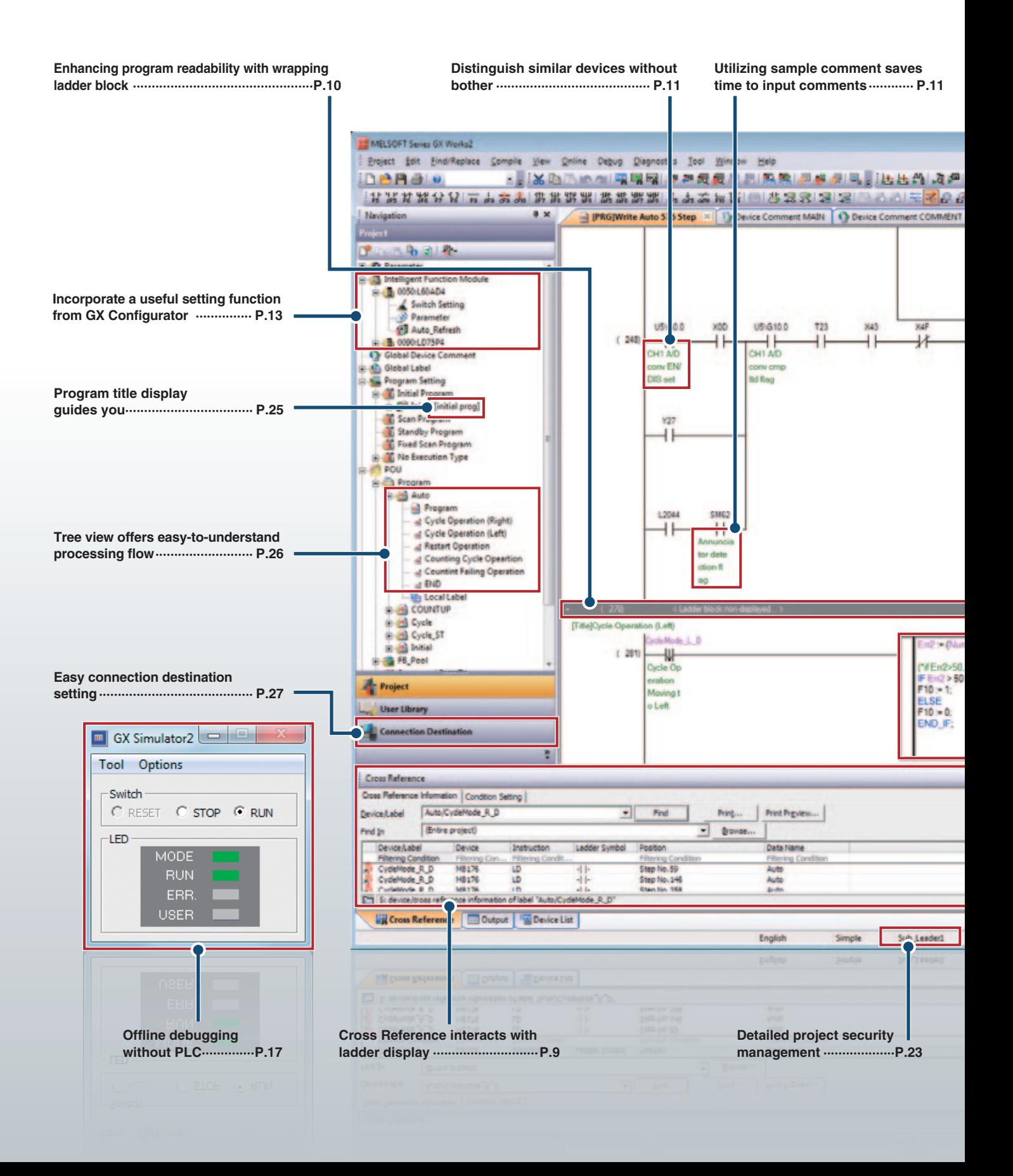

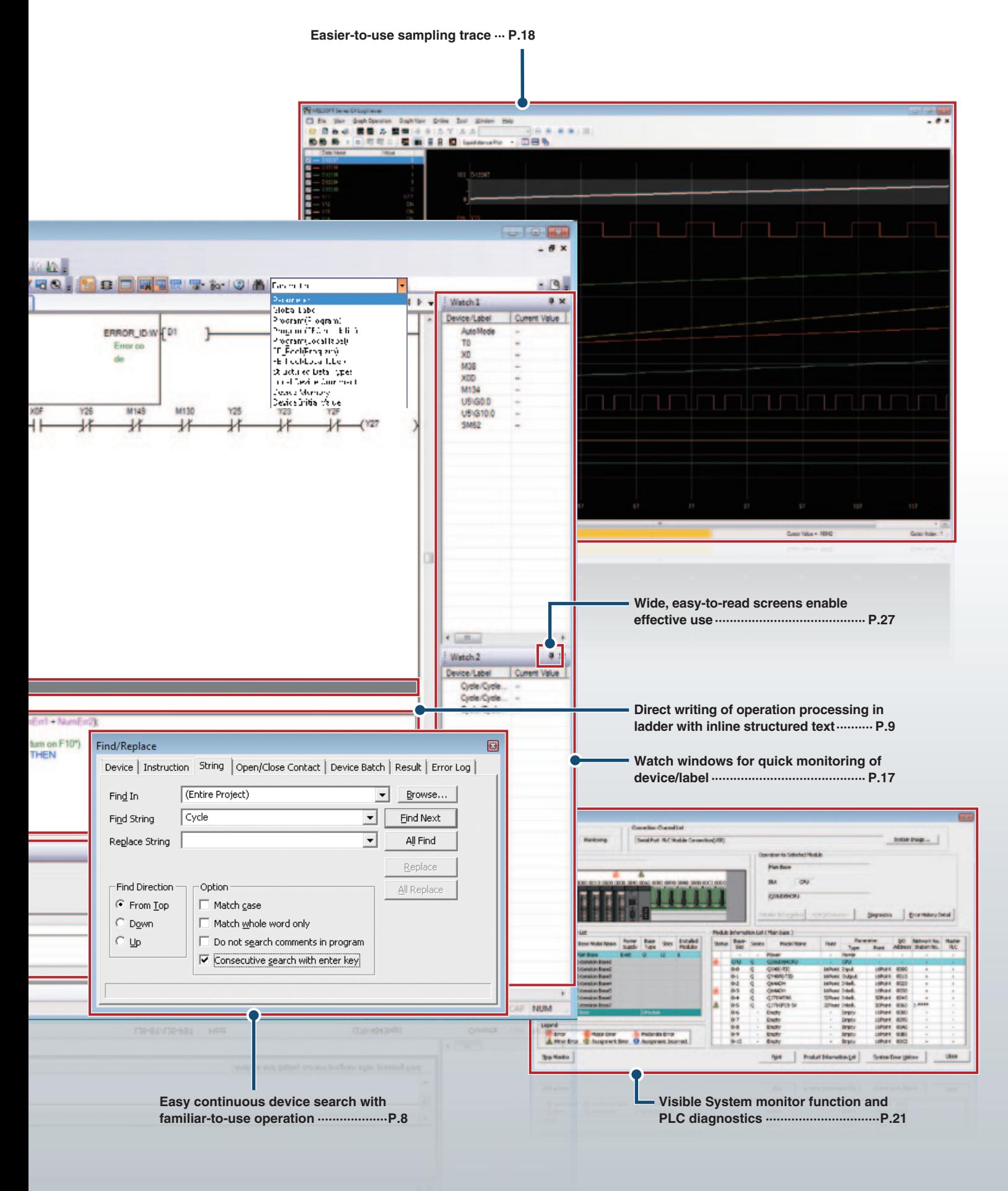

### **Ladder input**

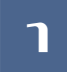

### 1 **Simple key operation makes an easy ladder programming**

A ladder is easily modified and edited with convenient key combinations such as  $[Alt] + [-1/[-1]$  or  $[Alt] + [1]/[1]$ .

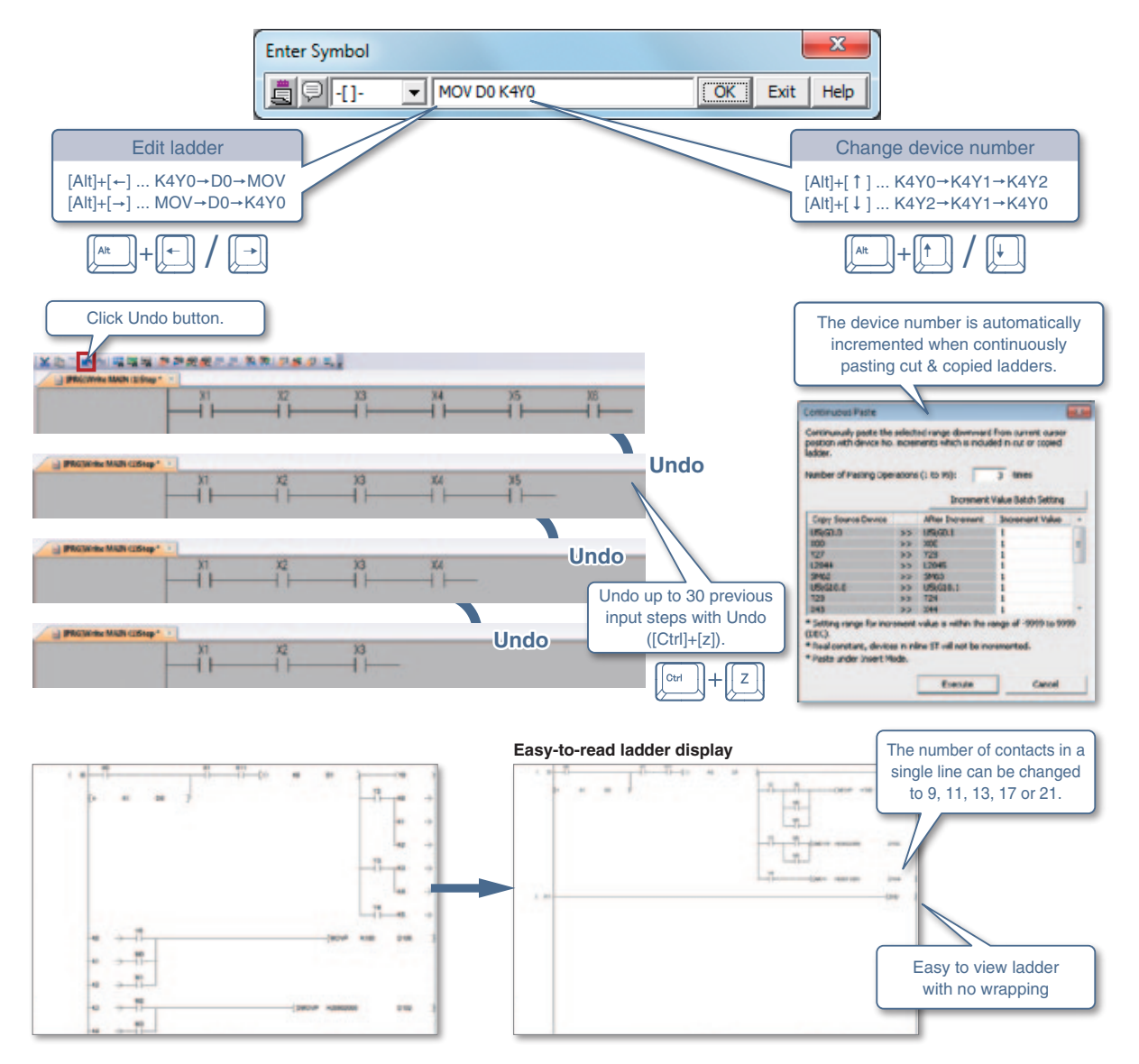

### 2 **Edit lines with simple key operation**

Lines are edited only with the keyboard keys. There's no need to switch to the conventional line editing mode.

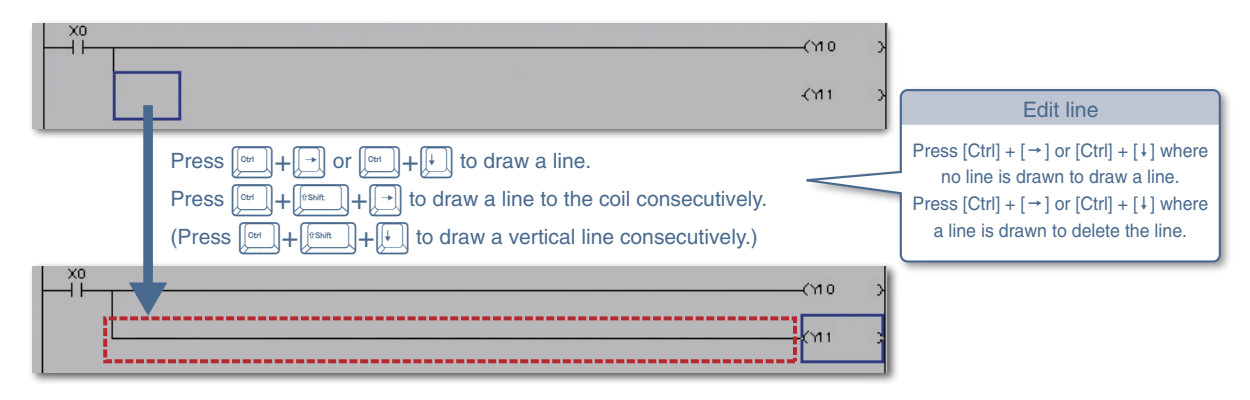

### 3 **Easy ladder edit with command/label input support**

Ladders are easily edited just by choosing.

The information of arguments are also shown to reduce errors during ladder input.

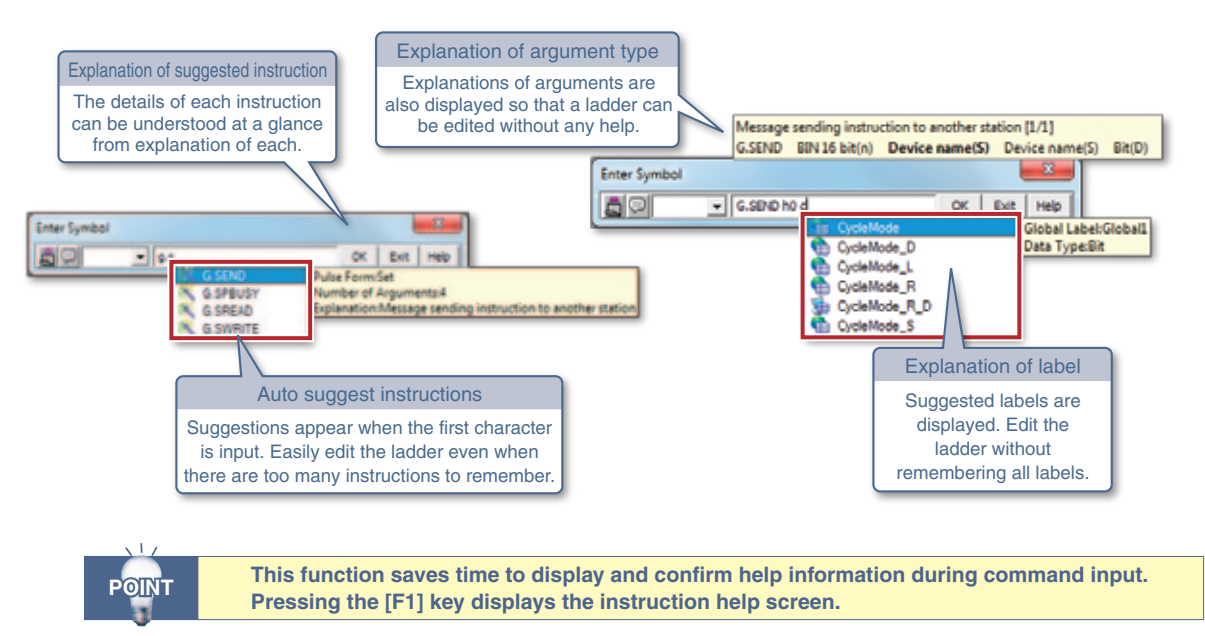

### 4 **Easy continuous device search**

By specifying the search option and pressing the Enter key, the user can search for suggestions. This is particularly useful when a certain device is used many times in the program.

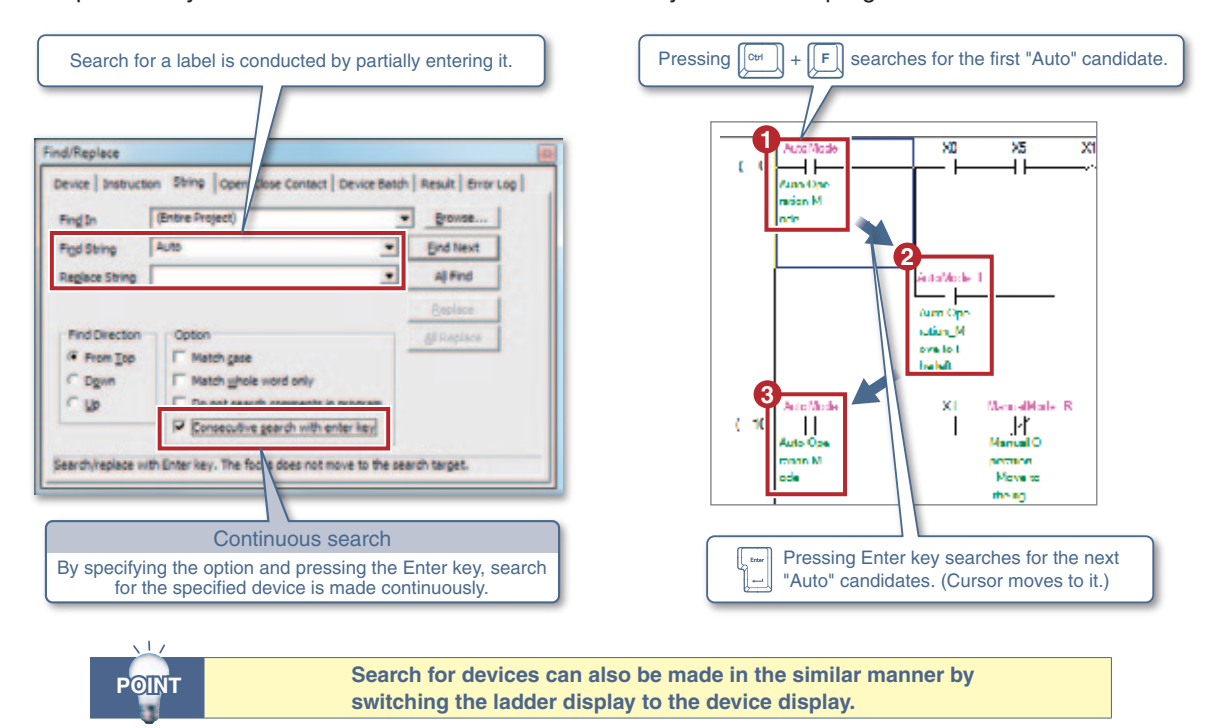

### **Ladder input**

### 5 **Cross Reference interacts with ladder display**

Cross Reference function is used to search for devices/labels used in the project. The docking windows enable to display the Cross Reference window and program editor vertically.

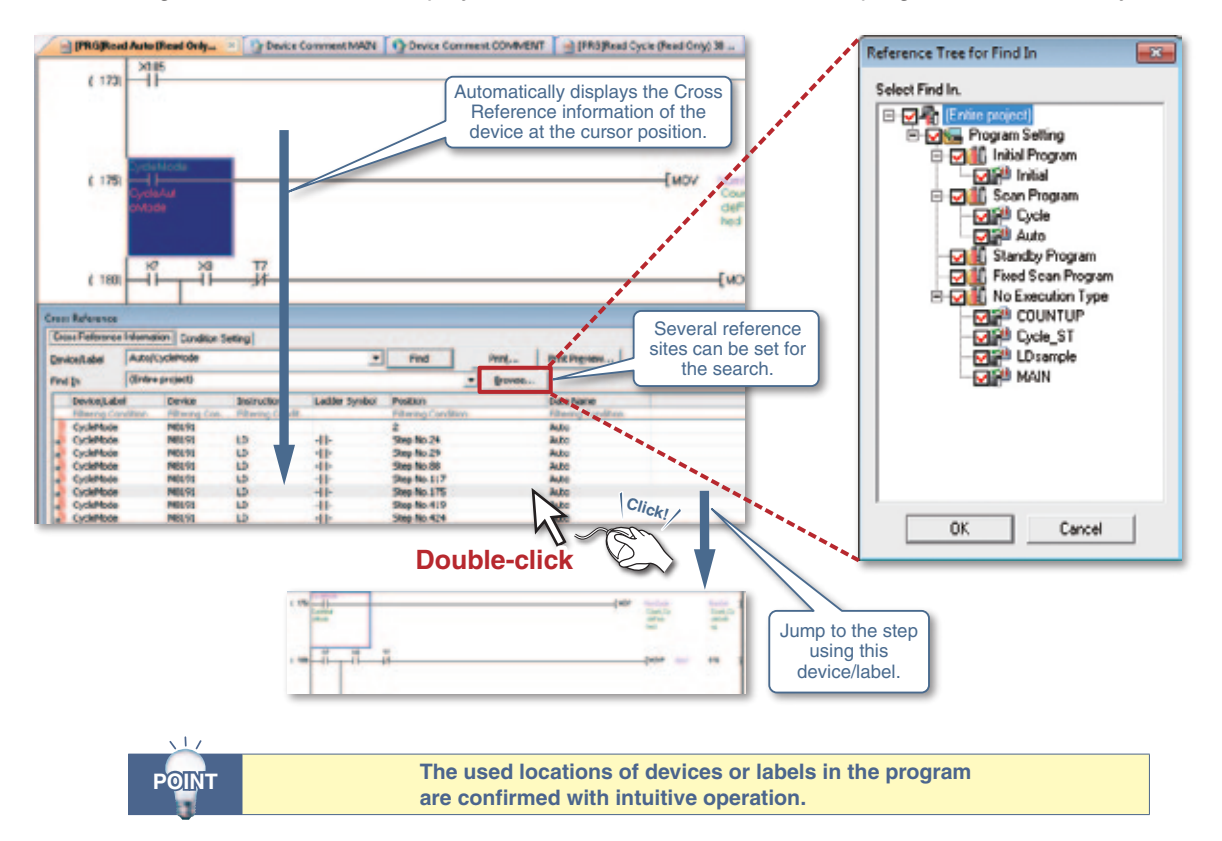

### 6 **Inline ST directly writes operation processing.**

Operation processing is written directly in a ladder with Inline ST (structured text).

Creation of a multi-line ladder or FB (Function Block) in another program editor is not necessary anymore. **Example of numeric operation Example of character string processing**

[Using ladder only] [Using ladder only]  $(2 - 1)$ **Cont** bet **COL** m [Using Inline ST (structured text)] [Using Inline ST (structured text)] SMADY he**CONCAT(rout** Linput2, input3, inp 030-300 00-20 01-10 02-20 03-10 - (DB-D1Y(D2-D3) ΠF f. ٦I ST edit area Describe a program in one line using Inline ST. -The current value can be monitored and changed. **Troublesome numeric operations and character string processing POINT are described easily.**

### 7 **Enhancing program readability with wrapping ladder block**

By wrapping a ladder block, a long and hard-to-read ladder program is displayed in a compact form.

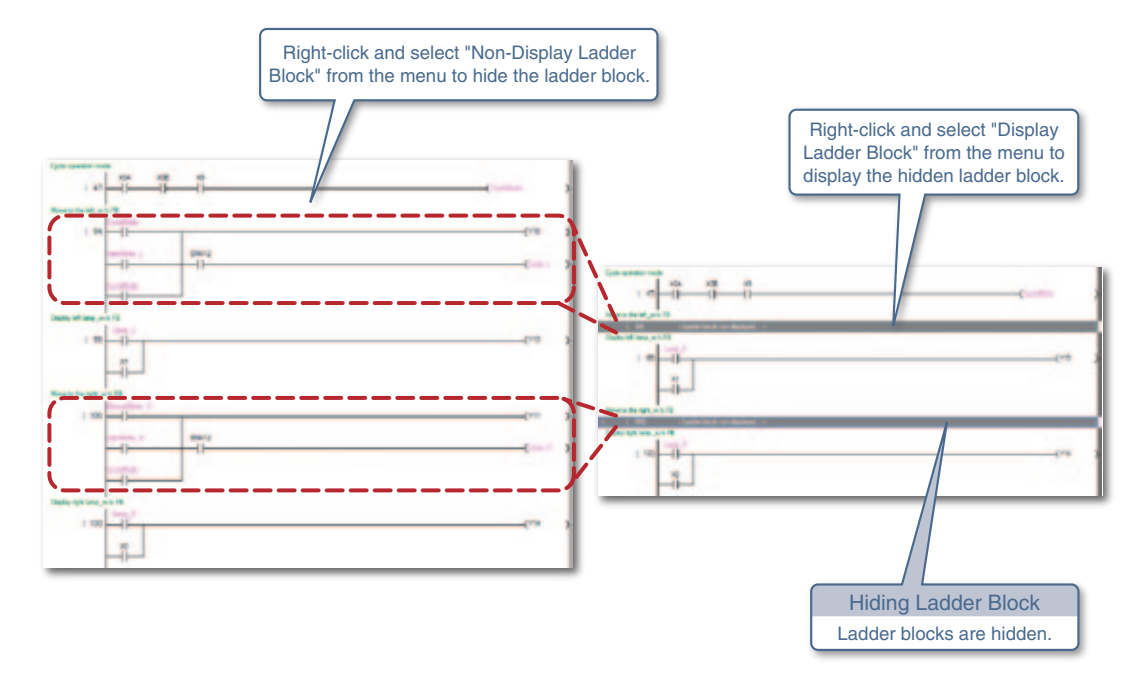

### 8 **Easier to view SFC diagram and Zoom**

The scale of the window is changed to display the SFC diagram and Zoom. Since the changed scale is retained, the windows are always displayed with the same layout.

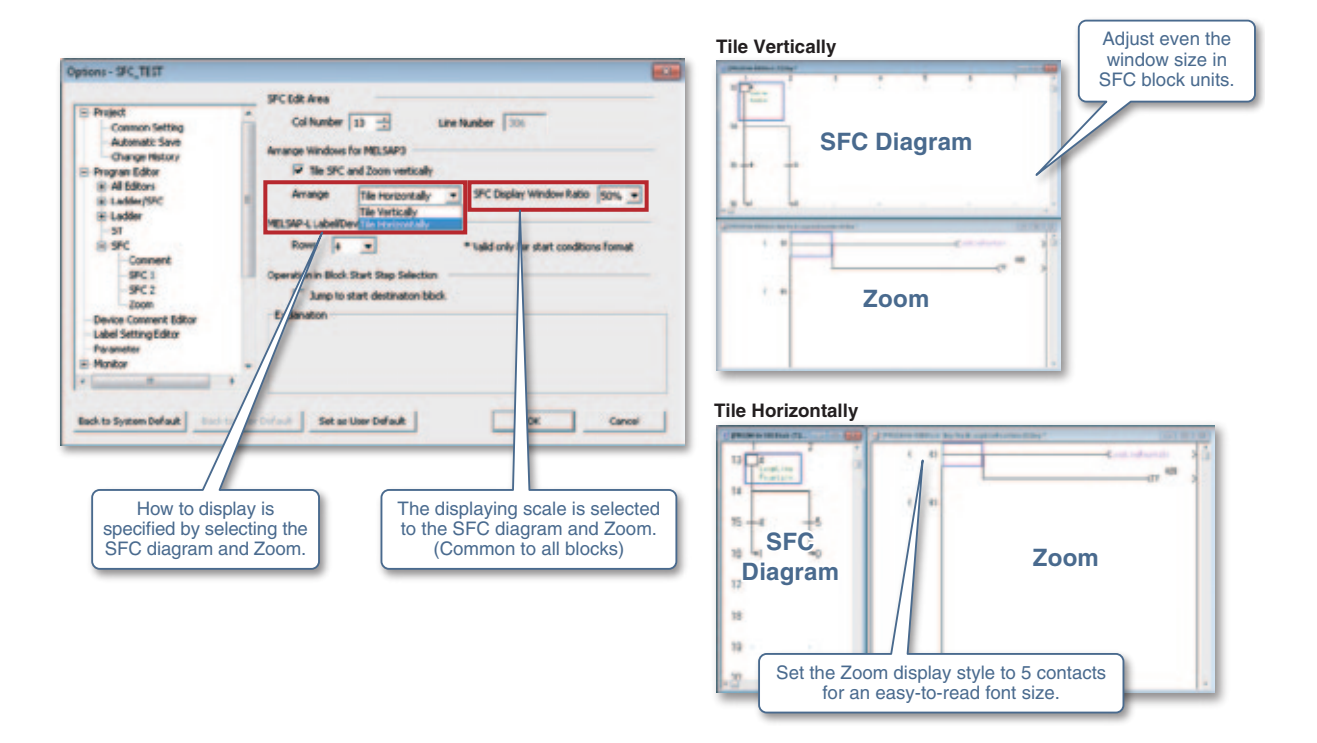

### **Comment**

### 1 **Utilizing sample comment saves time to input comments**

Pre-prepared special relays/registers of the CPU as well as the buffer memory/XY signal of the intelligent function module is copied as sample comments in the project comments.

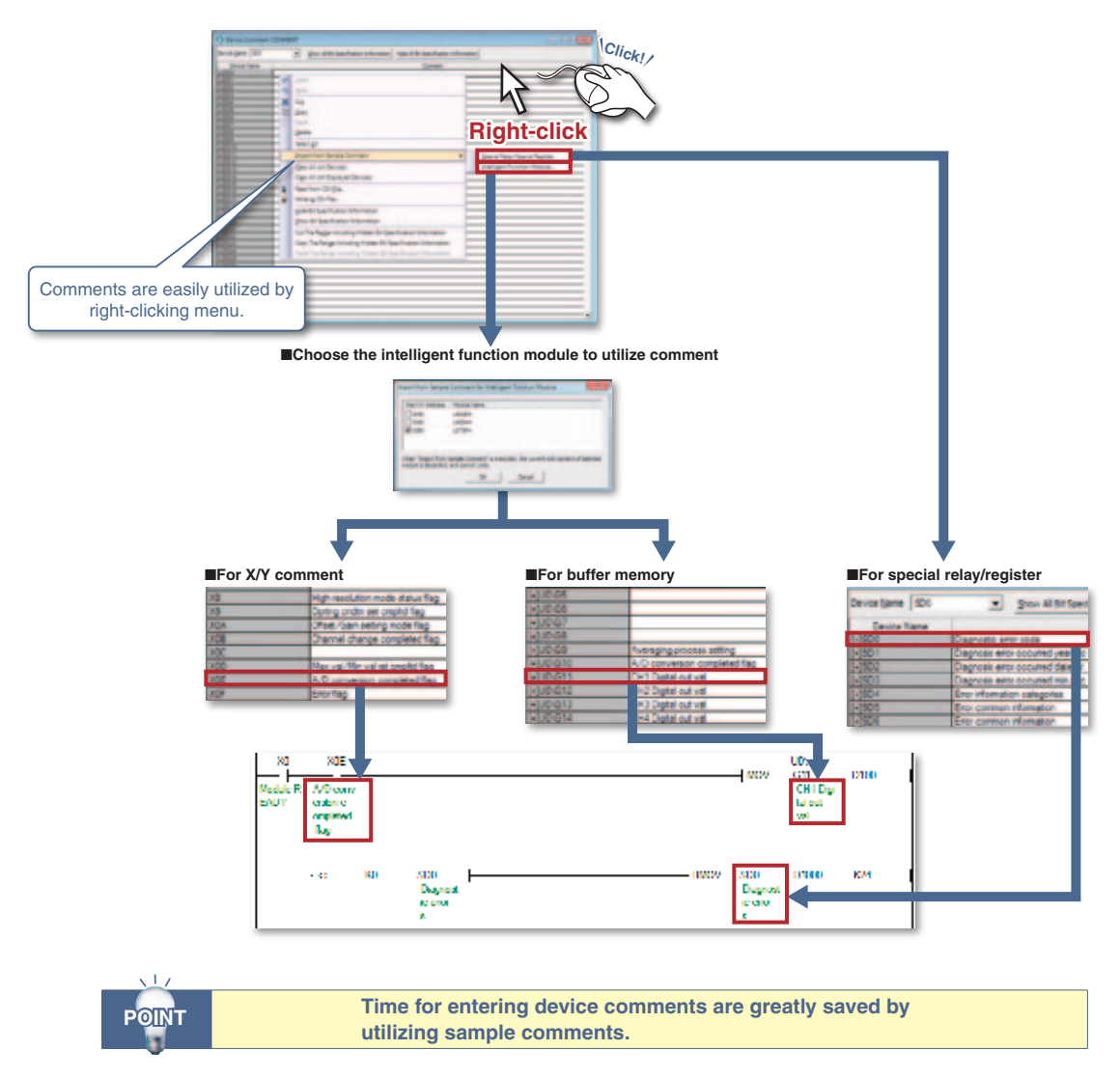

### 2 **Distinguish similar devices without bother**

Set a word device comment for each bit to display the contents of the comment on the ladder.

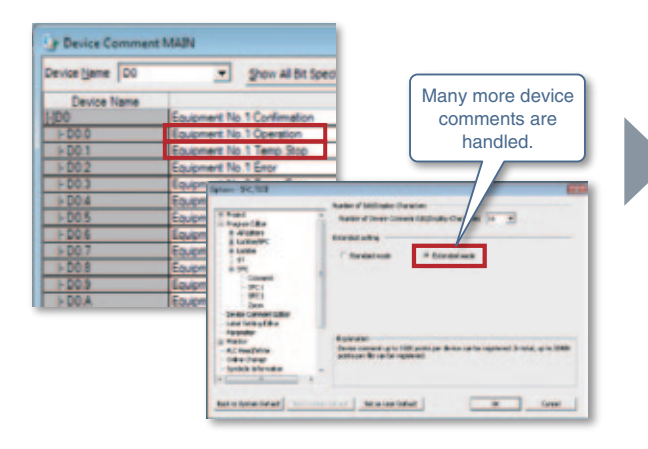

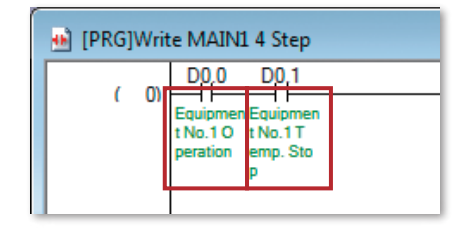

## 3 **Easily copy and utilize device comments**

Device comments are copied by copying the ladder of the ladder editor between projects. When copying a ladder onto another program, the device comments in the ladder are also copied.

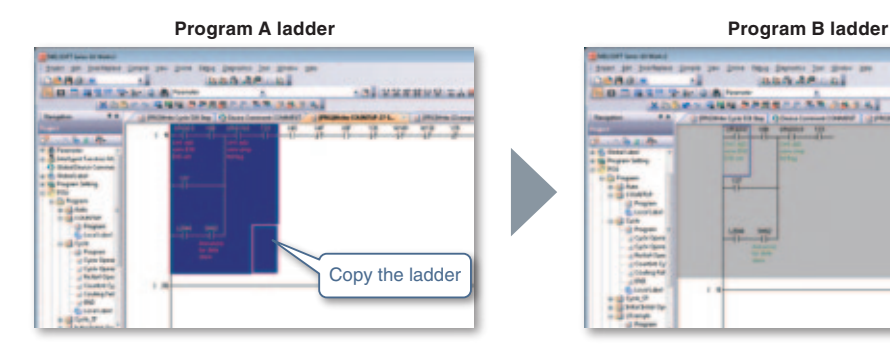

**Device comment in copy source program**

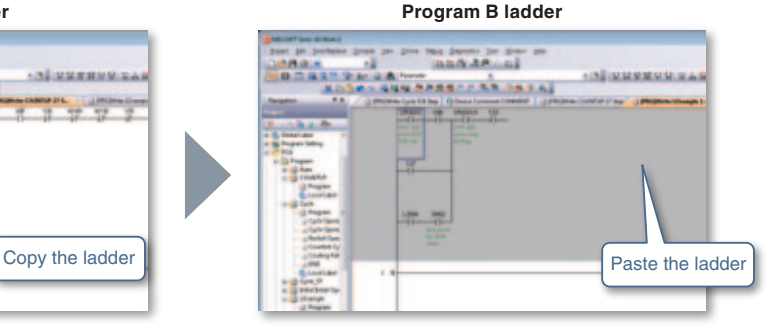

**Device comment in copy destination program**

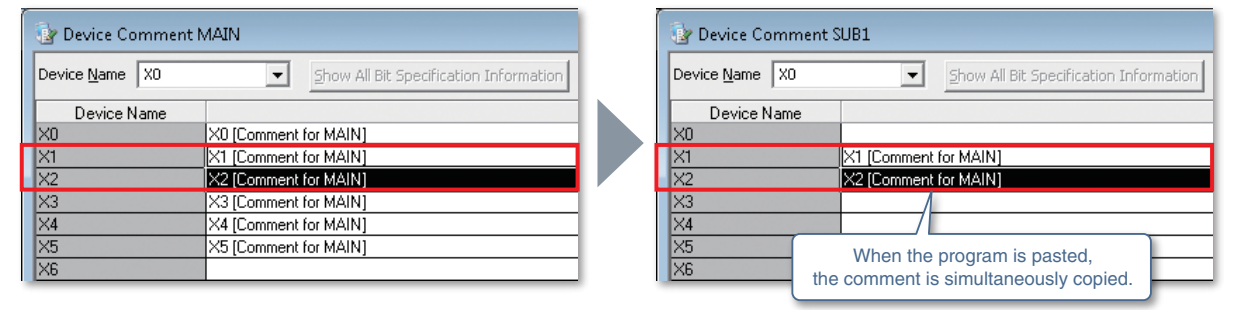

## 4 **Utilize device comments created in other languages**

Japanese, Chinese (Simplified and Traditional), and Korean comments can be displayed in GX Works2 English Edition. The function comes useful when working with offices abroad.

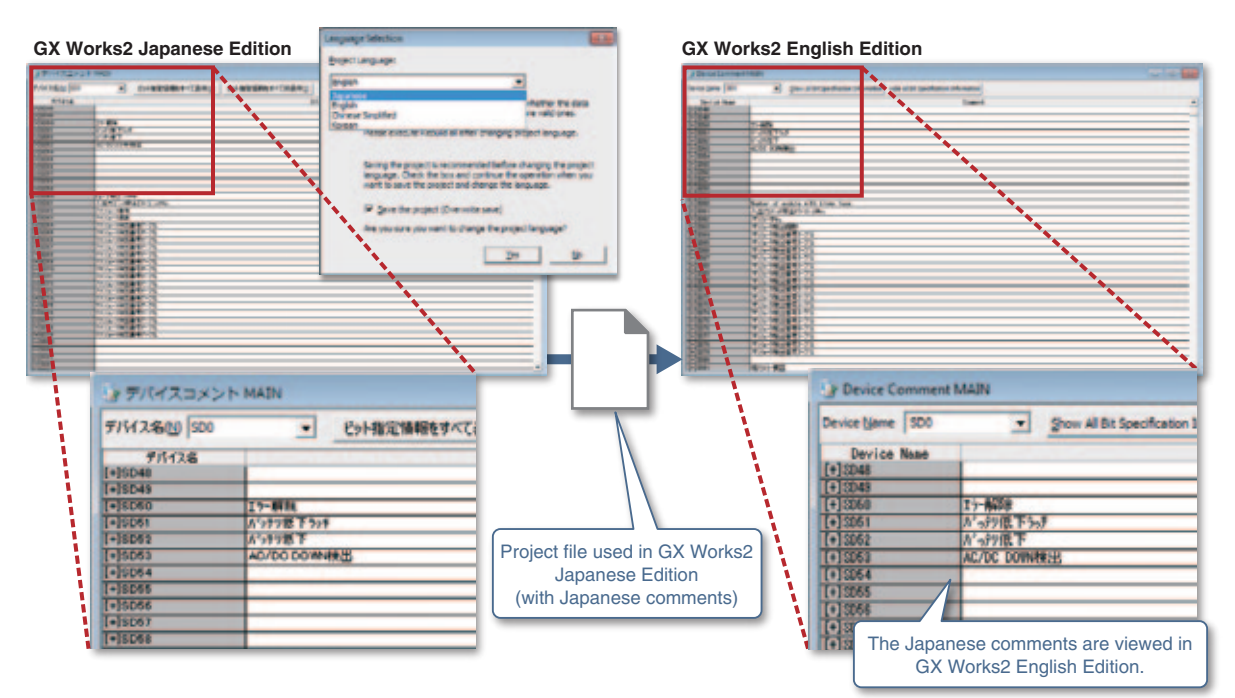

### **Parameter setting**

### **1 Incorporate a useful setting function from GX Configurator**

The setting function of the intelligent function module is now integrated with GX Works2. The intelligent function module settings are managed in a GX Works2 project.

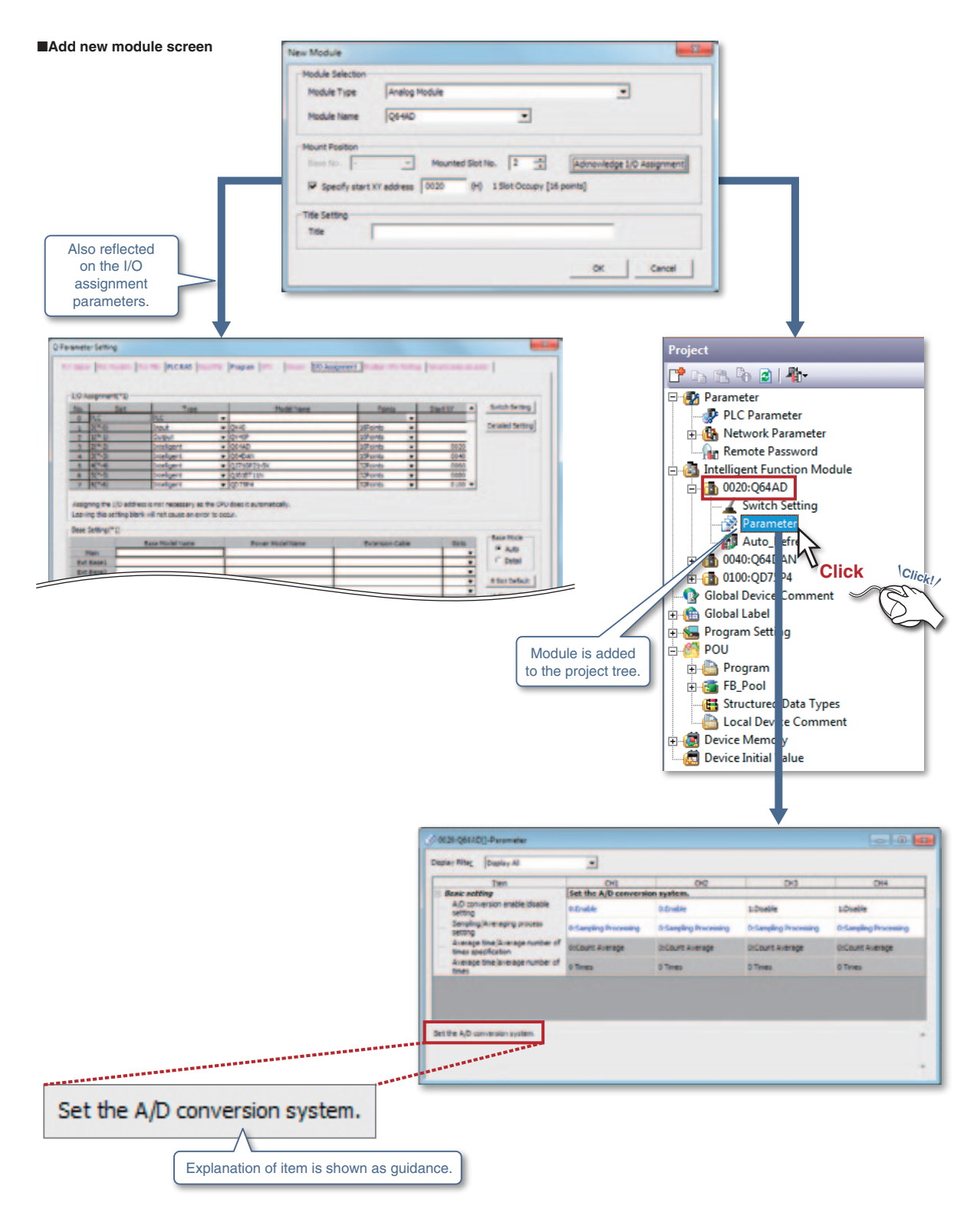

## 2 **Displays device assignment of CC-Link**

A network configuration diagram is created by arranging device images on the CC-Link Configuration window using a mouse. A list of refresh devices assigned to CC-Link modules are displayed. CSP+\*1 , which contains partner product information, can be additionally imported. \*1 Refer to the CC-Link Association website (http://www.cc-link.org) for information on CSP+.

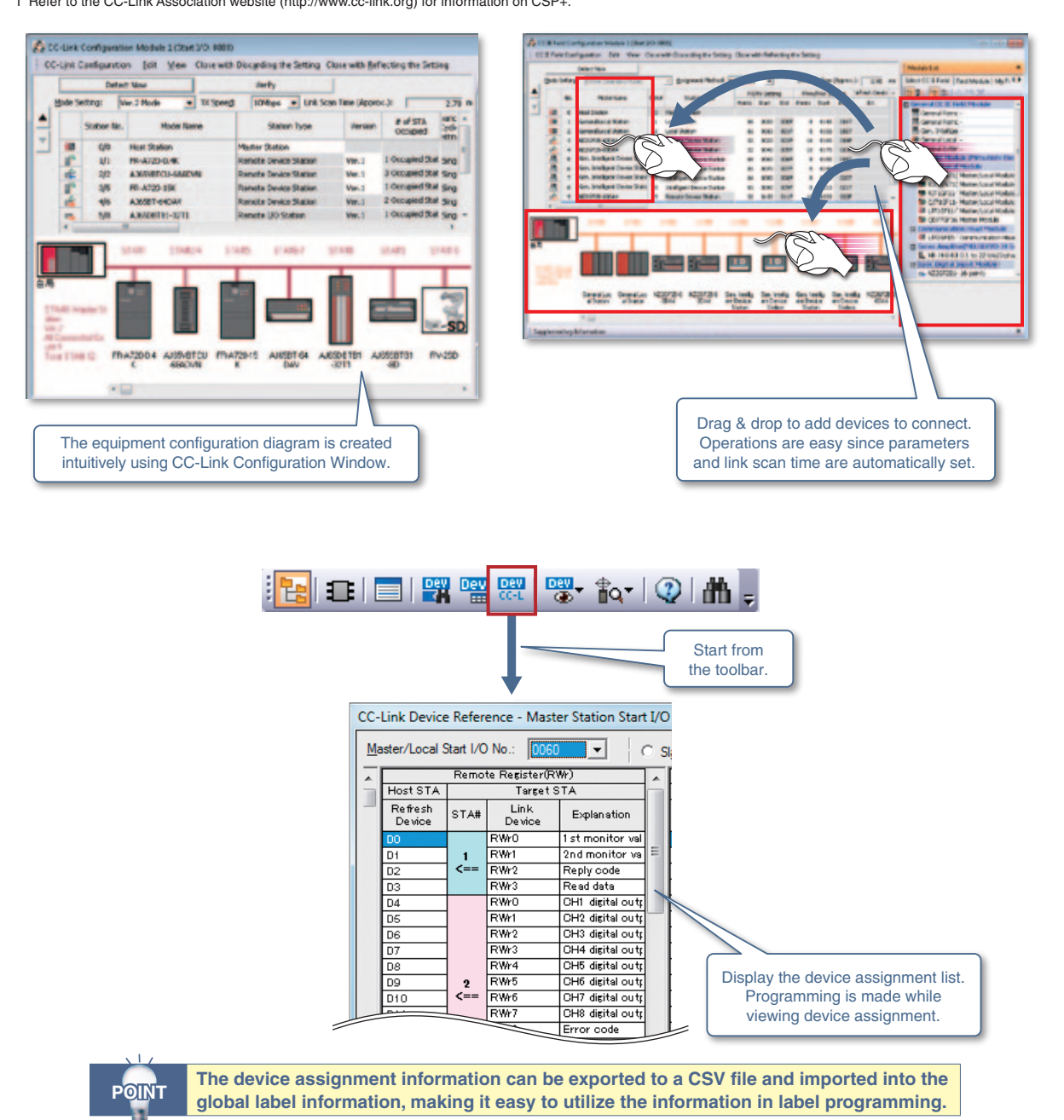

### **Parameter setting**

### 3 **Easy connection via serial/Ethernet**

Using the predefined protocol function of GX Works2, connection to a device you want to communicate with is quickly made just by choosing it from the predefined protocol library.

Even if the external devices are not registered in the predefined protocol library, the desired protocol is easily created.

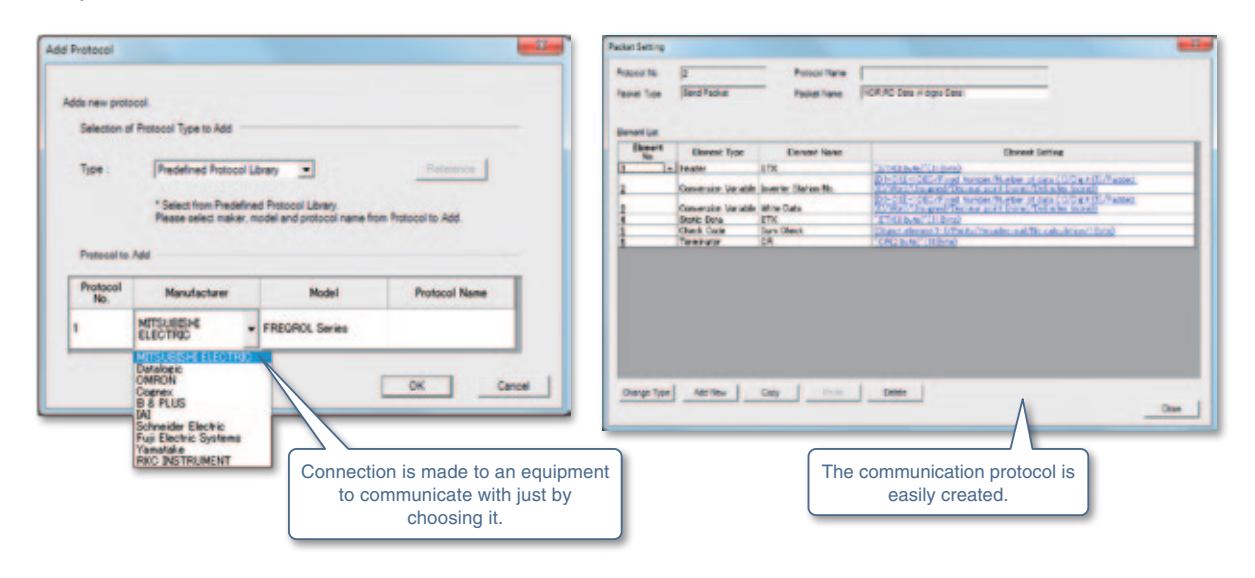

During serial communication, transmitted data, communication signals, and communication statuses can be checked without a line analyzer, making debugging easier.

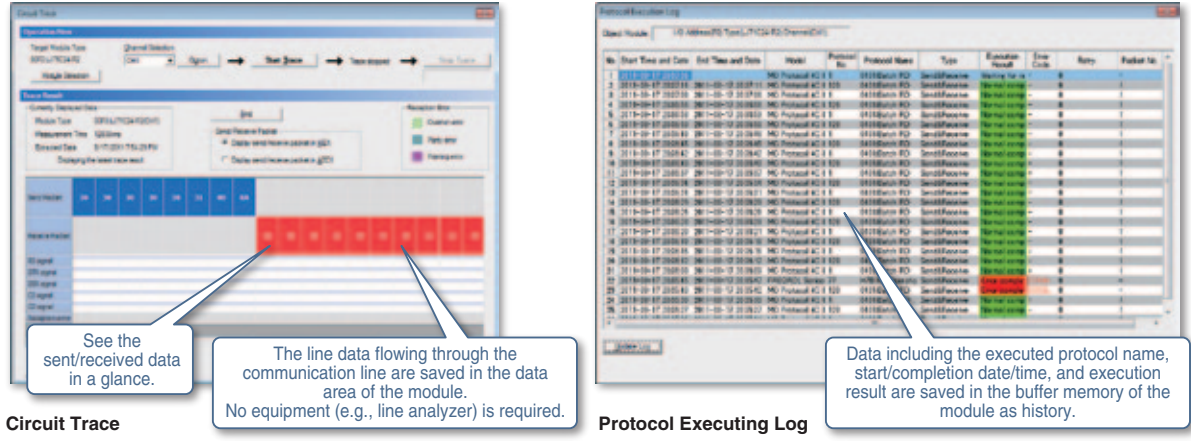

iQss

### 4 **Set and monitor iQSS supporting devices**

GX Works2<sup>\*1</sup> enables setting and monitoring of iQSS supporting devices, represented by vision sensors. \*1 GX Works2 with version 1.492N or later.

#### Examples for Ethernet supporting devices

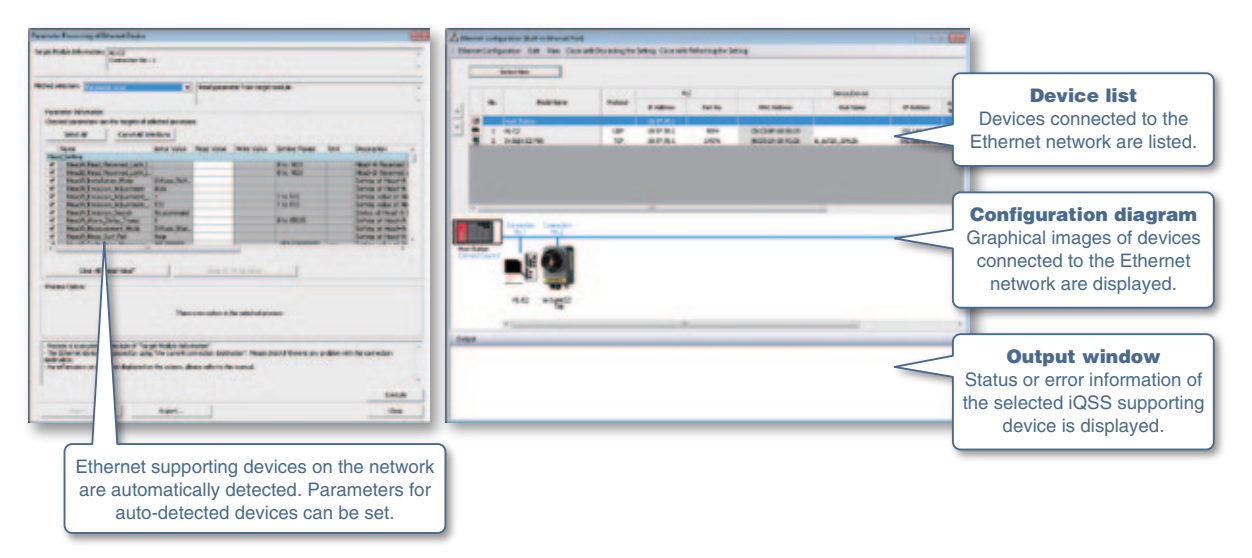

## **Debugging**

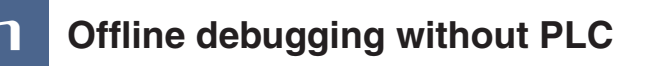

The simulation function is now integrated with GX Works2.

The program operation is easily checked on a personal computer.

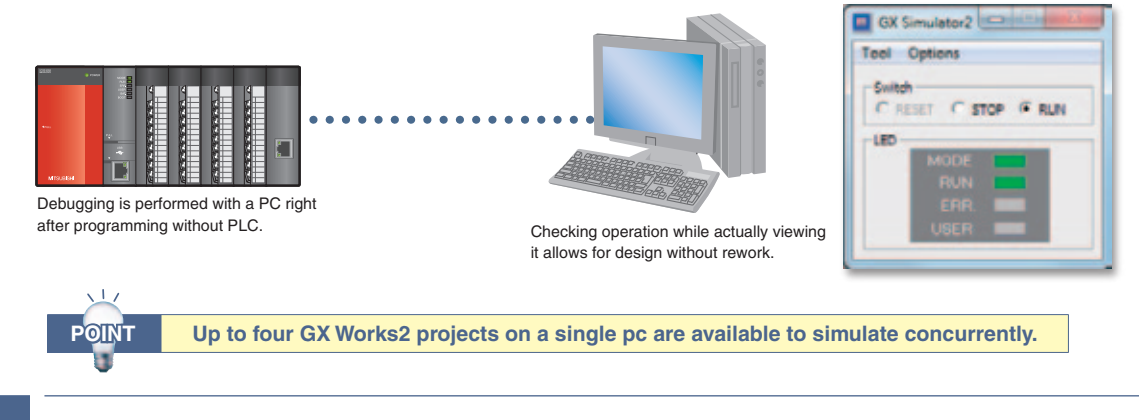

### 2 **Simulation function helps program debugging**

A program is executed in a step-by-step method using the simulation function, finding program errors more easily.

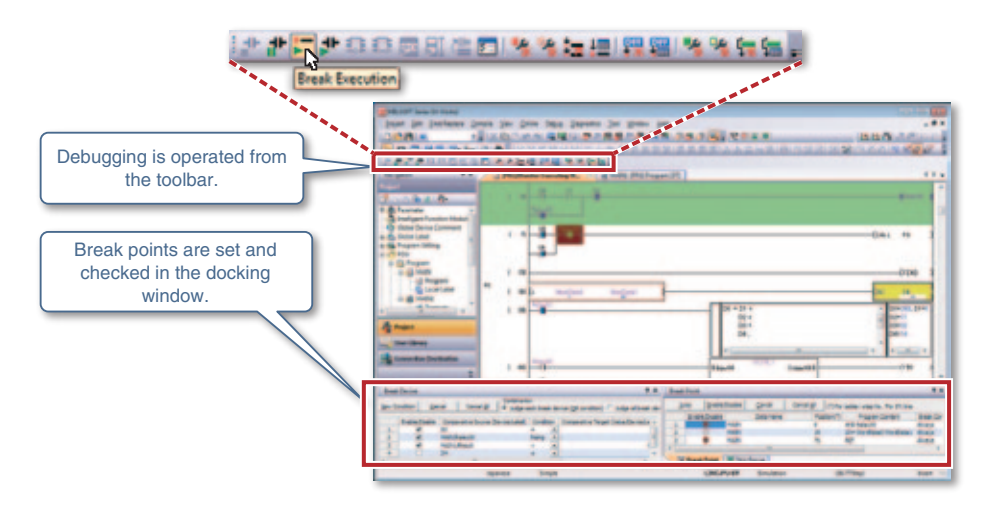

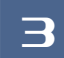

### 3 **Watch windows for quick monitoring of device/label**

Arbitrary devices/labels are registered and monitored, allowing required sections to be confirmed quickly.

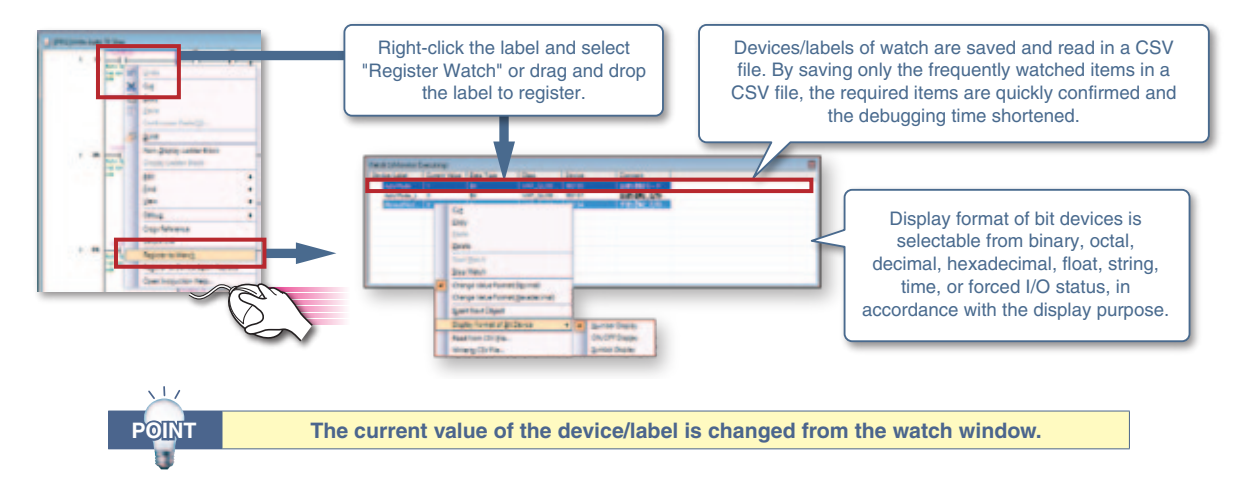

### 4 **Easier-to-use sampling trace**

The device values before and after the designated conditions are established can be sampled and displayed in a timing chart. The trace results are saved in a CSV file allowing the device changes to be saved easily.

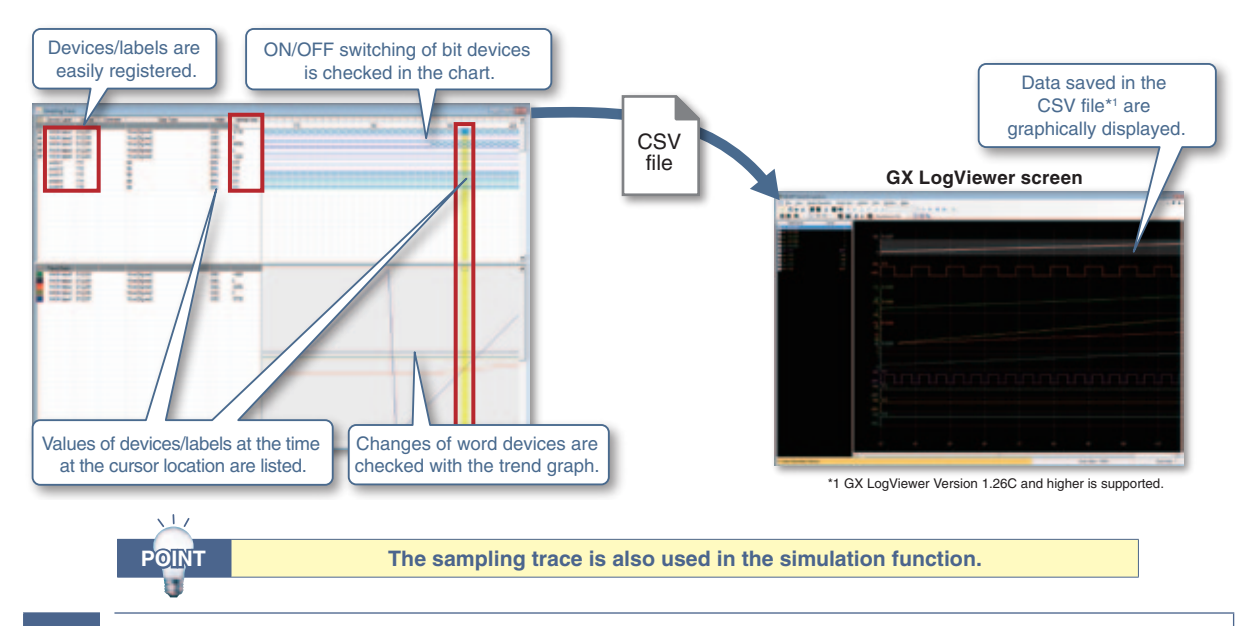

## 5 **Easier-to-view positioning trace function**

Status of the speed command (axis speed), two-axis interpolation, and simultaneous start (two axes) are traced and displayed in a graph.

The value of each axis is visually checked during the online operation of the positioning module.

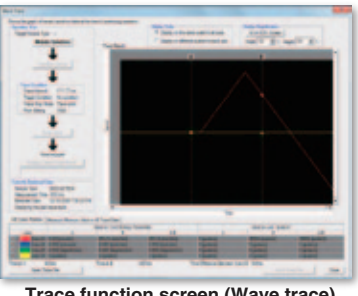

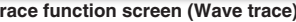

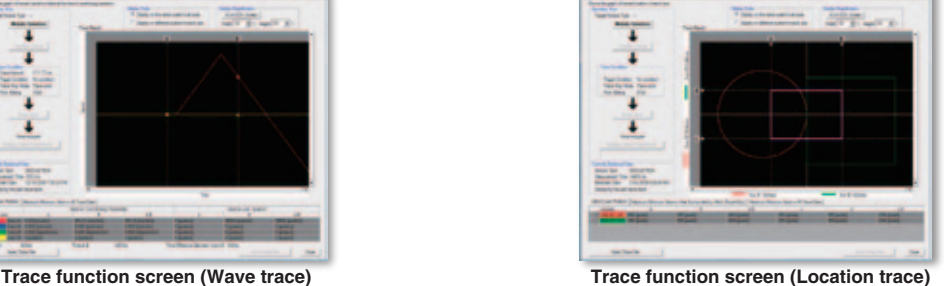

### 6 **Supporting the real-time monitor of GX LogViewer**

The real-time monitor of the MELSEC-L CPU can be used by starting up GX LogViewer\*<sup>2</sup> from GX Works2<sup>\*3</sup>. \*2 GX LogViewer version 1.40S or later

\*3 GX Works2 version 1.521T or later

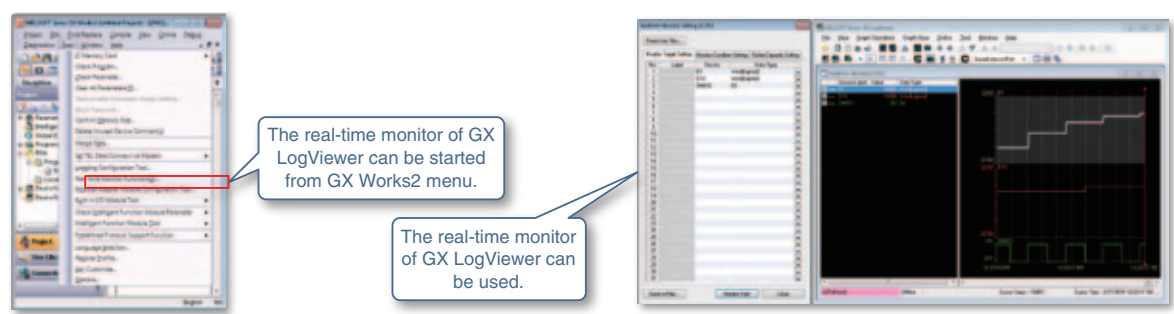

### **Operation and maintenance**

### **1** Improved verification function

Verify data of an open project against data of saved project to display the result in an easy-to-view format. The parameters and the programs in the PLC connected to a personal computer also are verified against the data of an open project.

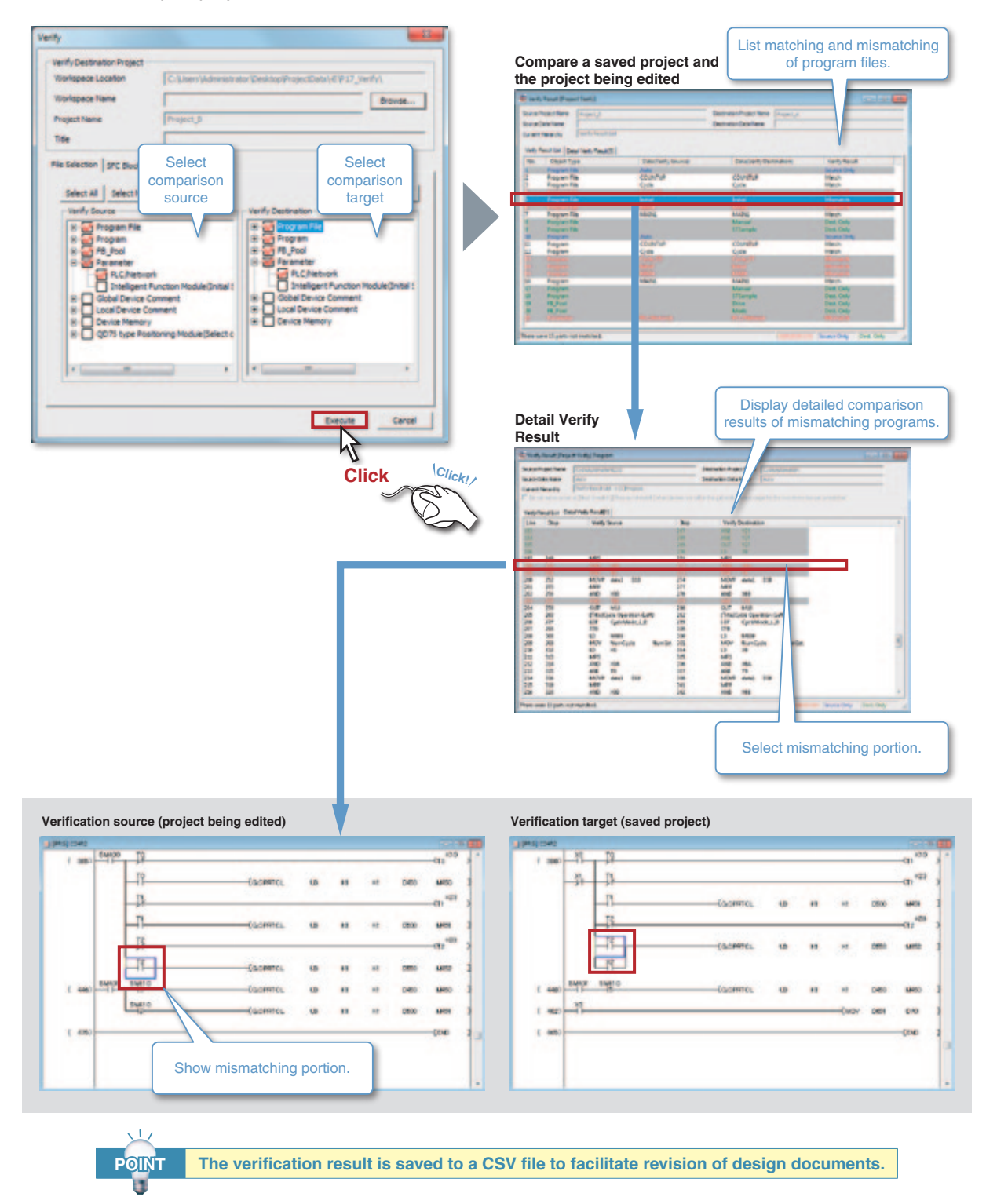

### 2 **Prevent edit error by Read and Monitor modes**

Erroneous operations in monitoring and searching are eliminated by supporting the Read and Monitor modes similar to GX Developer.

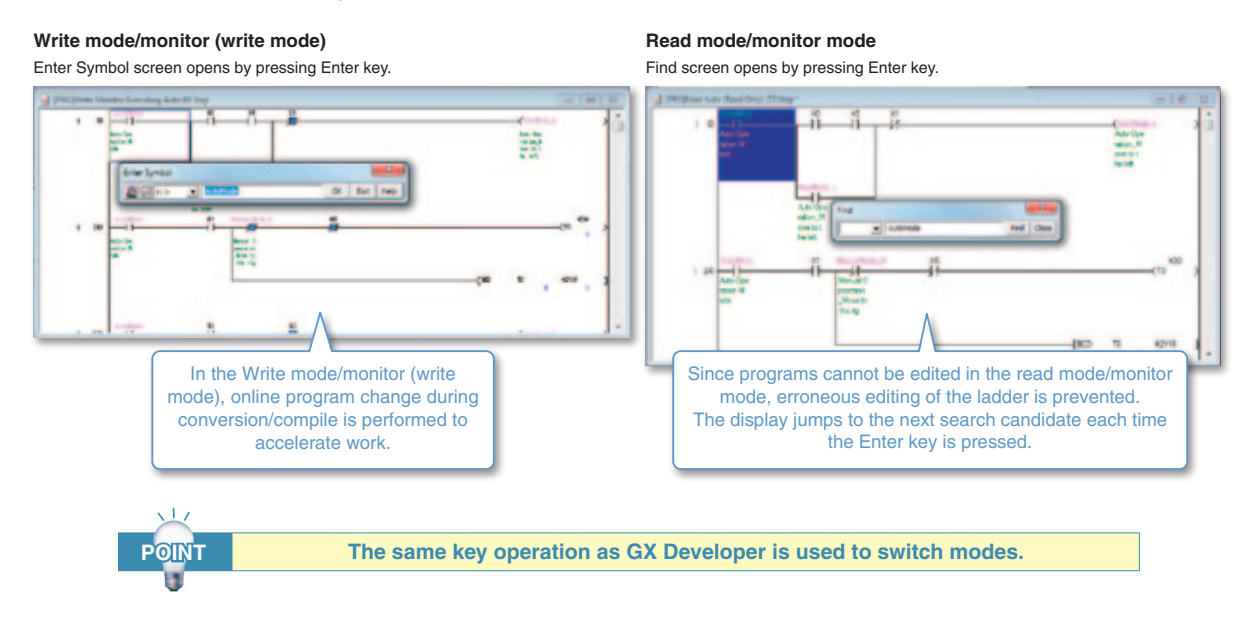

### 3 **Dedicated monitoring for intelligent function module**

While watching the ladder program, the buffer memory/XY signal of the intelligent function module is monitored in the docking window. Since the name of each buffer memory address is displayed, so there's no need to refer to the manual to see for what the buffer memory is used.

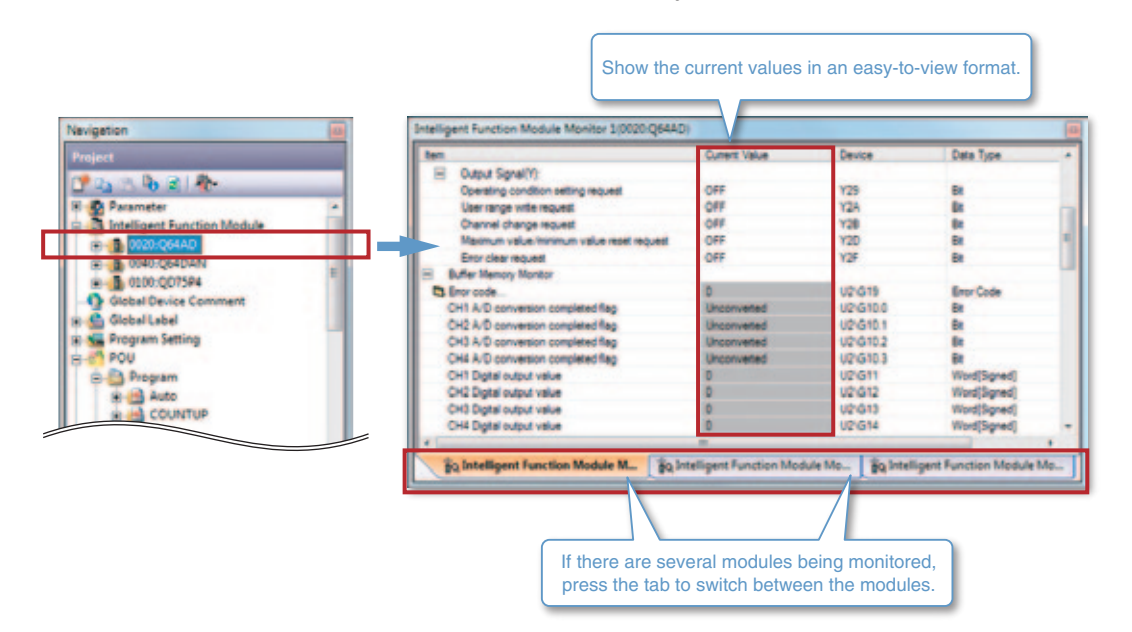

### **Operation and maintenance**

### 4 **Visible System monitor function and PLC diagnostics**

Operation status of the entire programmable controller system is clearly displayed.

Each module's diagnosis and detailed information is displayed on the monitor for the entire system allowing the problem point to be confirmed quickly.

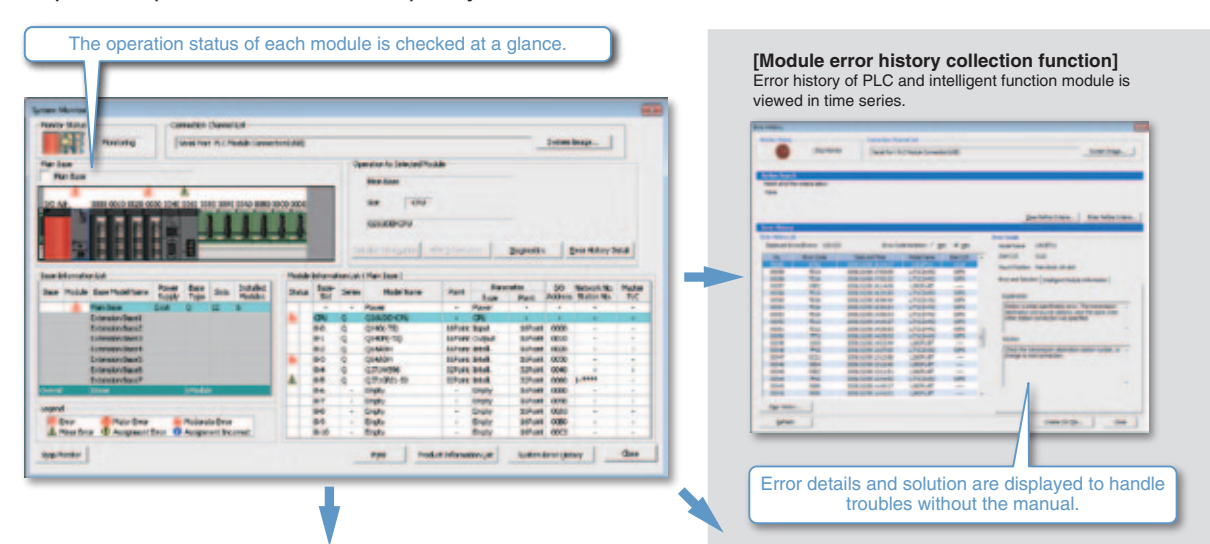

#### **[PLC diagnostics]**

Error history of PLC is quickly checked to respond to a failure immediately. Also remote operation is performed onto the programmable controller CPU to reset it or format its memory.

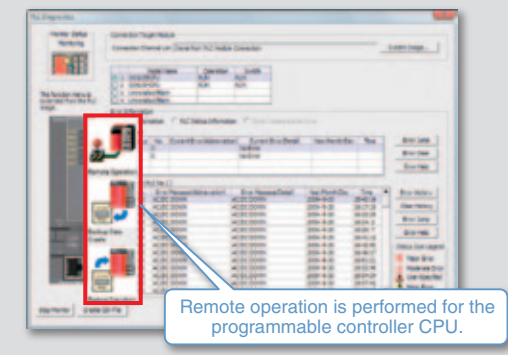

#### **[Module's detailed information]**

Display the module status, error details, and solution for the error. Immediate response is made to a module failure.

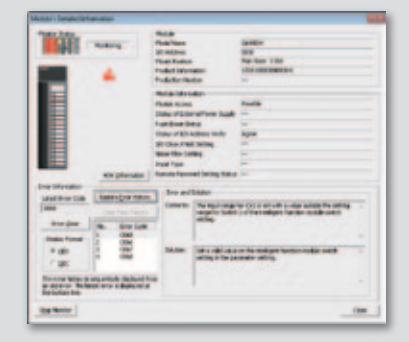

#### **[Network diagnostics]**

**POINT**

Display the status of the entire network visually so that a line trouble and module error are quickly found. Also, system monitoring of the PLC at another station is started via network.

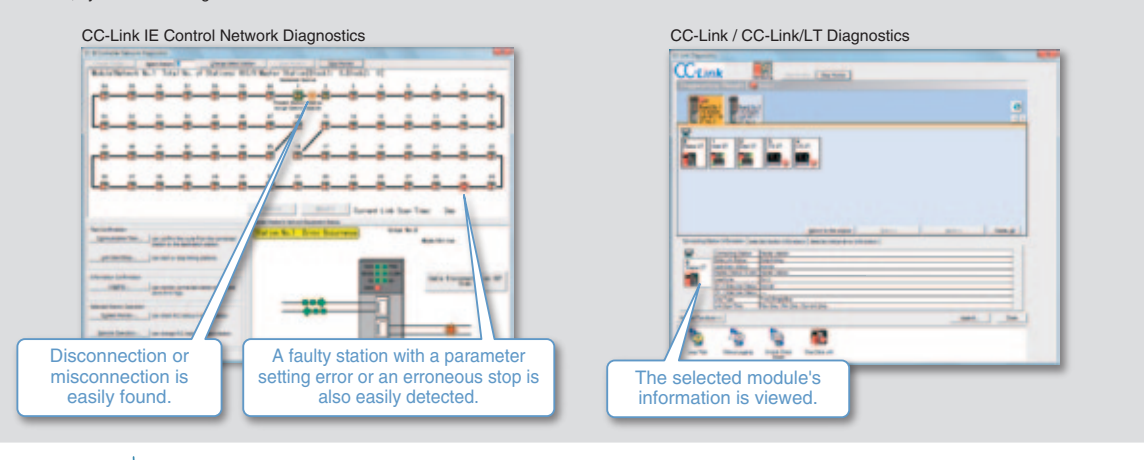

**The system is diagnosed on a graphical screen which gives a feeling as if you are watching actual system and equipment.**

## 5 **Rich print functions**

Items to print are specified in details. Also, multiple programs are printed in a single operation.

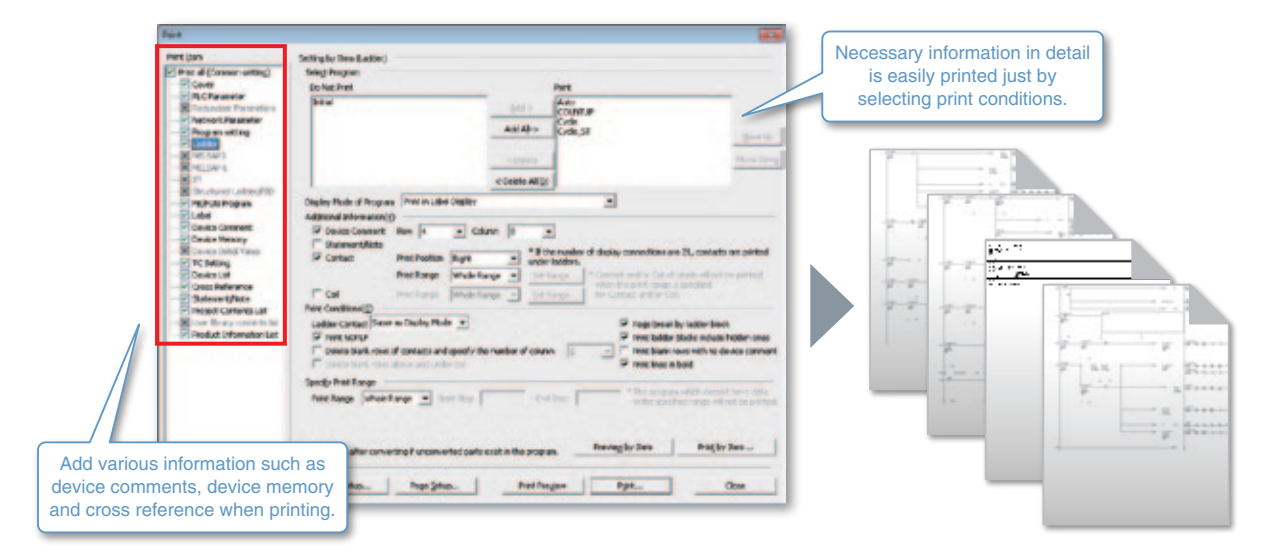

6 **Save and edit labels and parameters with Microsoft® Excel®**

Various program data are exported as a CSV format file.

Exporting the program data as a CSV format file has the following advantages:

- Data are confirmed even on a personal computer that doesn't have GX Works2.
- Data are saved in the personal computer.
- Data are mailed to a remote location.
- Secondary use of data, such as documentation and graphing, is possible using Microsoft® Excel®.
- Collaborate with other software by handling data in CSV format.

### **Example of I/O assignment setting CSV file**

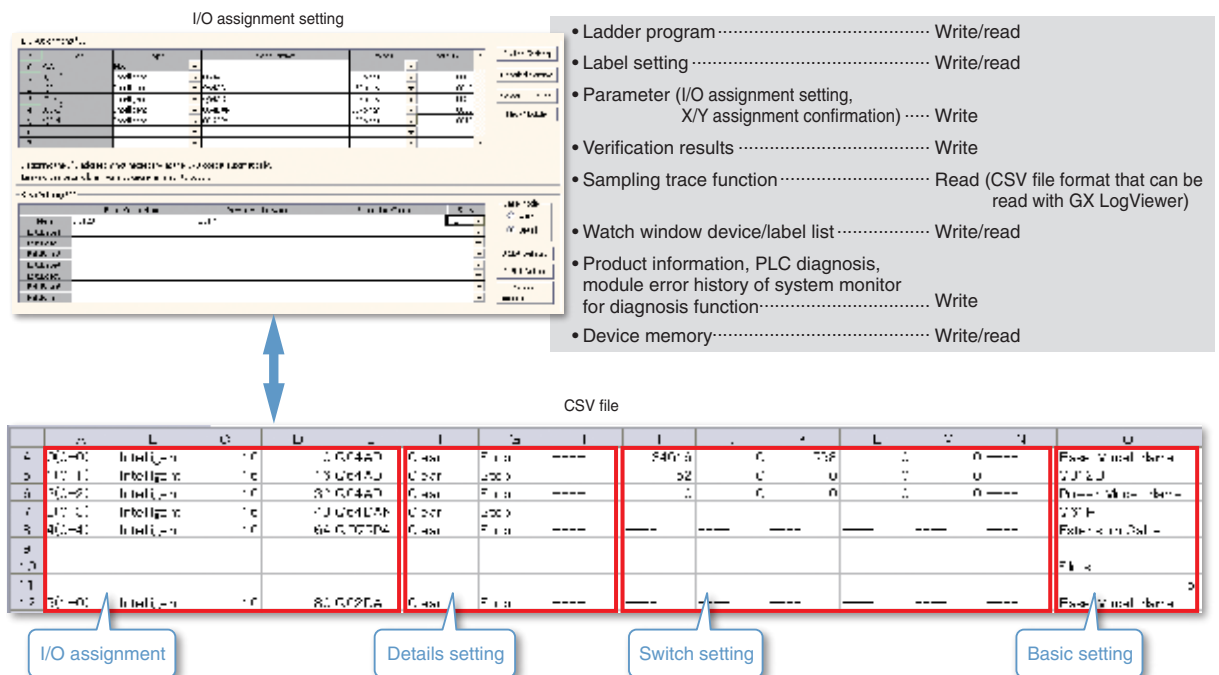

### **Security**

### **1 Detailed project security management**

Project safety is maintained by limiting user access for each program and parameter.

**User registration (addition, change, and deletion)** The access level is managed for each user.

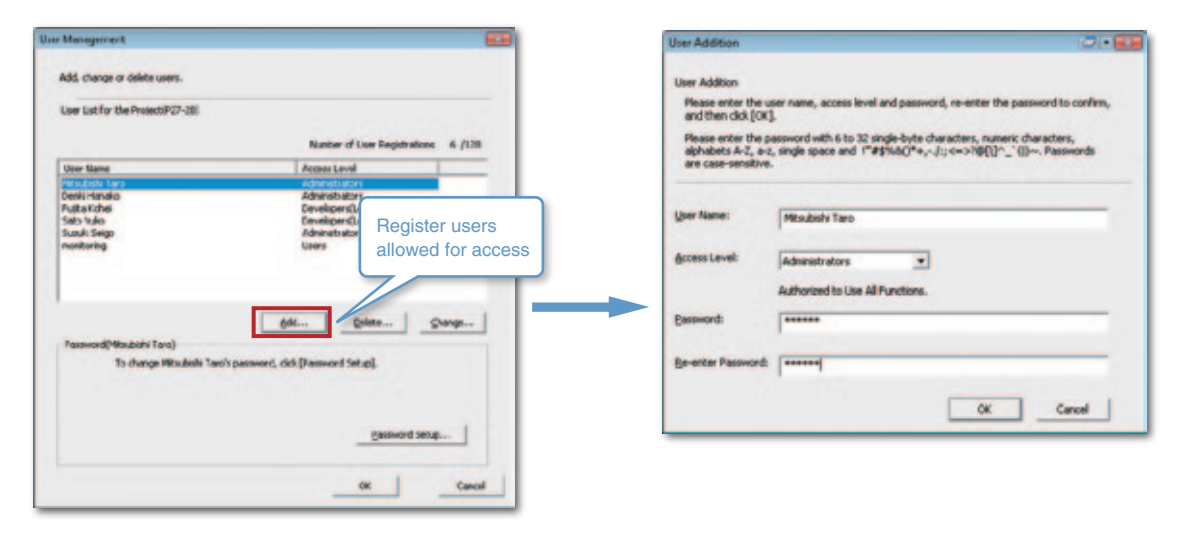

#### **Access restriction**

Setting security not only restricts an access to projects but also prevents the data created by the user from erroneous modification and/or disclosure to unauthorized users.

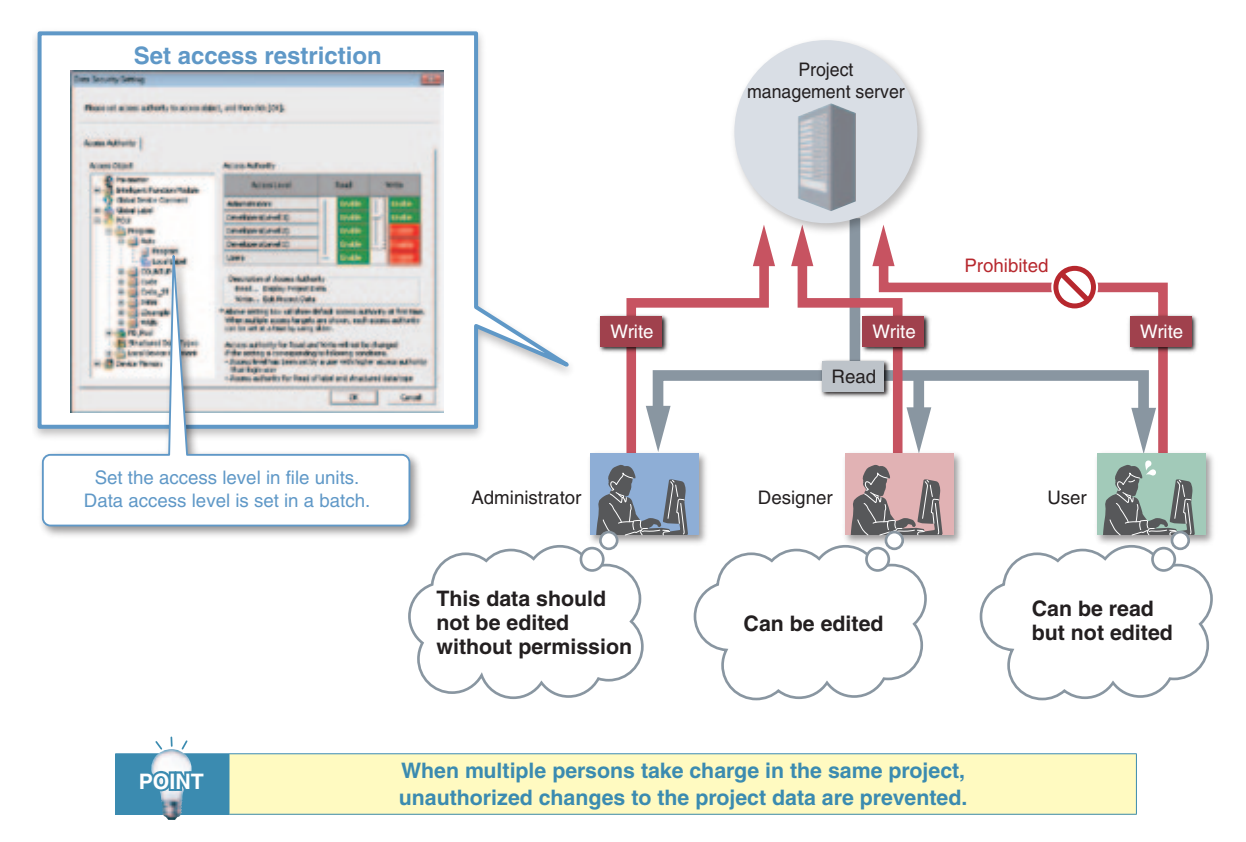

## 2 **Protects the program**

#### **Password registration**

By setting a password for a program in the programmable controller CPU, the program is protected from unauthorized change and leakage.

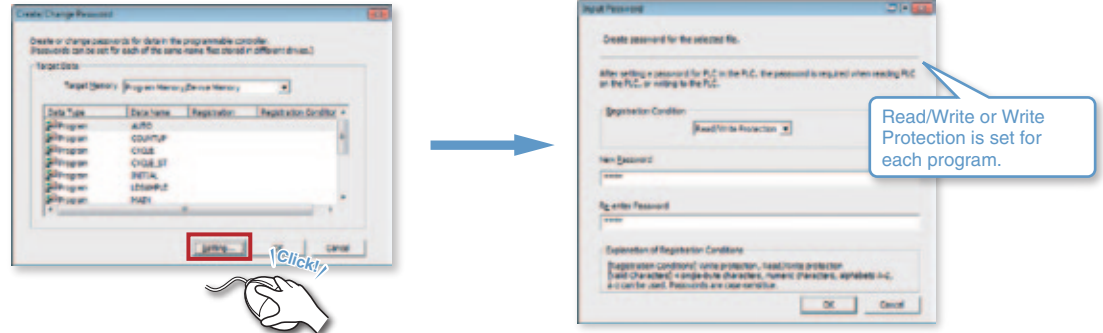

#### **Block password setting**

By setting a block password, the FBs in a project which contains in-house software expertise are protected from theft and leakage.

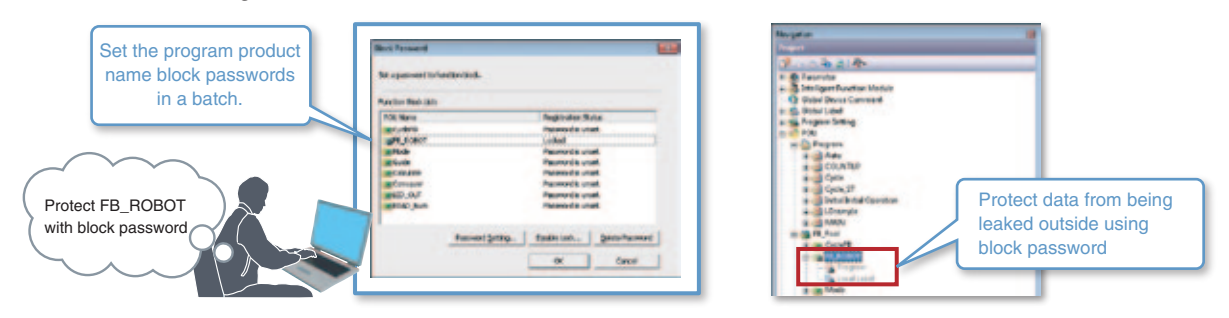

### 3 **Prevents unauthorized access**

#### **Security Key**

By registering the devices that access the CPU, unauthorized access from non-registered devices is prevented.

Avoid unnecessary accesses, and protect your valuable program assets.

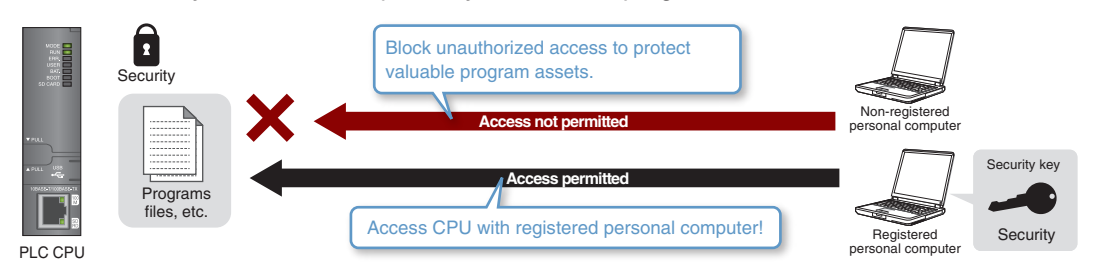

#### **Remote password**

By setting a remote password, unauthorized access of the programmable controller from Ethernet or a public line is prevented.

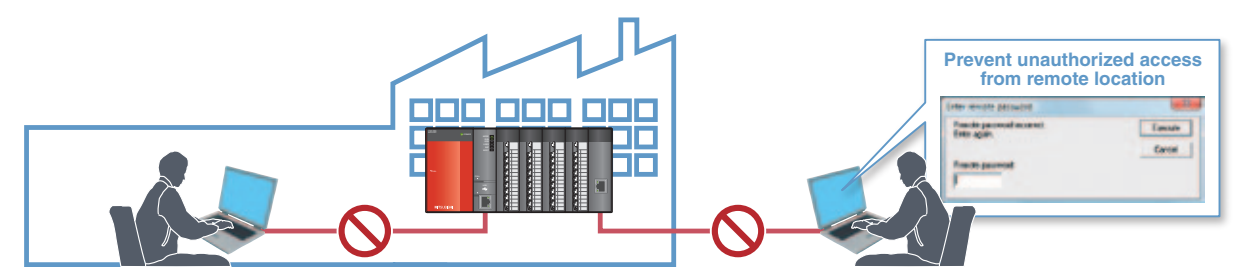

### **Project**

### **Back up and restore a project easily**

By registering the project revision history, the project is easily recovered to their original state. Projects with a registered history are compared.

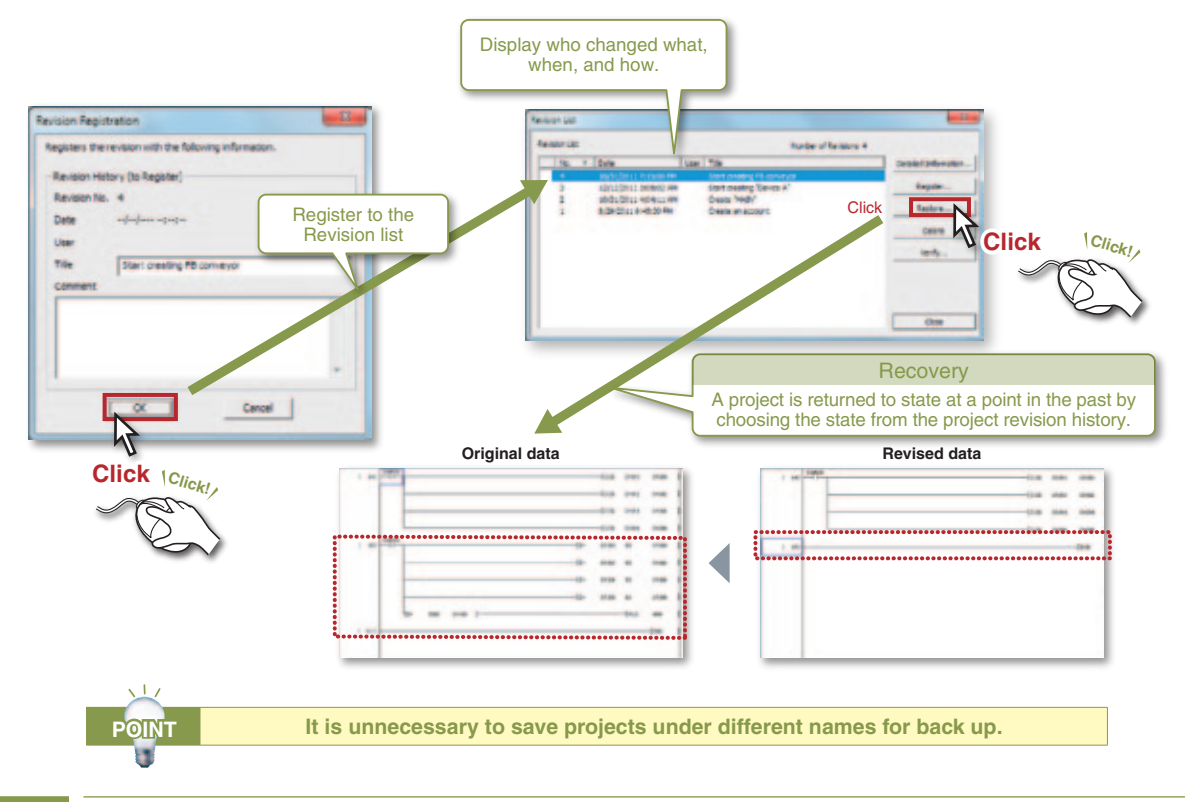

### 2 **Program title display guides you**

In addition to the program name, the program title is displayed, allowing the program contents to be understood at a glance.

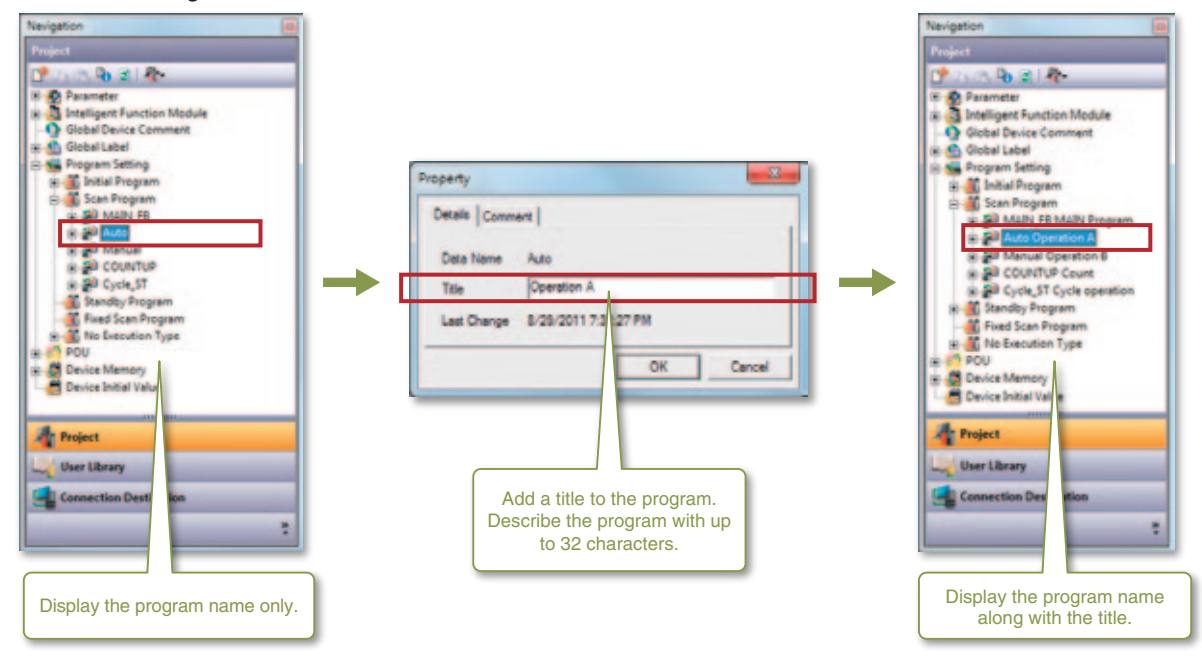

### 3 **Tree view offers easy-to-understand processing flow**

The statements appended to program processes are displayed on a tree view for easy access to them. The processing flow and structure of the program are easily understood and jump to each process quickly.

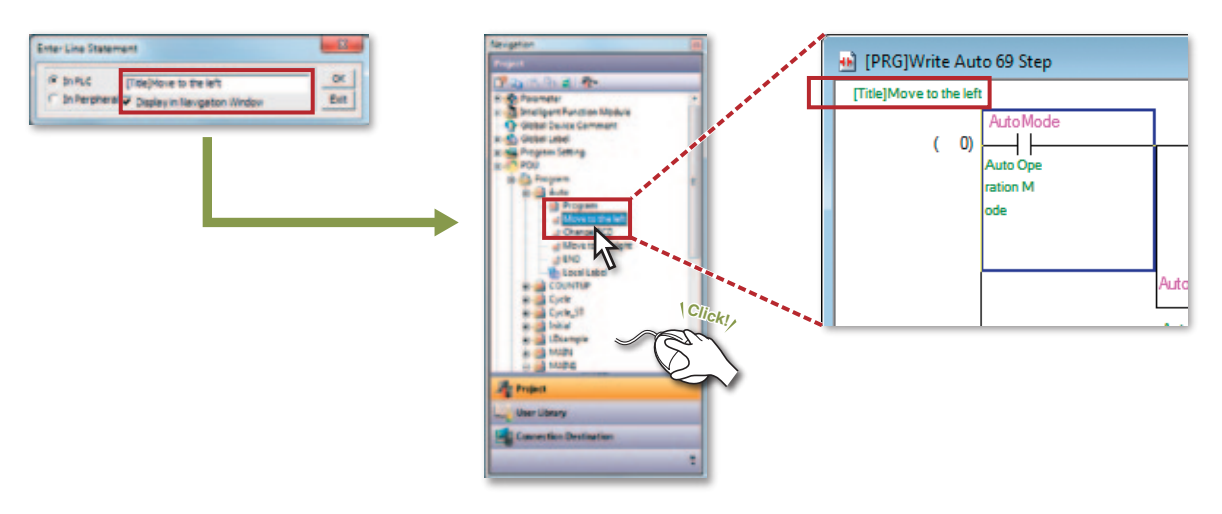

### 4 **Handle multiple program parts with FX Series**

The PLC program can be created with multiple program parts so the program configuration can be seen and parts can be easily used in other projects.

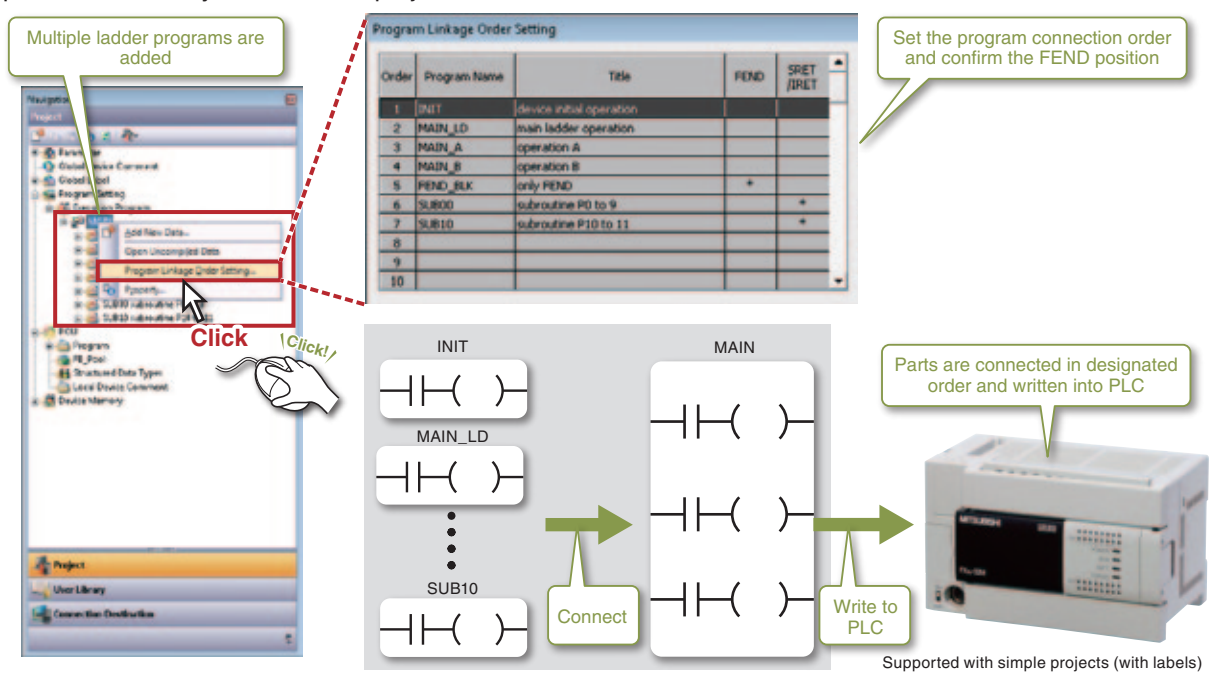

### **Project**

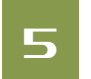

### 5 **Fully utilize the wide and easy-to-read screen**

The docking windows are hidden to use the screen efficiently.

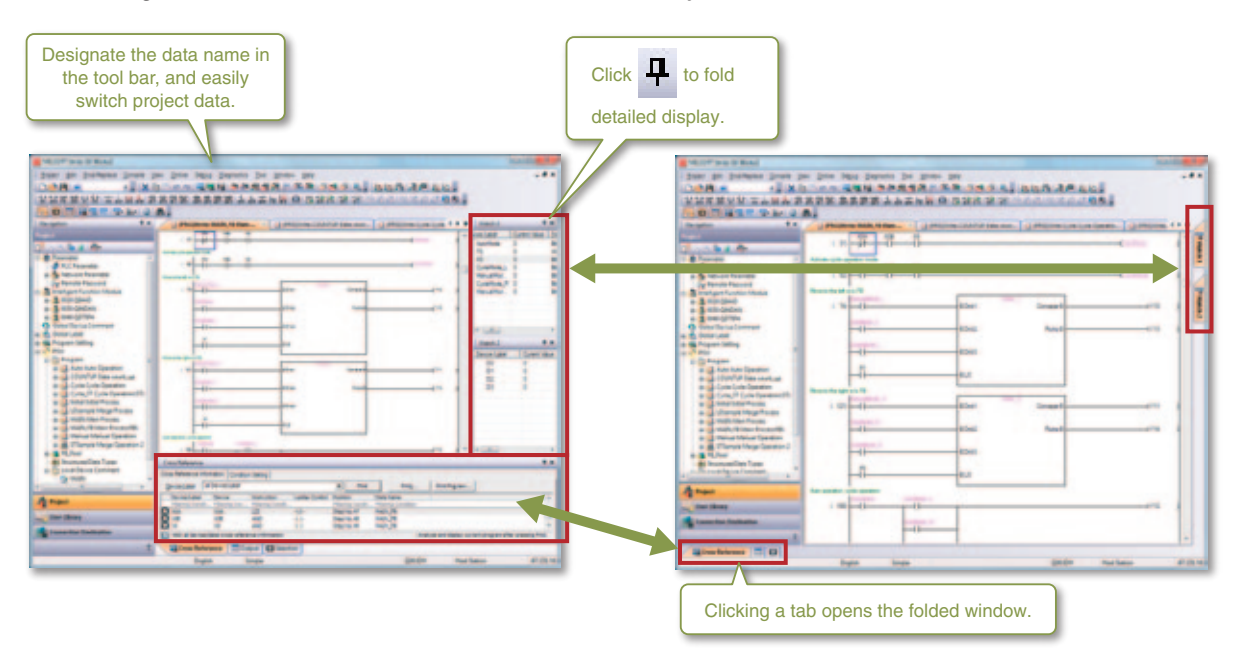

### 6 **Easy connection destination setting**

The settings for frequently connected devices can be saved and reused whenever necessary. This eliminates the need for copying and modifying projects for different connection targets.

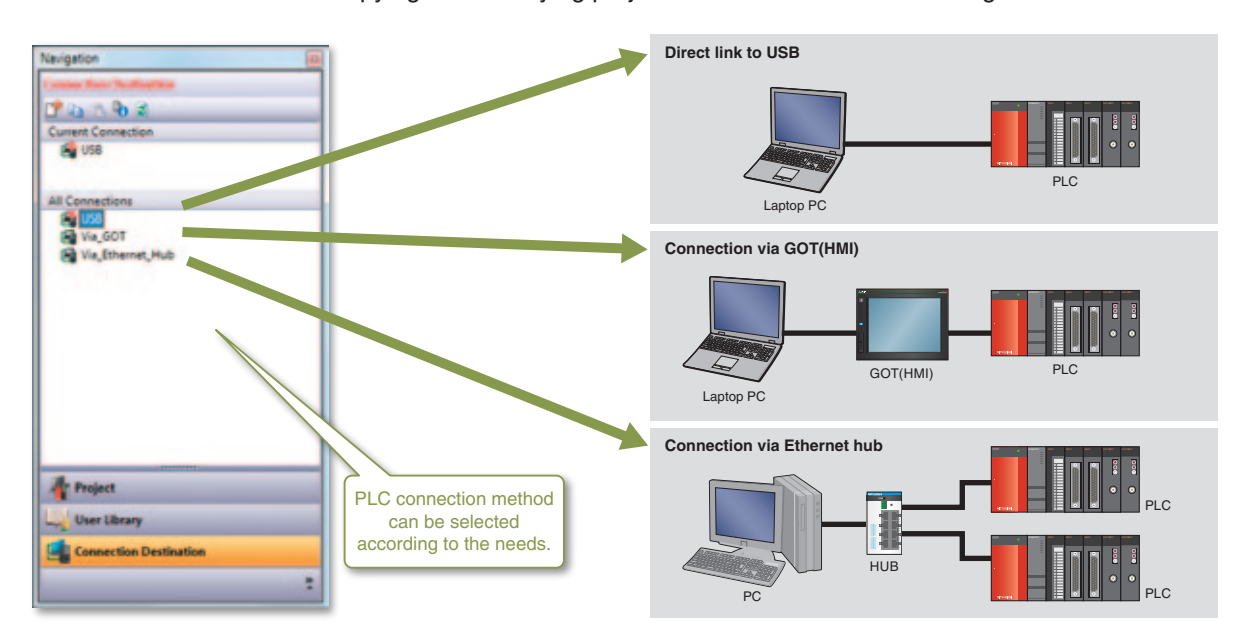

## 7 **Customize keyboard key arrangement**

The user can customize keyboard shortcuts.

The customized setting can also be saved and exported as a file.

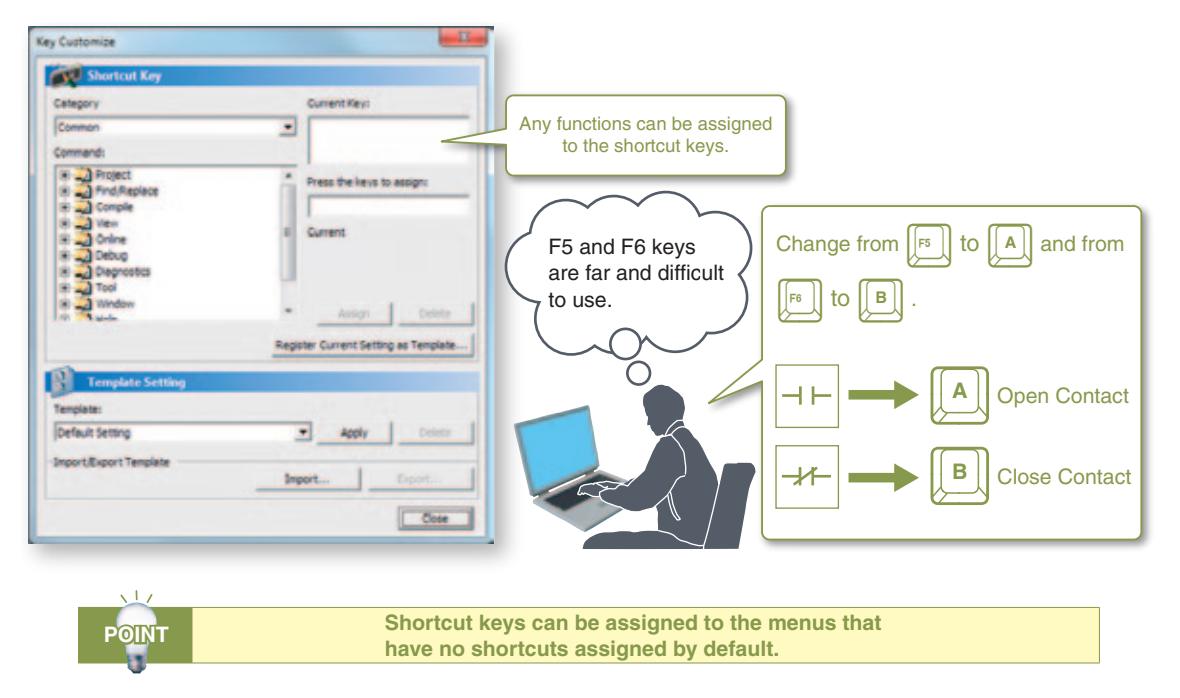

### 8 **Help information guides you operation method**

Displaying Help information with a single keystroke makes it easier to confirm the operation.

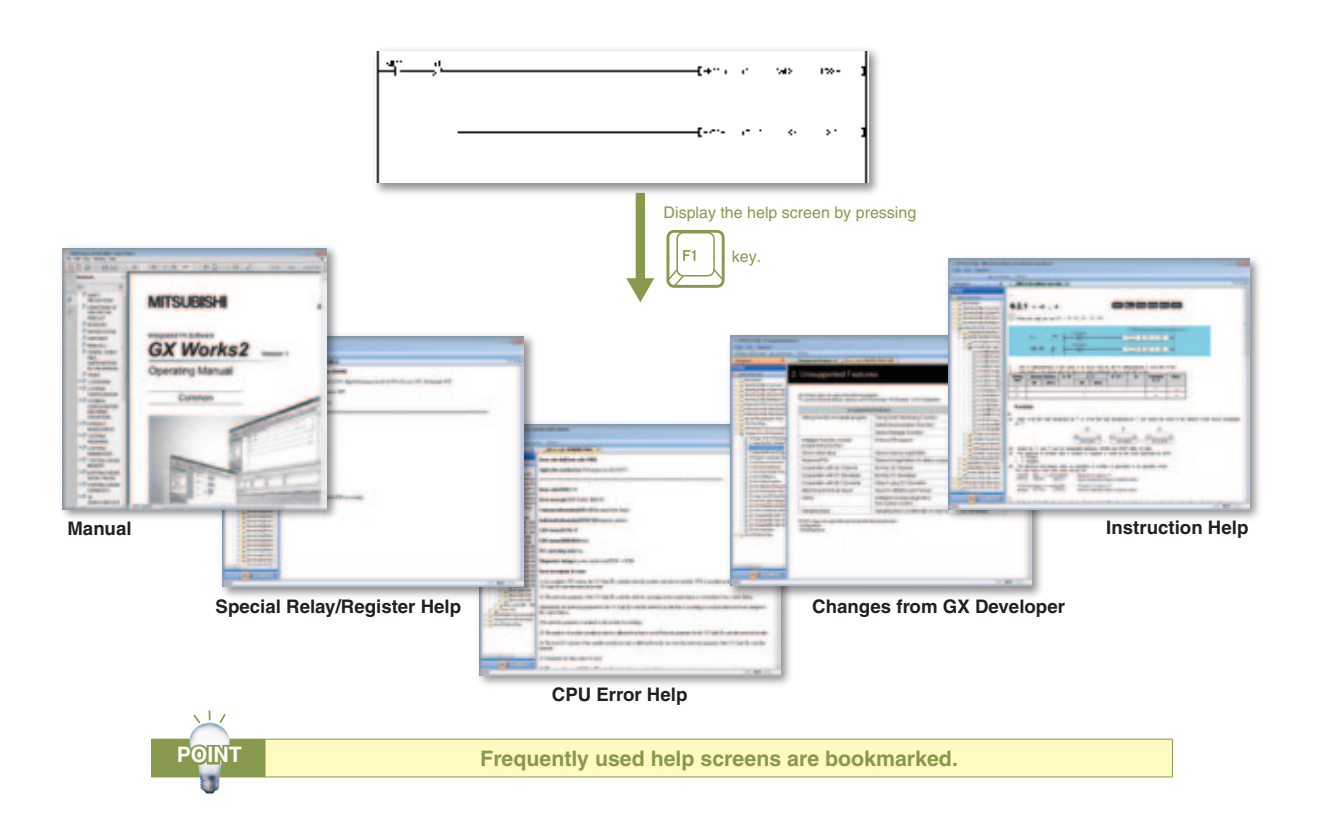

### **Making parts in program**

### **1 Make it easy using FB**

#### **What is a Function Block (FB)?**

Function Block (FB) is a ladder block frequently used in a sequence program and grouped as a part for reuse within the program.

FB improves program development efficiency and reduces programming errors to ensure higher program quality.

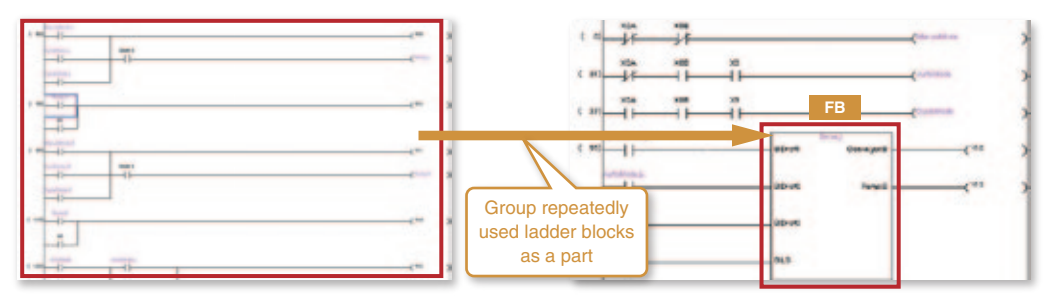

#### **Making parts**

Example) This count process program turns the output signal (Y12) ON after the input signal (X1) turns on for 12 times.

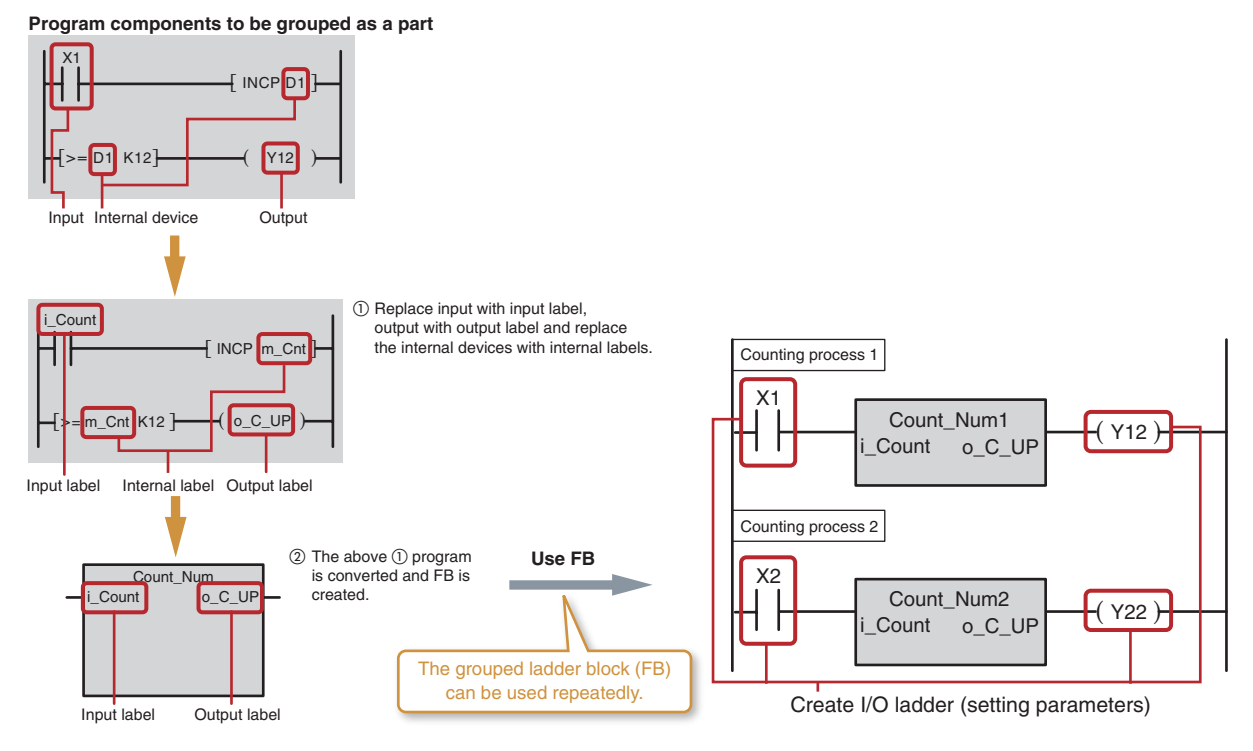

### **Advantages of using FB**

### **Advantage** ¡**: Easier programming**

A sequence program is created just by dragging and dropping FBs. This significantly reduces program development processes.

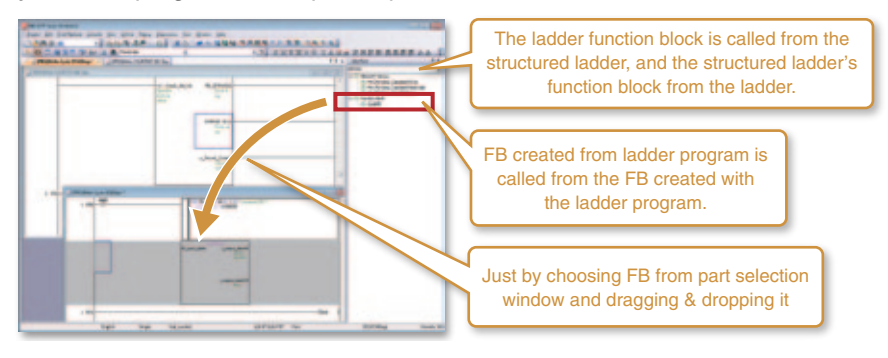

#### **Advantage 2: Improved readability**

Using FBs in a sequence program improves its readability because the program only consists of "boxes" (FBs), inputs, and outputs.

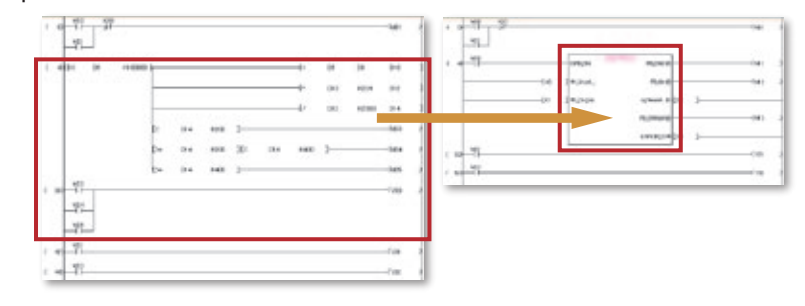

### **Advantage** £**: Reusability**

By grouping frequently used program components as parts, they are reused as many times as required. You are no longer required to copy an existing program and then modify devices.

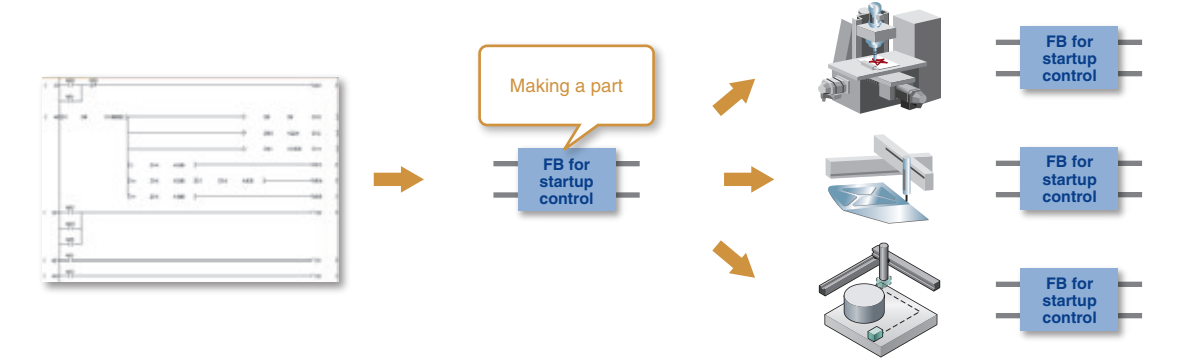

#### **Advantage** ¢**: Higher quality**

By grouping frequently used program components as parts (FBs) and reusing them, program quality will be uniform and independent from the skill levels of the developers.

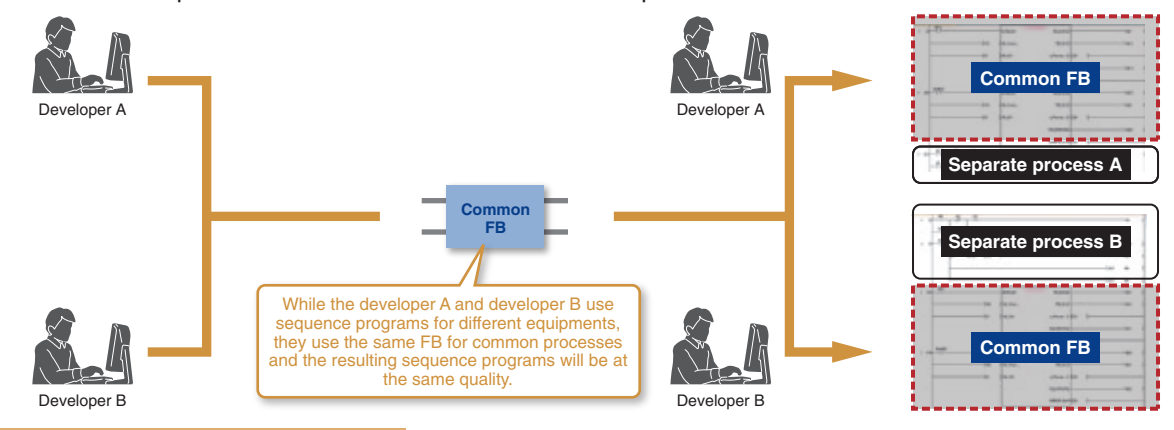

#### **Advantage** ∞**: Theft prevention**

By grouping important sequence program components involving technology expertise as a part (FB) and protecting it with a password, information leak is prevented.

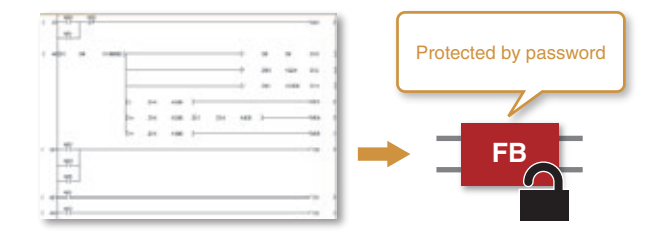

### **Making parts in program**

### 2 **Useful FB libraries supplied by vendors**

#### **What is FB library?**

An FB library is a collection of FB parts which is used in simple projects of GX Works2.

By using these FBs, settings and operation of the MELSEC-Q/L modules as well as partner products are configured.

In addition to the custom-made FBs, useful FB libraries supplied by our partners are available. FBs are also offered for iQSS partner products.

The MELSOFT Library has more than 1500 FBs from thirteen companies, and is scheduled to continue expanding.

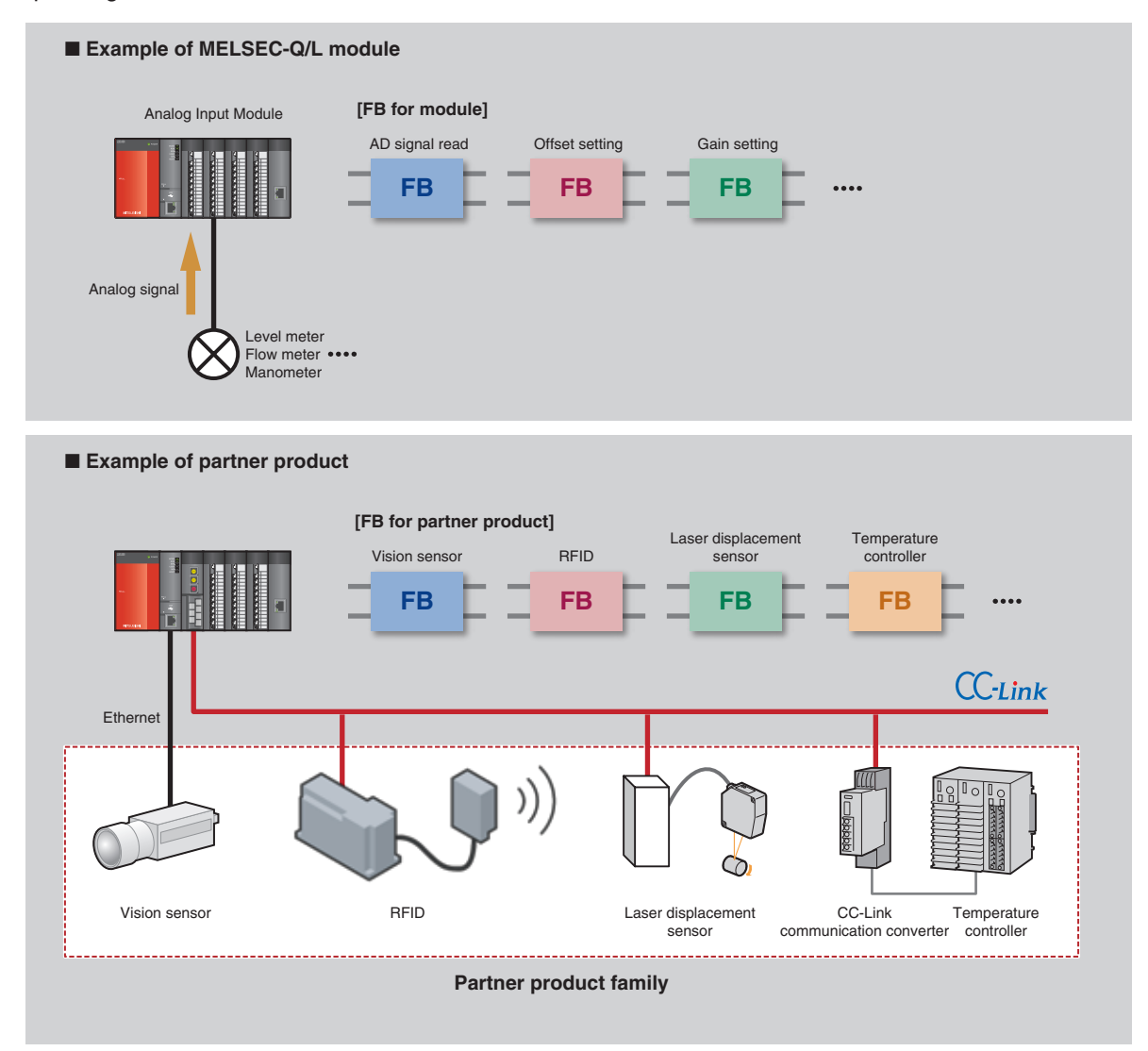

When how to use an FB is not certain, right-click it on the FB Selection Window to display the help information.

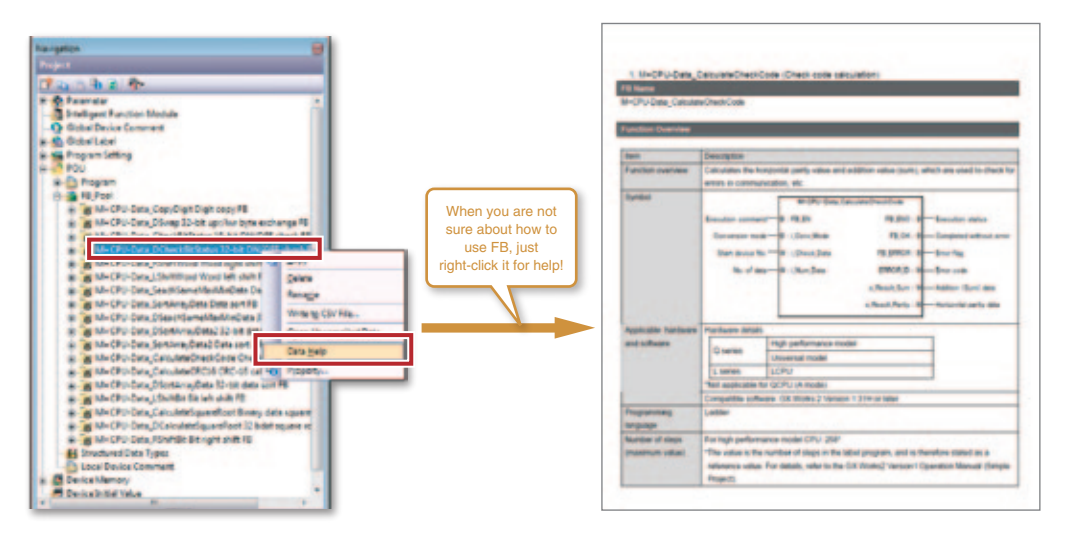

### **Label programming/Structured programming**

### **Structured programming**

#### **From a roll of ladder program to structured programming**

By using a Structured project, a large and complicated program is structured and divided into parts according to the processing details, control details, and functionalities.

A "roll" of ladder program tends to be difficult to view the entire processing. On the contrary, by designing a compact program module for each process in structured programming, coding and debugging will be more efficient and the program quality will be also improved.

It also supports complicated structured programming by allowing for a nesting structure which puts a FB in another FB.

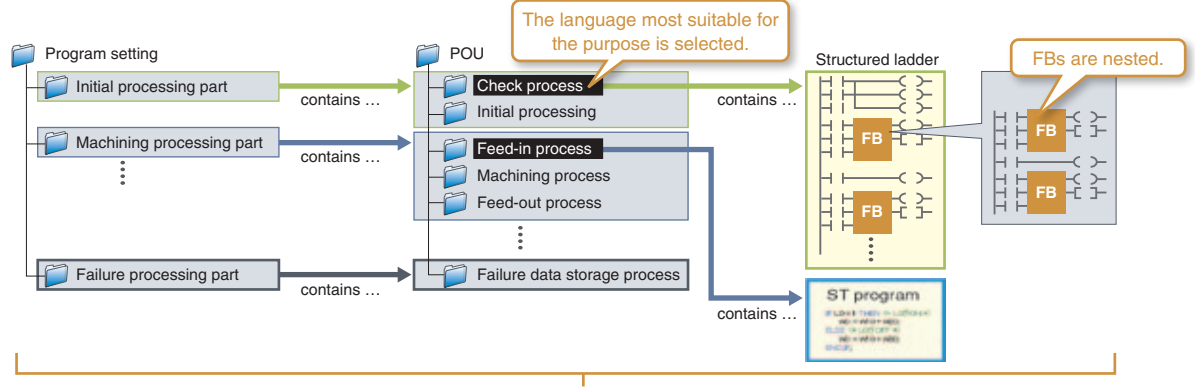

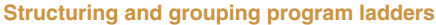

### 2 **International Standard IEC 61131-3 compliant**

GX Works2 conforms to the international standard IEC 61131-3.

### **Graphical language**

#### **Ladder language**

This graphical language represents a program as a ladder which consists of contact points and coils.

#### **Structured ladder/FBD language**

The structured ladder language is a graphical language used according to the design technique of the relay circuit. The structured ladder allows for nesting FBs. The FBD language graphically represents a ladder by connecting functions and/or FBs.

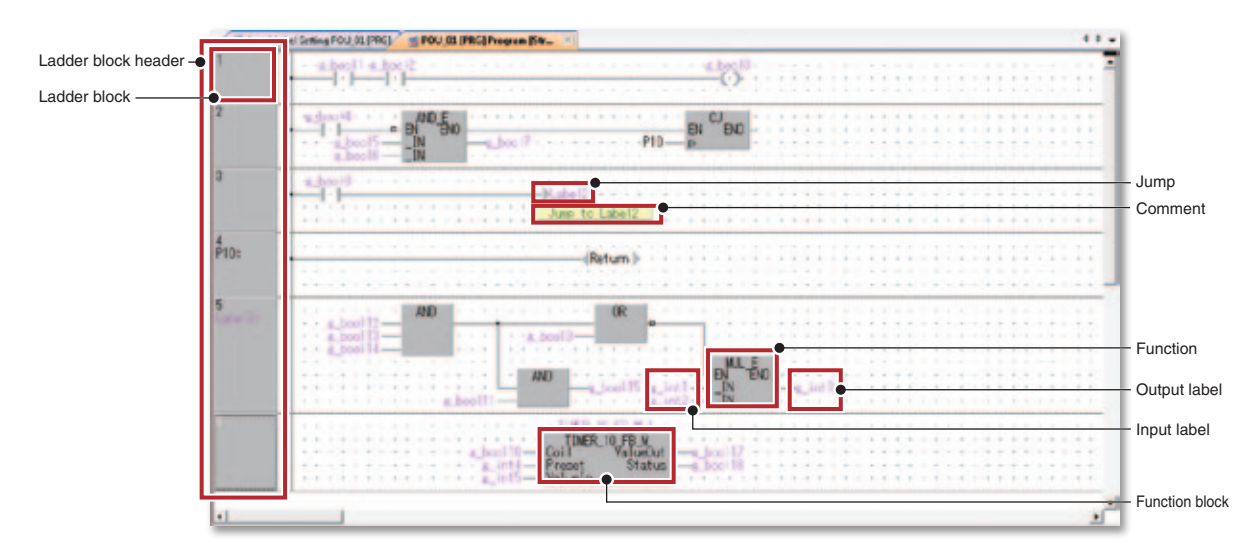

### **SFC language**

A graphical language for comprehensively describing sequence control.

This language pairs a step which describes a process with a transition condition to move to the next step.

The step and transition condition are described in the ladder language.

### **Text language**

### **ST (structured text) language**

The ST language allows for describing control with selection divergence using conditional statements and loops using iteration syntax, similar to high-level languages such as C. This helps creating comprehensive and concise programs.

### 3 **Improve development efficiency using user libraries**

Jump

With structured projects, frequently-used programs are saved in user library files separately from the project. By importing these user library files into a project, the program is developed efficiently without having to create it from scratch.

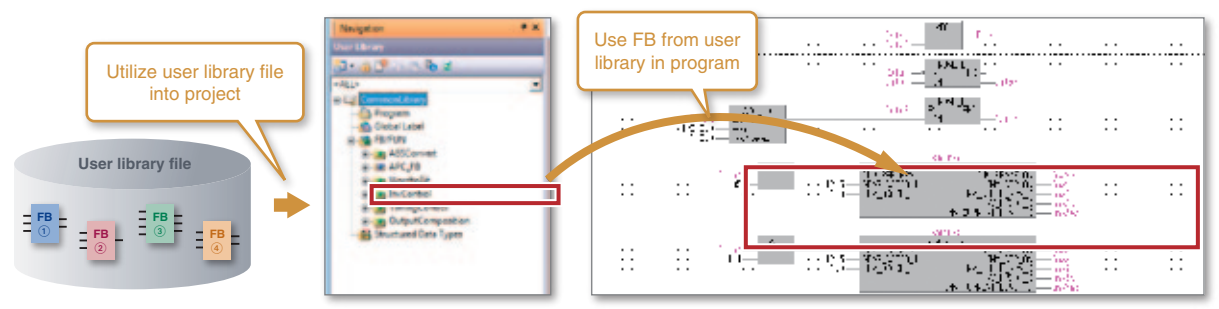

### 4 **Label programming**

Labels are used to give easily identifiable names such as "Production line start signal" or "Start parts supply" to devices.

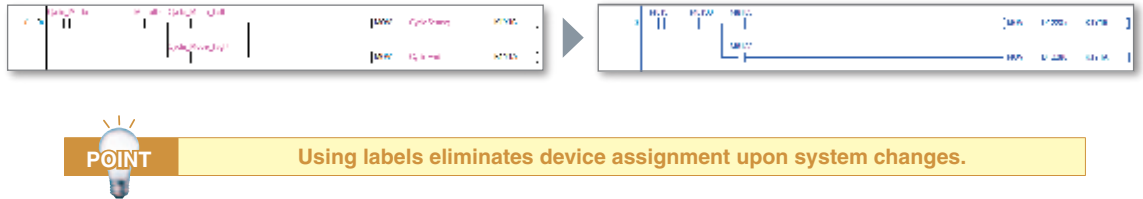

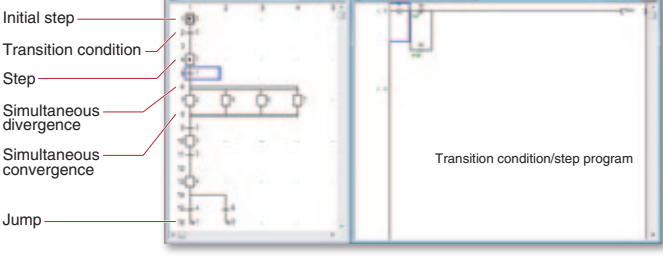

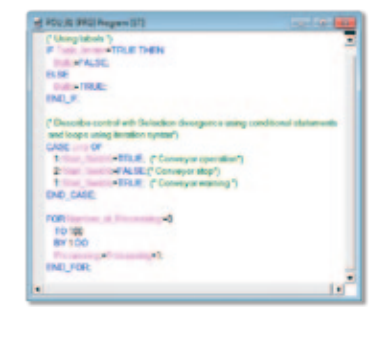

### $\blacktriangleright$  **Interaction with iQ Works**

### **1 Implements a seamless engineering environment**

MELSOFT iQ Works is an integrated engineering software product, composing of GX Works3, GX Works2, MT Works2, GT Works3, RT ToolBox2 mini and FR Configurator2. By sharing information such as system designs and programming as the entire control system, the system design and programming efficiency are improved and total cost reduction is achieved.

#### **MELSOFT Navigator**

In combination with GX Works3, GX Works2, MT Works2, GT Works3, and RT ToolBox2 mini, this software performs upstream system design and inter-software operation.

It provides such convenient functions as system configuration design, batch setting of parameters, system labeling, and batch reading.

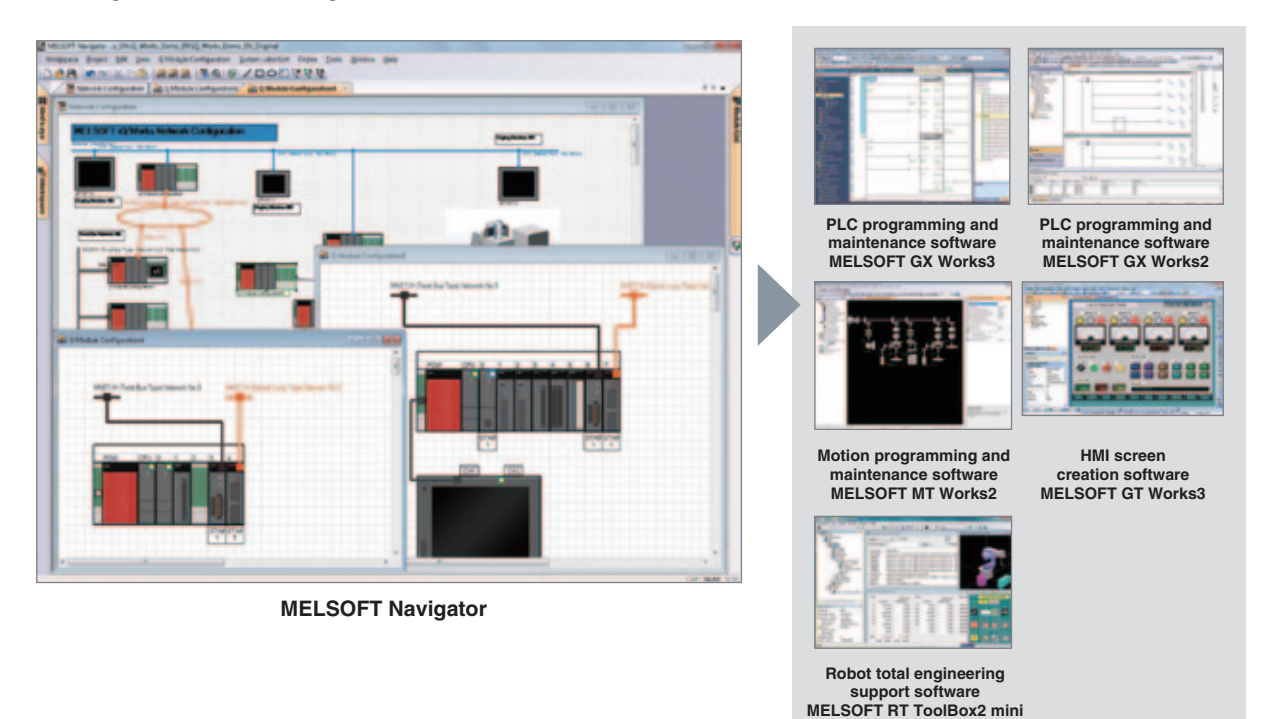

#### ■ Workspace management

Multiple project data (programmable controller projects, motion controller projects, GOT projects, and robot controller projects) are managed totally using a workspace.

- System configuration diagram
- The overall system is represented graphically with the following configuration diagrams:
- "Network configuration diagram"
- "Module configuration diagrams" showing the placement of modules
- Field network configuration diagrams
- ("CC IE Field configurations", "CC-Link configurations", "Ethernet configurations", "AnyWireASLINK configurations")

The diagram is easily created by dragging and dropping the modules, and various checks such as power supply capacity check are also performed.

• System label

System labels are set in one place, reducing the number of processes and preventing setting errors. The set system labels are shared and used with all related projects.

## 2 **Parameter settings for individual tools are no longer required**

The information set into the system configuration drawing are reflected in a batch onto the GX Works3, GX Works2, MT Works2 and GT Works 3 projects. \*1

There's no need to launch each software and check the integrity.

\*1 You are still required to set detailed parameters in each tool.

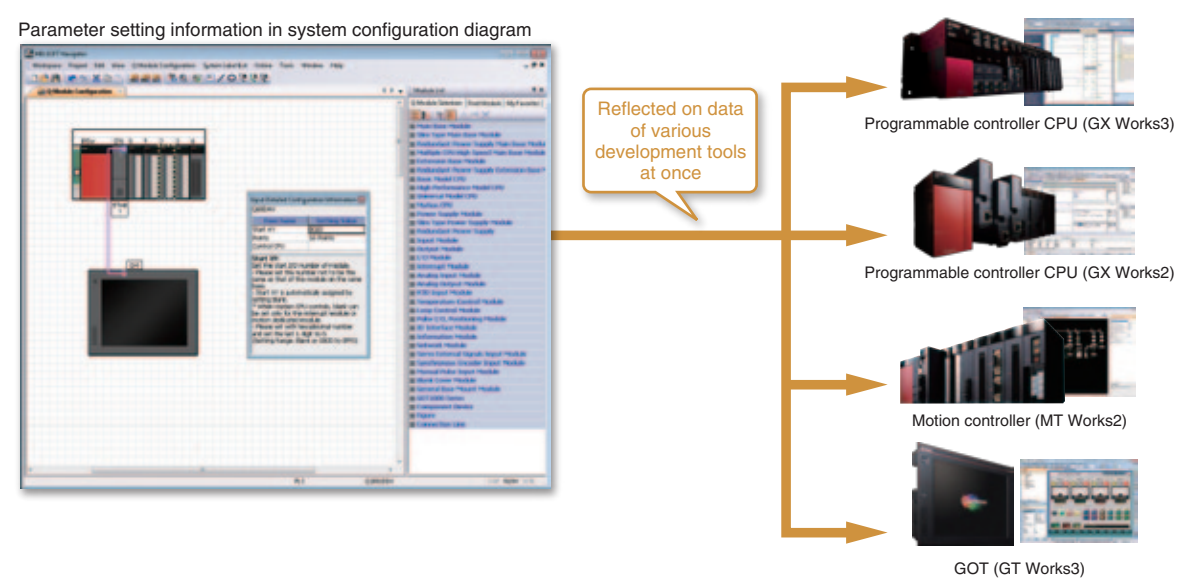

3 **Shares labels and automatically changes all related projects**

With MELSOFT Navigator, labels are shared by the PLC, motion controller and GOT. For example, if a device assignment is changed in the PLC project, the changes are automatically reflected

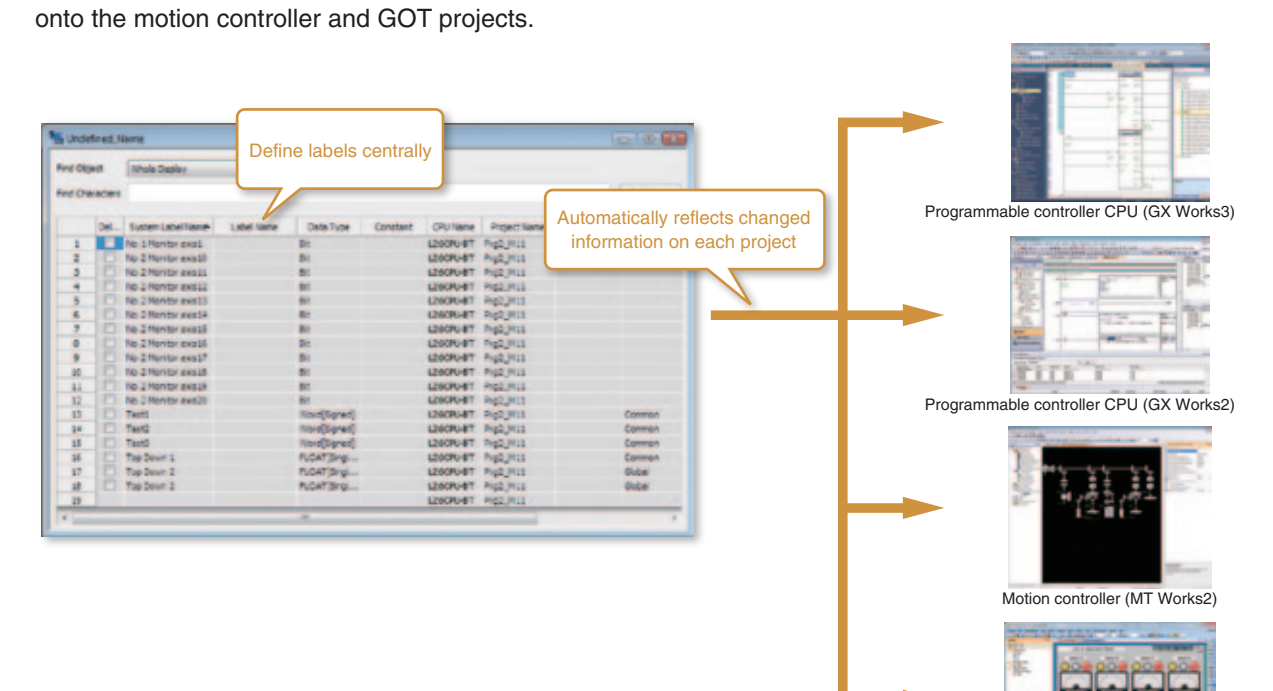

GOT (GT Works3)

### **Collaboration with FA devices**

### 1 **Supporting next-generation high-speed CPUs**

GX Works2 now supports the universal model high-speed type QCPU module which has a greatly improved operation and processing speed for basic operations, structural instructions and FB call functions. Use GX Works2 to easily control the next-generation high-speed CPU equipped with advanced functions.

#### **GX Works2 support**

• Universal model high-speed type QCPU \*1 Q03UDVCPU, Q04UDVCPU, Q06UDVCPU Q13UDVCPU, Q26UDVCPU

\*1 Supported by GX Works2 version 1.98C and higher. **Reduce tact-time with** 

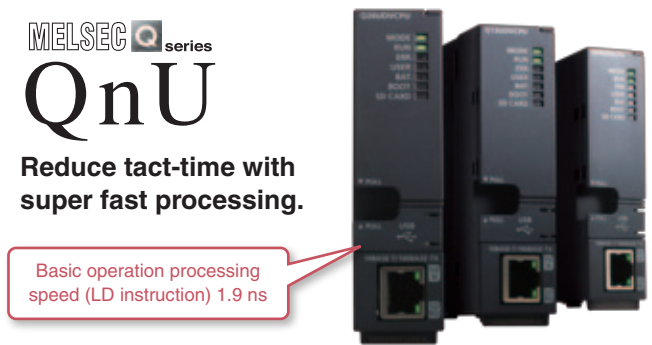

### 2 **Coordination with PX Developer supports process applications**

By coordinating with PX Developer<sup>\*2</sup>, sequence and loop control programs can be created for process/ redundant CPU.

\*2 PX Developer with version 1.36N or later

### **Process system programming example**

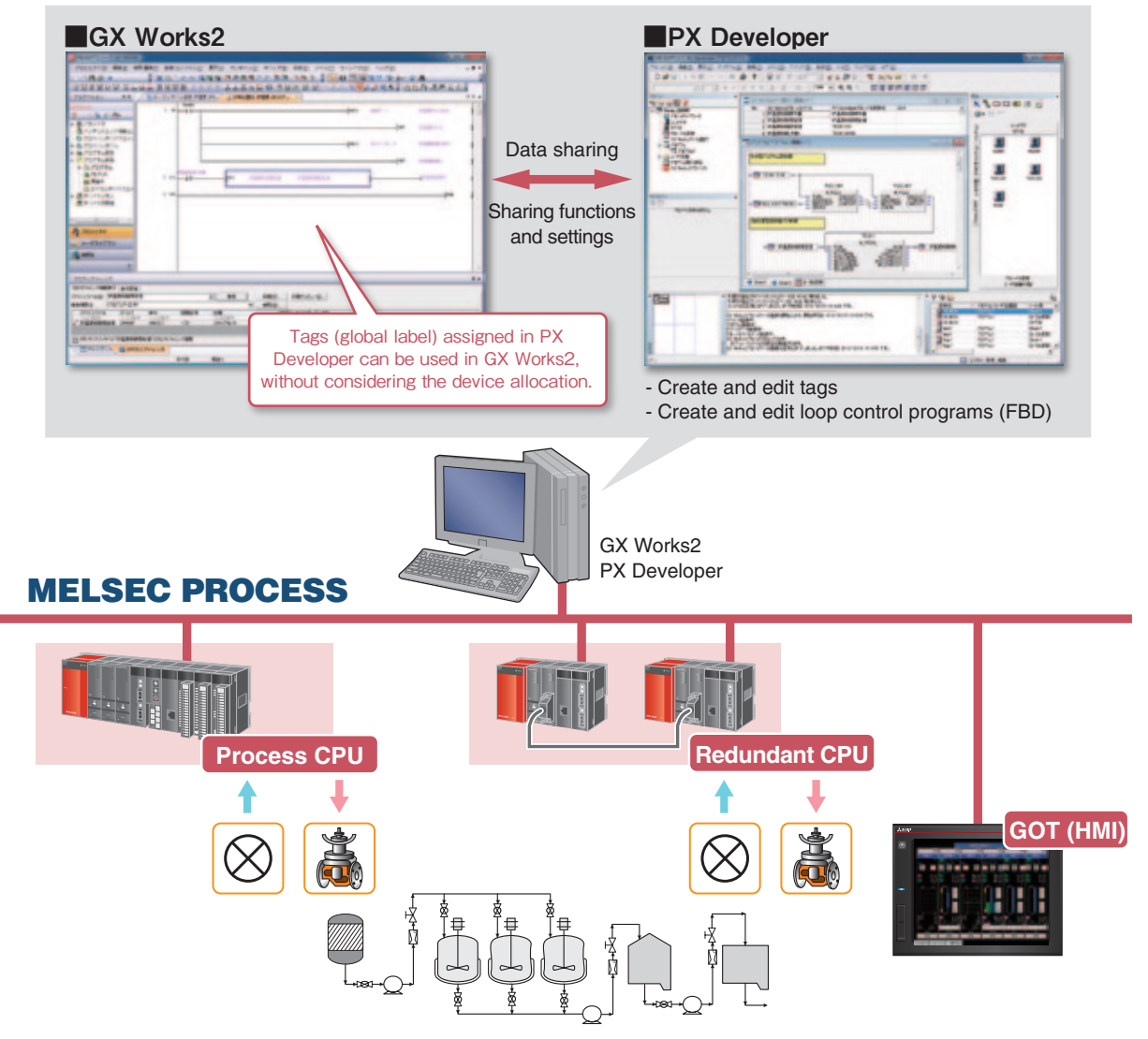

### 3 **Batch control of various FA devices**

Collaboration with various FA devices is now more powerful.

GX Works2 is used to set and monitor various FA devices on any platform.

Improve your product site's efficiency by integrating with high-performance and high-function devices.

### **Standard simple motion module setting tool**

Configuration, start up and adjustment, operation and maintenance of the simple motion module are powerfully supported.

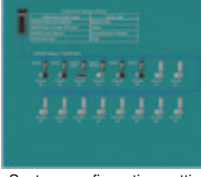

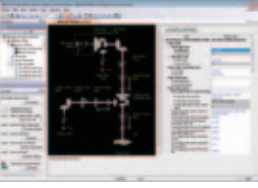

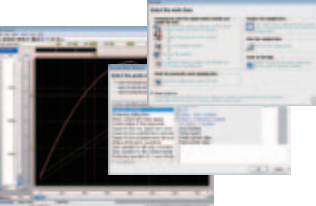

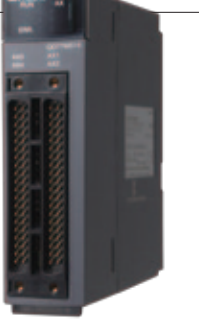

System configuration setting Synchronous control parameter setting Digital oscilloscope

### **Energy-saving supported**

The power measurement module's parameters are set from the GX Works2 without a manual.

In addition, the parameter settings and measured value are confirmed easily. (Intelligent function module monitor supported)

Swift startup using the GX Works2 supports energy conservation of the system.

#### **Supported modules**

QE81WH, QE81WH4W, QE83WH4W, QE84WH, QE82LG

### **Sensor integration** iQSS

Parameters for the iQ Sensor Solution (iQSS) compatible partner sensor products are set and monitored, and the sensor's connection state and current values are confirmed with graphically displays, allowing troubles to be handled quickly.

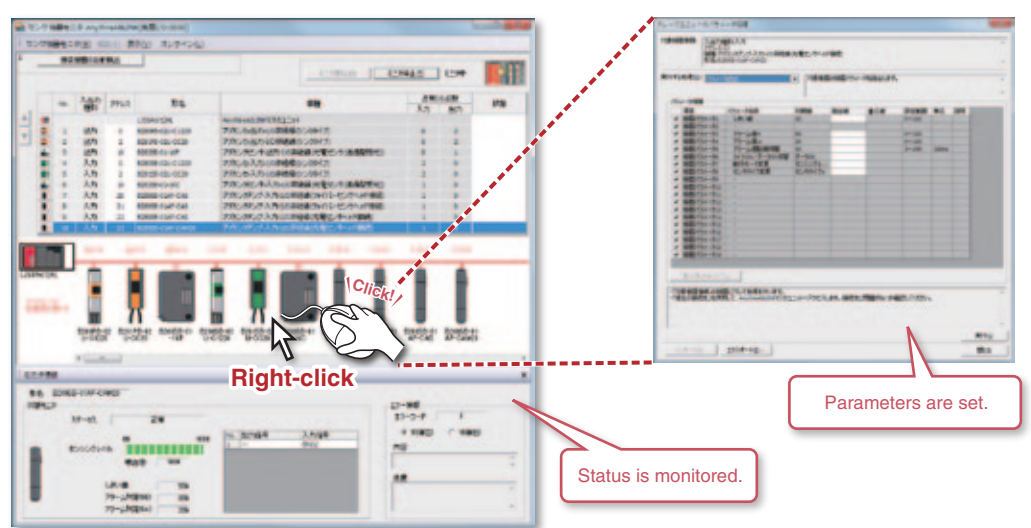

### **CC-Link Association**

## **CC-Link Partner Association (CLPA) actively promotes the worldwide adoption of CC-Link networks**

### **From promotion to specification development, CLPA actively supports CC-Link**

CC-Link Partner Association (CLPA) was established to promote the worldwide adoption of the CC-Link open field network. By conducting promotional activities, such as organizing trade shows and seminars, implementing conformance tests, and providing catalogs, brochures, and website information, CLPA has been successfully increasing the number of CC-Link partner manufacturers and CC-Link compatible products. CLPA takes a major role in the globalization of CC-Link.

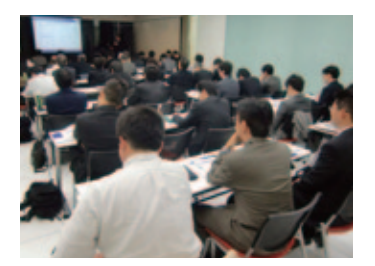

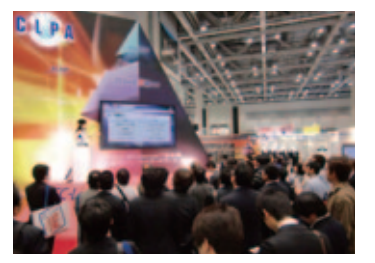

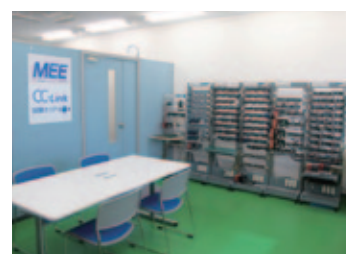

Seminar Trade show Conformance Testing Lab

### **The latest CC-Link information is posted on the website.**

### URL:http://www.cc-link.org

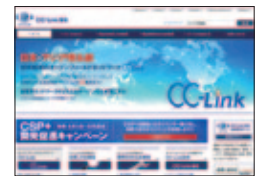

6F Ozone Front Bldg. 3-15-58 Ozone, Kita-ku, Nagoya 462-0825 JAPAN TEL: +81-52-919-1588 FAX: +81-52-916-8655 E-mail:info@cc-link.org

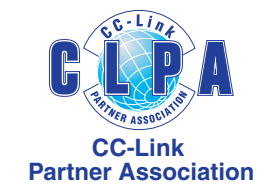

### **CC-Link continues to increase its global influence**

CC-Link is supported globally by CLPA. With offices throughout the world, support for partner companies can be found locally. Each regional CLPA office undertakes various support and promotional activities to further the influence of the network in that part of the world. For companies looking to increase their presence in Asia, CLPA is well placed to assist these efforts through offices in all major Asian economies.

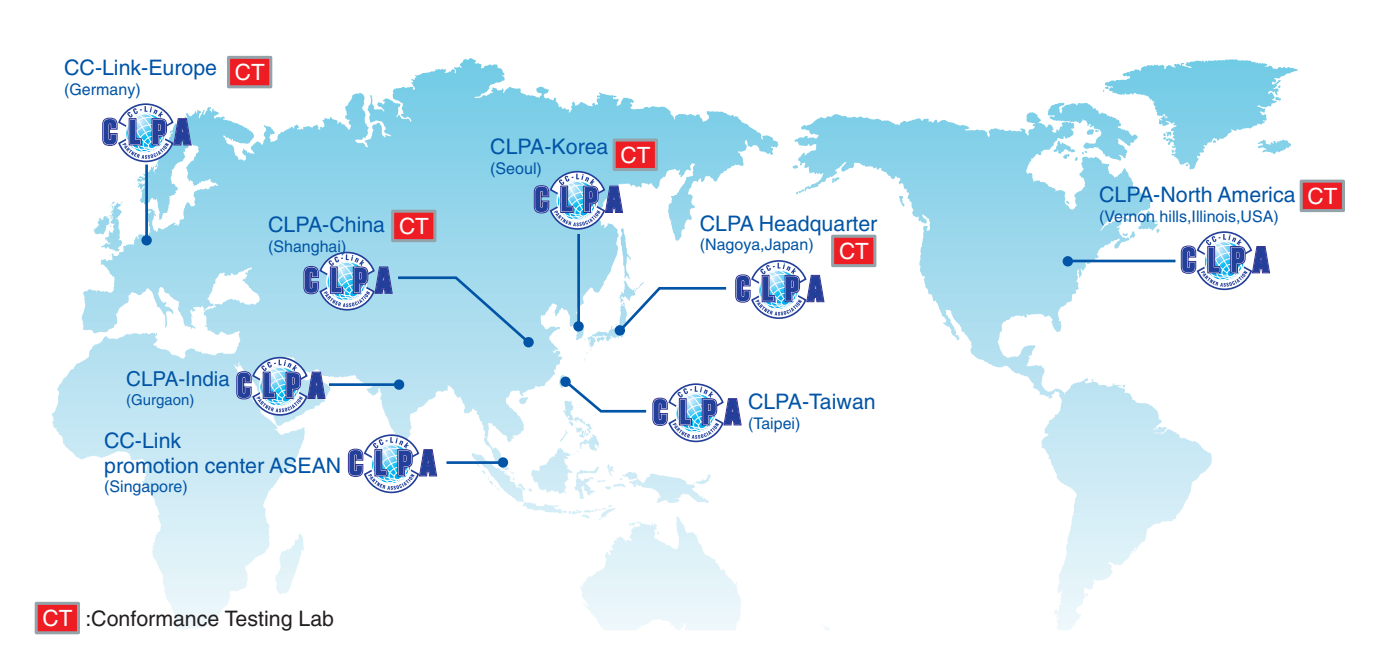

## **Extensive global support coverage providing expert help whenever needed**

■ **Global FA centers** 

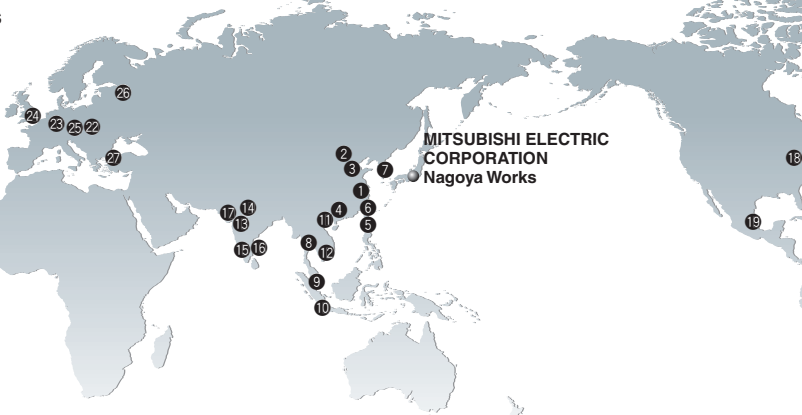

#### **China**

#### q **Shanghai FA Center**

**MITSUBISHI ELECTRIC AUTOMATION (CHINA) LTD.**

No.1386 Hongqiao Road, Mitsubishi Electric Automation Center, Shanghai, China Tel: +86-21-2322-3030 / Fax: +86-21-2322-3000

<sup>2</sup> Beijing FA Center

#### **MITSUBISHI ELECTRIC AUTOMATION (CHINA) LTD. Beijing Branch**

Unit 901, 9F, Office Tower 1, Henderson Centre, 18 Jianguomennei Avenue, Dongcheng District, Beijing, China

Tel: +86-10-6518-8830 / Fax: +86-10-6518-2938 e **Tianjin FA Center**

#### **MITSUBISHI ELECTRIC AUTOMATION (CHINA) LTD. Tianjin Branch**

Room 2003 City Tower, No.35, Youyi Road, Hexi District, Tianiin, China

Tel: +86-22-2813-1015 / Fax: +86-22-2813-1017

#### **e** Guangzhou FA Center **MITSUBISHI ELECTRIC AUTOMATION (CHINA)**

**LTD. Guangzhou Branch**

Room 1609, North Tower, The Hub Center, No.1068, Xingang East Road, Haizhu District, Guangzhou, China Tel: +86-20-8923-6730 / Fax: +86-20-8923-6715

#### **Taiwan**

#### **6** Taichung FA Center

**MITSUBISHI ELECTRIC TAIWAN CO., LTD.** 

No.8-1, Industrial 16th Road, Taichung Industrial Park, Taichung City 40768, Taiwan, R.O.C. Tel: +886-4-2359-0688 / Fax: +886-4-2359-0689

#### **6** Taipei FA Center **SETSUYO ENTERPRISE CO., LTD.**

3F, No.105, Wugong 3rd Road, Wugu District, New Taipei City 24889, Taiwan, R.O.C. Tel: +886-2-2299-9917 / Fax: +886-2-2299-9963

#### **Korea**

#### **B** Korea FA Center

**MITSUBISHI ELECTRIC AUTOMATION KOREA CO., LTD.** 

7F-9F, Gangseo Hangang Xi-tower A, 401, Yangcheon-ro, Gangseo-Gu, Seoul 157-801, Korea Tel: +82-2-3660-9605 / Fax: +82-2-3663-0475

#### **Thailand**

#### **6** Thailand FA Center

#### **MITSUBISHI ELECTRIC FACTORY AUTOMATION (THAILAND) CO., LTD.**

12th Floor, SV.City Building, Office Tower 1, No. 896/19 and 20 Rama 3 Road, Kwaeng Bangpongpang, Khet Yannawa, Bangkok 10120, Thailand Tel: +66-2682-6522 / Fax: +66-2682-6020

#### **ASEAN**

#### o **ASEAN FA Center**

**MITSUBISHI ELECTRIC ASIA PTE. LTD.**  307, Alexandra Road, Mitsubishi Electric Building, Singapore 159943 Tel: +65-6470-2480 / Fax: +65-6476-7439

#### **Indonesia**

#### !0 **Indonesia FA Center PT. MITSUBISHI ELECTRIC INDONESIA Cikarang Office**

Jl. Kenari Raya Blok G2-07A Delta Silicon 5, Lippo Cikarang-Bekasi 17550, Indonesia Tel: +62-21-2961-7797 / Fax: +62-21-2961-7794

#### **Vietnam**

#### **1** Hanoi FA Center **MITSUBISHI ELECTRIC VIETNAM COMPANY LIMITED Hanoi Branch**

6-Floor, Detech Tower, 8 Ton That Thuyet Street, My Dinh 2 Ward, Nam Tu Liem District, Hanoi, Vietnam Tel: +84-4-3937-8075 / Fax: +84-4-3937-8076

#### !2 **Ho Chi Minh FA Center MITSUBISHI ELECTRIC VIETNAM COMPANY LIMITED**

Unit 01-04, 10th Floor, Vincom Center, 72 Le Thanh Ton Street, District 1, Ho Chi Minh City, Vietnam Tel: +84-8-3910-5945 / Fax: +84-8-3910-5947

**India**

#### **6** India Pune FA Center **MITSUBISHI ELECTRIC INDIA PVT. LTD. Pune Branch**

Emerald House, EL-3, J Block, M.I.D.C Bhosari, Pune-411026, Maharashtra, India Tel: +91-20-2710-2000 / Fax: +91-20-2710-2100

!4 **India Gurgaon FA Center**

#### **MITSUBISHI ELECTRIC INDIA PVT. LTD. Gurgaon Head Office**

2nd Floor, Tower A & B, Cyber Greens, DLF Cyber City, DLF Phase-Ⅲ, Gurgaon-122002 Haryana, India<br>Tel: +91-124-463-0300 / Fax: +91-124-463-0399

#### !5 **India Bangalore FA Center MITSUBISHI ELECTRIC INDIA PVT. LTD. Bangalore Branch**

Prestige Emerald, 6th Floor, Municipal No. 2, Madras Bank Road (Lavelle Road), Bangalore-560001, Karnataka, India Tel: +91-80-4020-1600 / Fax: +91-80-4020-1699

#### !6 **India Chennai FA Center MITSUBISHI ELECTRIC INDIA PVT. LTD. Chennai Branch**

"Citilights Corporate Centre" No.1, Vivekananda Road, Srinivasa Nagar, Chetpet, Chennai-600031, Tamil Nadu, India

Tel: +91-44-4554-8772 / Fax: +91-44-4554-8773

#### $\bullet$  India Ahmedabad FA Center **MITSUBISHI ELECTRIC INDIA PVT. LTD. Ahmedabad Branch**

B/4, 3rd Floor, Safal Profitaire, Corporate Road, Prahaladnagar, Satellite, Ahmedabad, Gujarat-380015, India Tel: +91-79-6512-0063

#### **America**

#### !8 **North America FA Center**

**MITSUBISHI ELECTRIC AUTOMATION, INC.** 500 Corporate Woods Parkway, Vernon Hills, IL 60061, U.S.A. Tel: +1-847-478-2469 / Fax: +1-847-478-2253

 $\circledcirc$ 

@1

#### **Mexico**

#### !9 **Mexico FA Center MITSUBISHI ELECTRIC AUTOMATION, INC. Mexico Branch**

Mariano Escobedo #69, Col. Zona Industrial, Tlalnepantla Edo, C.P.54030, Mexico Tel: +52-55-3067-7511

#### **Brazil**

#### @0 **Brazil FA Center**

#### **MITSUBISHI ELECTRIC DO BRASIL COMÉRCIO E SERVIÇOS LTDA.**

Rua Jussara, 1750-Bloco B Anexo, Jardim Santa Cecilia, CEP 06465-070, Barueri-SP, Brasil Tel: +55-11-4689-3000 / Fax: +55-11-4689-3016

#### @1 **Brazil Boituva FA Center**

**MELCO CNC DO BRASIL COMÉRCIO E SERVIÇOS S.A.** Acesso Jose Sartorelli, KM 2.1 CEP 18550-000 Boituva-

SP, Brasil Tel: +55-15-3363-9900 / Fax: +55-15-3363-9911

**Europe**

#### @2 **Europe FA Center**

#### **MITSUBISHI ELECTRIC EUROPE B.V. Polish Branch**

ul. Krakowska 50, 32-083 Balice, Poland Tel: +48-12-630-47-00 / Fax: +48-12-630-47-01

@3 **Germany FA Center**

#### **MITSUBISHI ELECTRIC EUROPE B.V. German Branch**

Gothaer Strasse 8, D-40880 Ratingen, Germany Tel: +49-2102-486-0 / Fax: +49-2102-486-1120

#### @4 **UK FA Center**

**MITSUBISHI ELECTRIC EUROPE B.V. UK Branch** Travellers Lane, Hatfield, Hertfordshire, AL10 8XB, U.K. Tel: +44-1707-28-8780 / Fax: +44-1707-27-8695

#### @5 **Czech Republic FA Center**

**MITSUBISHI ELECTRIC EUROPE B.V. Czech Branch** Avenir Business Park, Radlicka 751/113e, 158 00

Praha5, Czech Republic Tel: +420-251-551-470 / Fax: +420-251-551-471

#### @6 **Russia FA Center MITSUBISHI ELECTRIC EUROPE B.V. Russian**

**Branch St. Petersburg office** Piskarevsky pr. 2, bld 2, lit "Sch", BC "Benua", office

720; 195027, St. Petersburg, Russia Tel: +7-812-633-3497 / Fax: +7-812-633-3499

#### @7 **Turkey FA Center**

#### **MITSUBISHI ELECTRIC TURKEY A.Ş Ümraniye Branch**

Serifali Mahallesi Nutuk Sokak No:5, TR-34775 Umraniye, Istanbul, Turkey Tel: +90-216-526-3990 / Fax: +90-216-526-3995

40

## **Specifications/Products**

### ■ **Operating Environment**

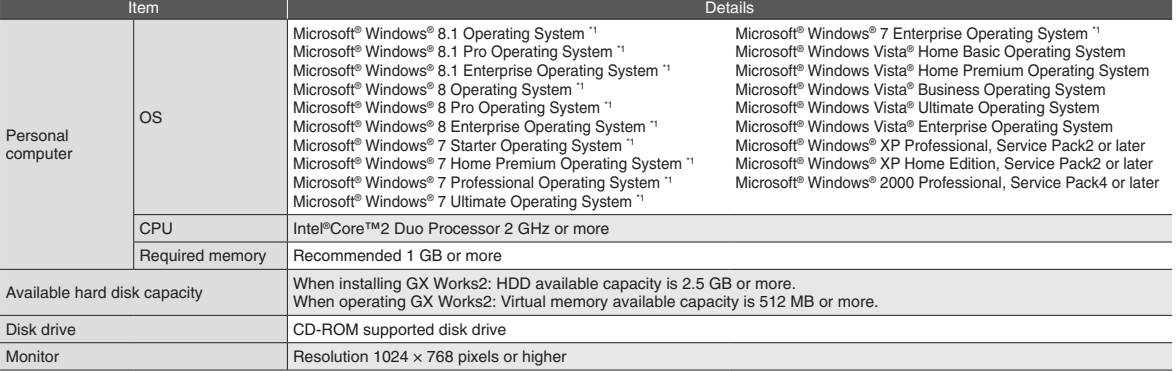

\*1 64-bit edition supported

#### ■ Supported Programmable Controller CPU

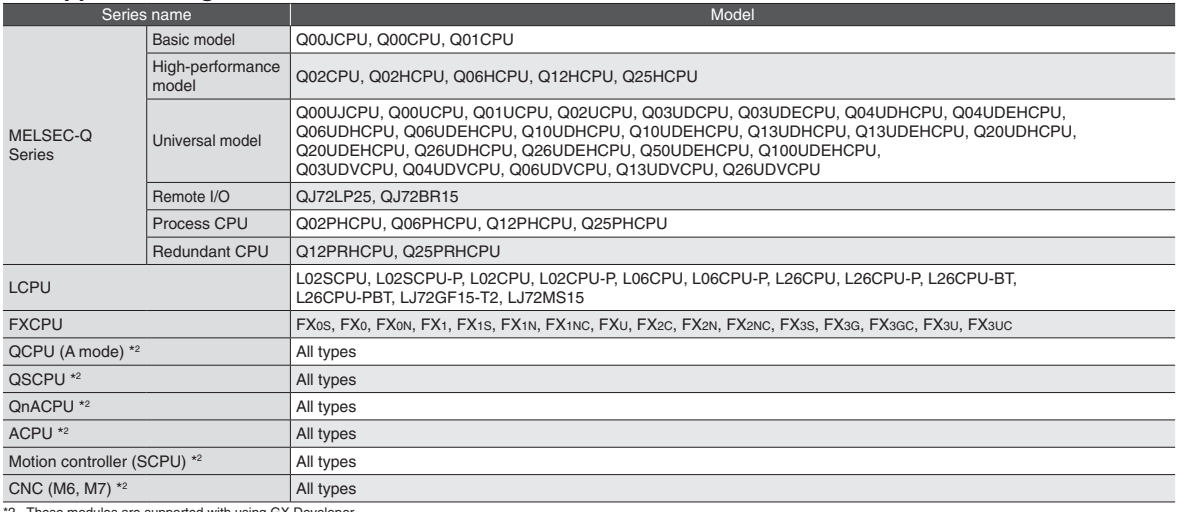

\*2 These modules are supported with using GX Developer.

#### ■ **Product Information**

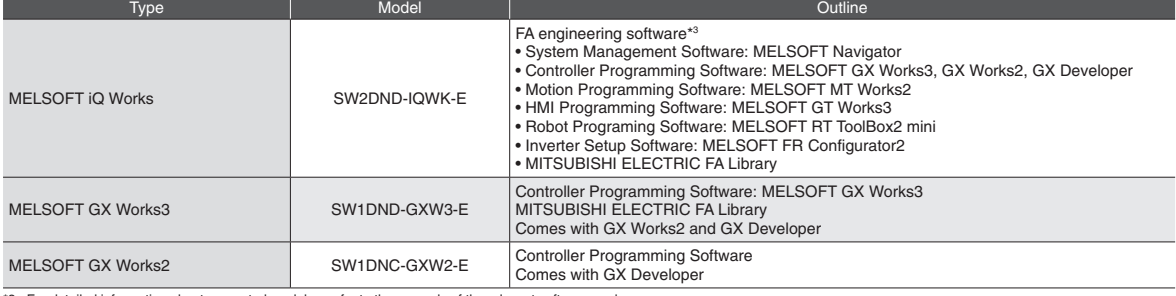

\*3 For detailed information about supported modules, refer to the manuals of the relevant software package.

#### ■ **Related Software Products**

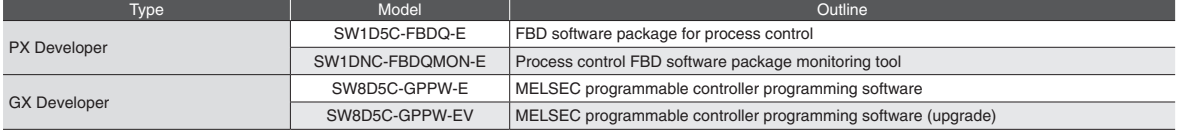

#### **[ Available for free\*4 ]**

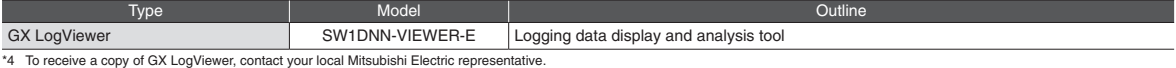

## GXWorks2

### ■ **Manuals**<br>[ Operating manual \*<sup>5</sup>

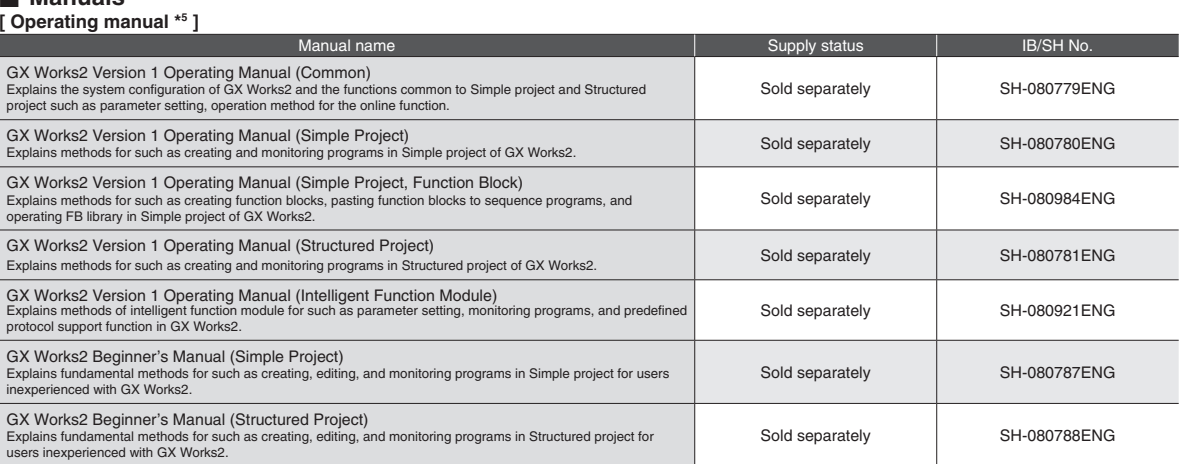

5 The operating manuals are included on the CD-ROM with the software package.<br>Manuals in printed form are sold separately for single purchase.<br>Order a manual by quoting the manual number (model code) listed in the upper ta

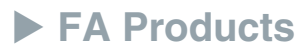

#### MELSEC-Q Series Universal Model

Introducing the high-speed QCPU (QnUDVCPU) for faster processing of large data volumes.

© Realize high-speed, high-accuracy machine control with various iQ Platform compatible controllers and multiple CPUs. ©Easily connect to GOTs and Programming tools using built-in Ethernet port. ©25 models from 10K steps small capacity to 1000K steps large capacity, are available. ©Seamless communication and flexible integration at any network level.

Product Specifications

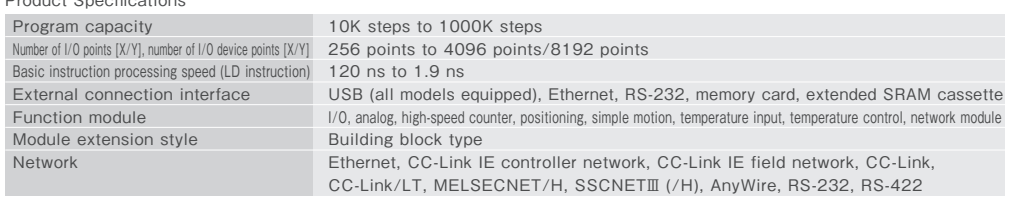

#### | MELSEC-L Series

"Light & Flexible" condensing various functions easily and flexibly.

©CPU equipped as a standard with various functions including counter, positioning and CC-Link. ©The base-less structure with high degree of freedom saves space in the control panel. ©Easily confirm the system status and change the settings with the display unit.

©Ten models are available in program capacities from 20 k steps to 260 k steps.

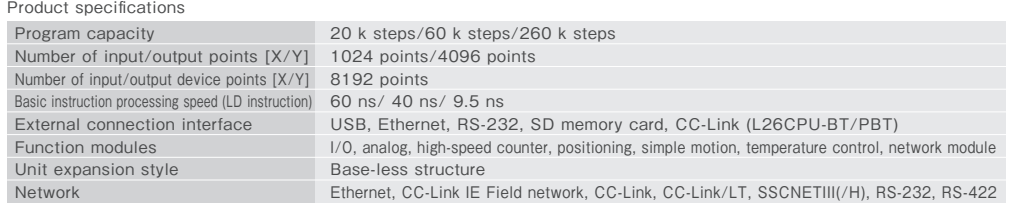

#### HMI | Graphic Operation Terminal GOT2000 Series GT27 Model

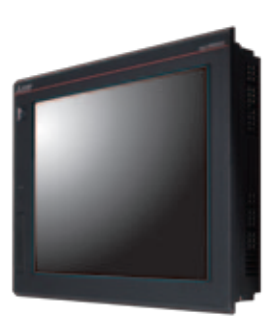

æ

BESIGN

To the top of HMIs with further user-friendly, satisfactory standard features.

© Comfortable screen operation even if high-load processing (e.g. logging, device data transfer) is running. (Monitoring performance is twice faster than GT16)

© Actual usable space without using a SD card is expanded to 128MB for more flexible screen design. ©Multi-touch features, two-point press, and scroll operations for more user-friendliness.

© Outline font and PNG images for clear, beautiful screen display.

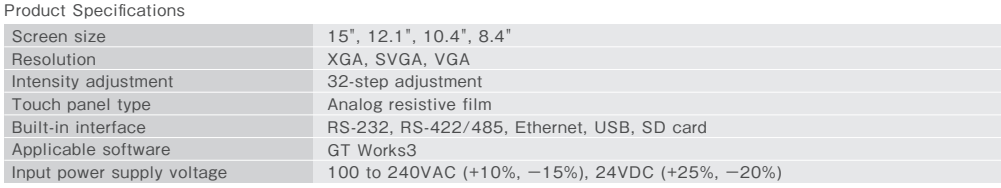

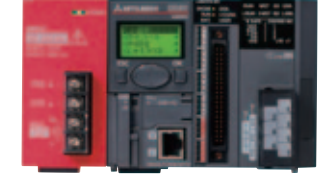

#### Inverter | FR-A800 Series

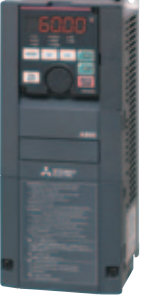

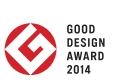

#### High-functionality, high-performance inverter

©Realize even higher responsiveness during real sensor-less vector control or vector control, and achieve faster operating frequencies. ©The latest automatic tuning function supports various induction motors and also sensor-less PM motors. ©The standard model is compatible with EU Safety Standards STO (PLd, SIL2). Add options to support higher level safety standards. © Control and monitor inverters via CC-Link/CC-Link IE Field Network (option interface).

Product Specifications

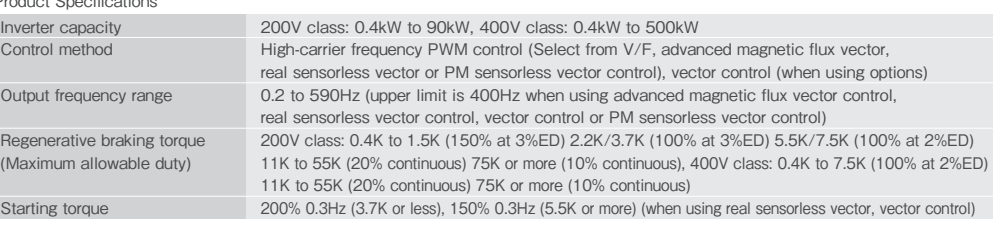

#### Sensor-less Servo | FR-E700EX Series, MM-GKR Series

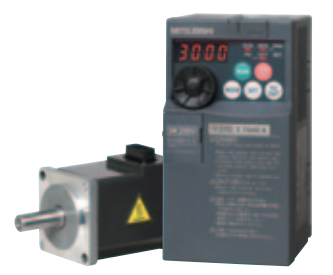

©Use PM sensor-less vector control to control dedicated PM motors with high accuracy without an encoder.  $\odot$ High-accuracy speed control (speed fluctuation rate  $\pm$ 0.05%) and positioning control are supported. ©The dedicated PM motor (MM-GKR) is quiet as it has no cooling fan. The compact and lightweight unit also supports reduction gears. ©The standard model supports RS-485 communication. CC-Link communication is supported with an additional option.

Compact and high-function drive unit, low-inertial small capacity sensor-less PM motor

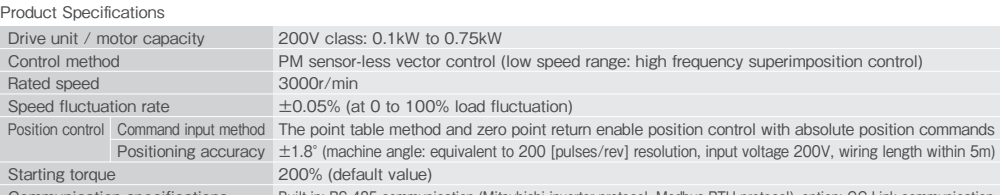

Communication specifications Built-in: RS-485 communication (Mitsubishi inverter protocol, Modbus-RTU protocol) l, option: CC-Link communication

### AC Servo | Mitsubishi General-Purpose AC Servo MELSERVO-J4 Series

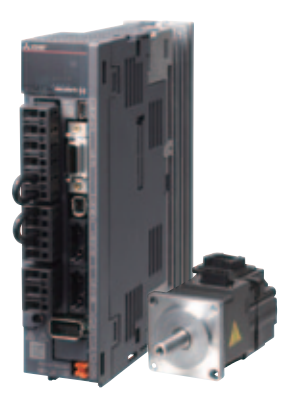

#### Industry-leading level of high performance servo

©Industry-leading level of basic performance: Speed frequency response (2.5kHz), 4,000,000 (4,194,304p/rev) encoder © Advanced one-touch tuning function achieves the one-touch adjustment of advanced vibration suppression control II, etc. ©Equipped with large capacity drive recorder and machine diagnosis function for easy maintenance. ©2-axis and 3-axis servo amplifiers are available for energy-conservative, space-saving, and low-cost machines.

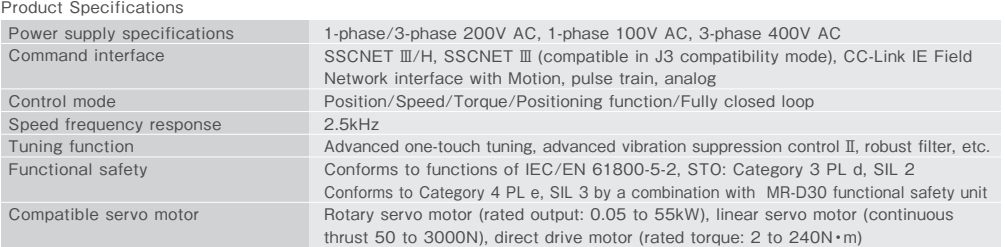

#### Magnetic Starter | MS-T Series

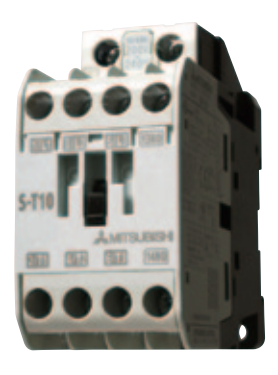

Exceed your expectations.

©10A frame model is over 16% smaller with a width of just 36mm!!

©New integrated terminal covers.

©Reduce your coil inventory by up to 50%.

©Be certified to the highest international levels while work is ongoing to gain other country.

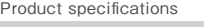

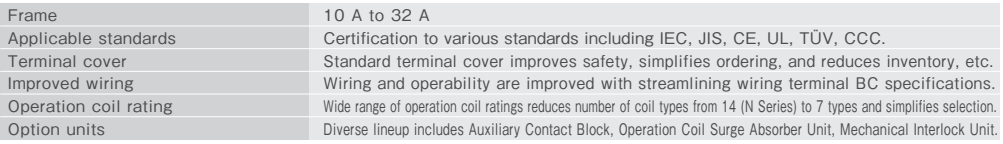

#### Robot | MELFA F Series

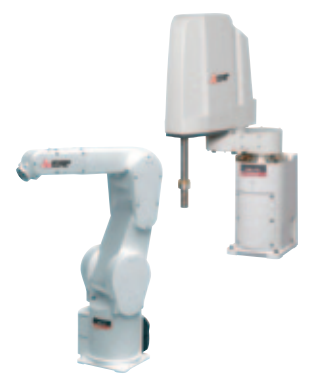

#### High speed, high precision and high reliability industrial robot

© Compact body and slim arm design, allowing operating area to be expanded and load capacity increased. ©The fastest in its class using high performance motors and unique driver control technology. ©Improved flexibility for robot layout design considerations.

© Optimal motor control tuning set automatically based on operating position, posture, and load conditions.

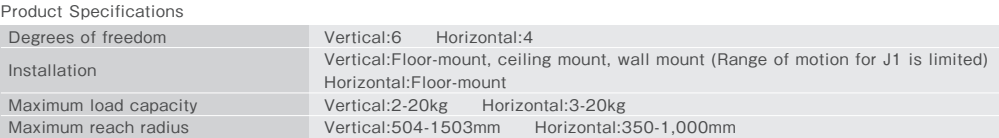

#### CNC | Mitsubishi Numerical Control Unit C70 Series

#### iQ Platform compatible CNC to provide TCO reduction effect.

©A CNC structured in building block method on iQ Platform.

 $\oslash$ High performance CNC integrated with high-speed PLC offers high-speed control to reduce cycle time.  $\oslash$ A wide variety of FA products helps construct flexible lines.

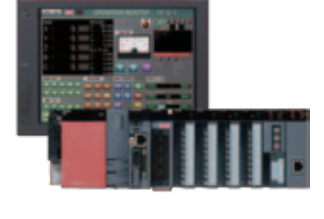

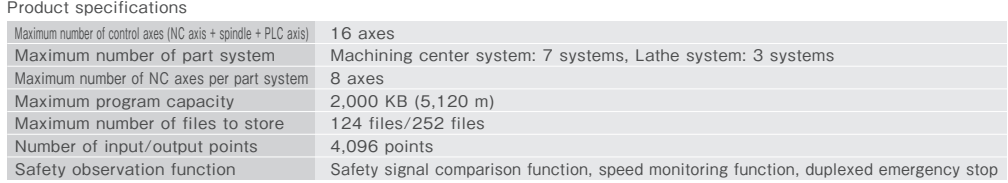

Microsoft, Windows, Windows Vista, Excel are registered trademarks of Microsoft Corporation in the United States and other countries. Ethernet is a trademark of Xerox Corporation. All other company names and product names used in this document are trademarks or registered trademarks of their respective companies.

#### Precautions before use

This publication explains the typical features and functions of the products herein and does not provide restrictions and other information related to usage and module combinations. Before using the products, always read the product user manuals. Mitsubishi Electric will not be held liable for damage caused by factors found not to be the cause of Mitsubishi Electric; opportunity loss or lost profits caused by faults in Mitsubishi Electric products; damage, secondary damage, or accident compensation, whether foreseeable or not, caused by special factors; damage to products other than Mitsubishi Electric products; and to other duties.

### **A** For safe use

To use the products given in this publication properly, always read the relevant manuals before use.

- The products have been manufactured as general-purpose parts for general industries, and have not been designed or manufactured to be incorporated in a device or system used in purposes related to human life.
- Before using the products for special purposes such as nuclear power, electric power, aerospace, medicine or passenger movement vehicles, consult with Mitsubishi.
- The products have been manufactured under strict quality control. However, when installing the products where major accidents or losses could occur if the products fail, install appropriate backup or fail-safe functions in the system.

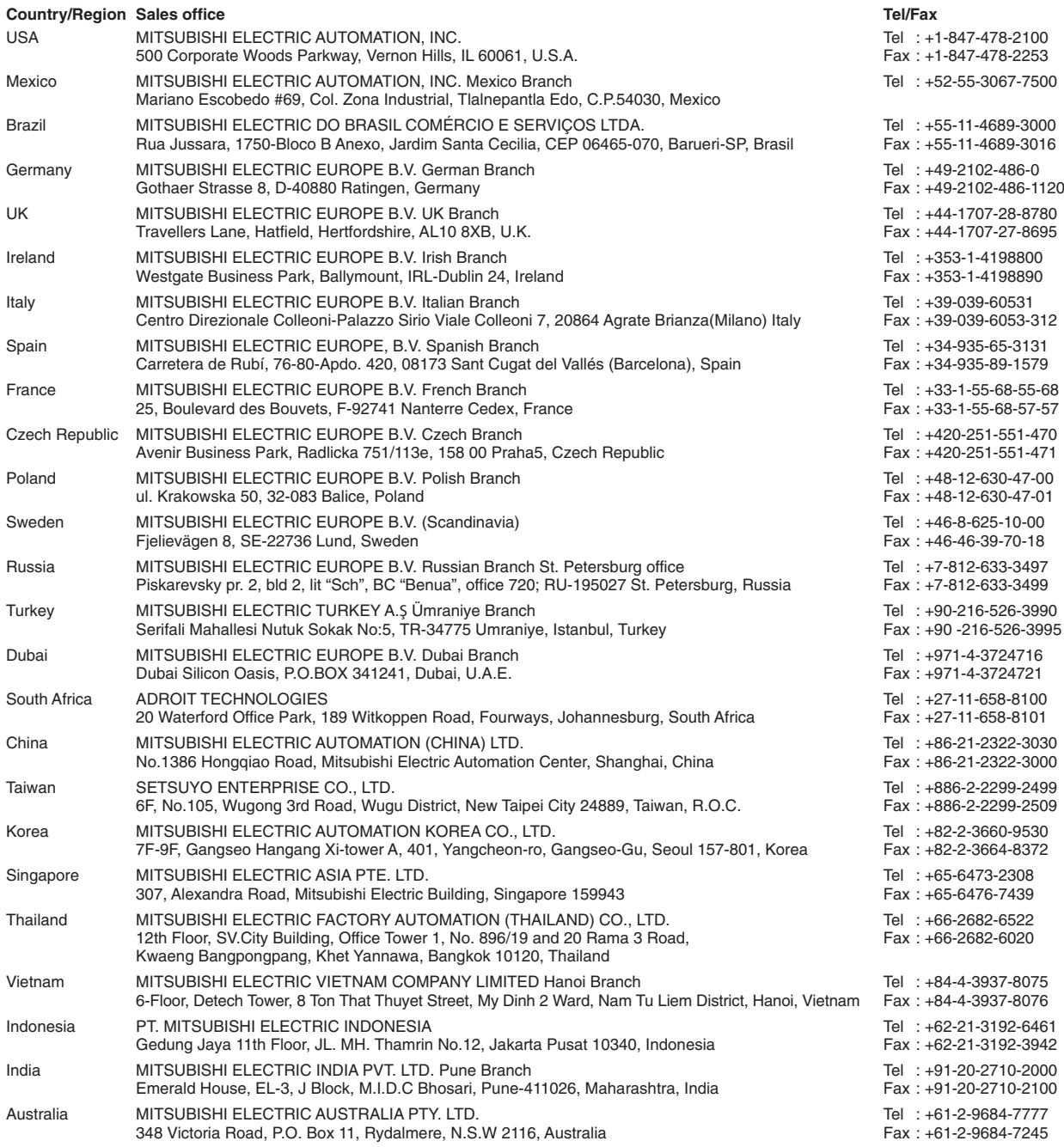

### **MITSUBISHI ELECTRIC CORPORATION**

HEAD OFFICE: TOKYO BUILDING, 2-7-3, MARUNOUCHI, CHIYODA-KU, TOKYO 100-8310, JAPAN NAGOYA WORKS: 1-14, YADA-MINAMI 5, HIGASHI-KU, NAGOYA, JAPAN

Mitsubishi Electric Corporation Nagoya Works is a factory certified for ISO14001 (standards for environmental management systems) and ISO9001(standards for quality assurance management systems)

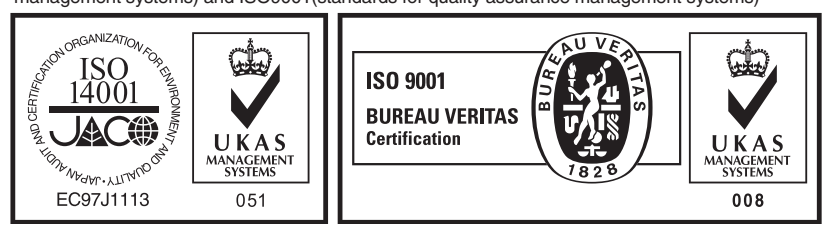